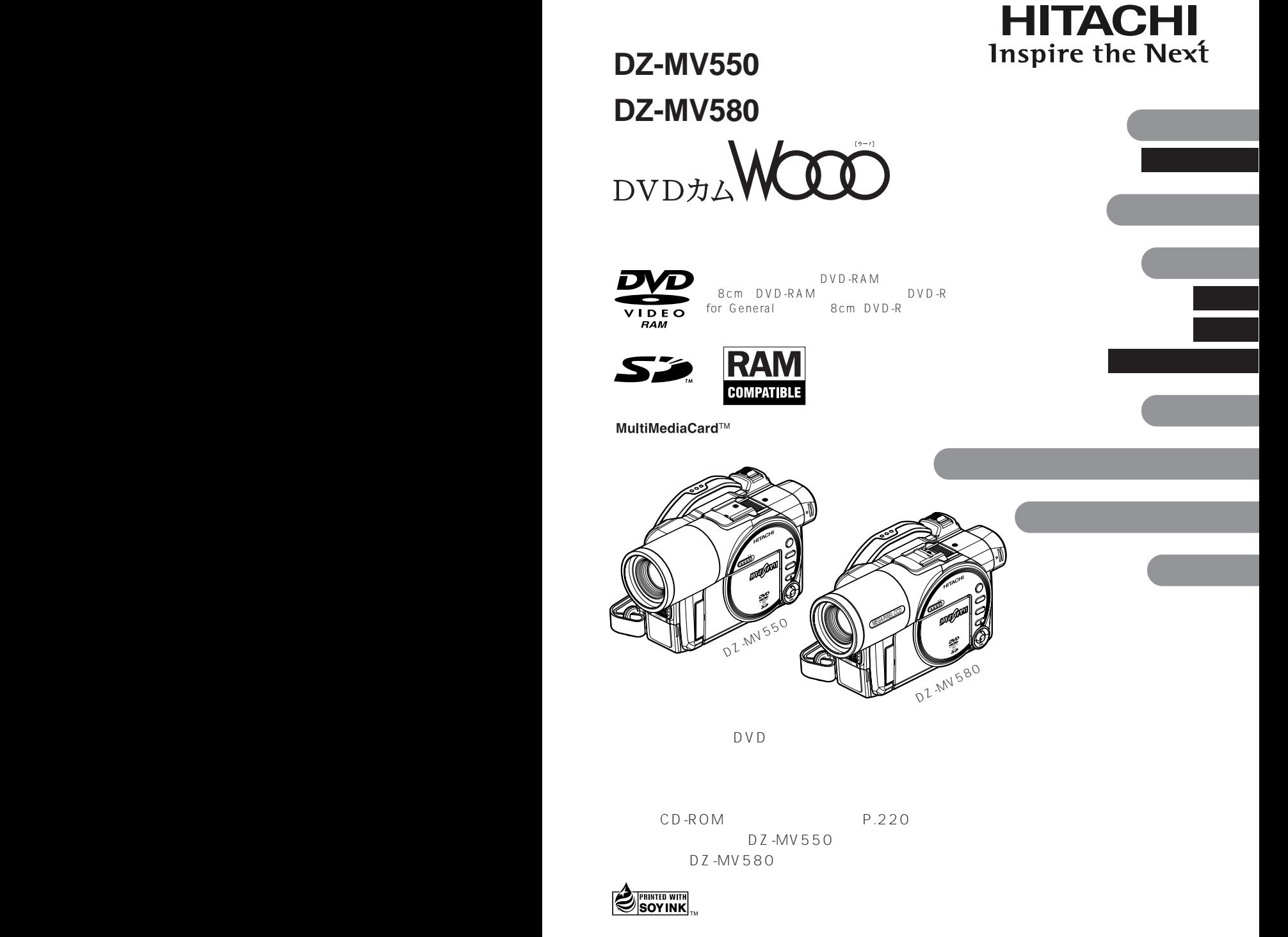

 $D \vee D$ 

CD-ROM P.220 DZ-MV550 DZ-MV580

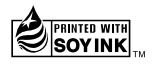

## <u>UL スプレストランス</u>

# **Important Information**

**WARNING : To prevent fire or shock hazard, do not expose this unit to rain or moisture.**

**WARNING : To prevent fire or shock hazard, use the recommended accessories only.**

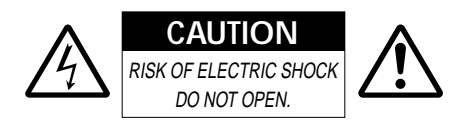

#### **Identifications of caution marks**

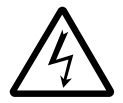

This symbol warns the user that uninsulated voltage within the unit may have sufficient magnitude to

cause electrical shock. Therefore, it is dangerous to make any kind of contact with any inside part of this unit.

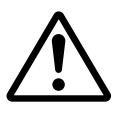

This symbol alerts the user that important literature concerning the operation and maintenance of this

unit has been included. Therefore, it should be read carefully to avoid any problems.

**CAUTION :** TO REDUCE THE RISK OF ELECTRIC SHOCK, DO NOT OPEN. NO USER-SERVICEABLE PARTS IN-SIDE.

REFER SERVICING TO QUALIFIED SER-VICE PERSONNEL.

## **Note:**

The AC adapter can be used around the world. An AC plug adapter is required in some foreign countries. If you need one purchase it from your Hitachi distributor.

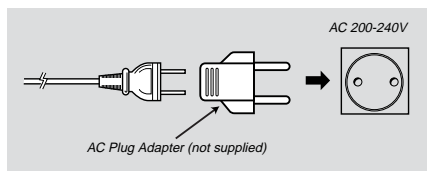

# **IMPORTANT SAFEGUARDS**

In addition to the careful attention devoted to quality standards in the manufacture of your video product, safety is a major factor in the design of every instrument. But, safety is your responsibility too.

This page lists important information that will help to assure your enjoyment and proper use of DVD video camera/recorder and accessory equipment. Please read it carefully before operating your video product and keep it in a handy place for future reference.

#### **INSTALLATION**

**1 Read and Follow Instructions** — All the safety and operating instructions should be read before the video product is operated. Follow all operating and use instructions.

**2 Retain Instructions** — The safety and operating instructions should be retained for future reference.

**3 Heed Warnings** — Comply with all warnings on the video product and in the operating instructions.

**4 Power Sources** — This video product should be operated only from the type of power source indicated on the marking label. If you are not sure of the type of power supply to your home, consult your video dealer or local power company. For video products intended to operate from battery power, or other sources, refer to the operating instructions.

**5 Overloading** — Do not overload wall outlets and extension cables as this can result in a risk of fire or electric shock. Overloaded AC outlets and extension cables are dangerous, and so are frayed power cables, damaged or cracked wire insulation and bro-

ken plugs. They may result in a shock or fire hazard. Periodically examine the cord and have it replaced by your service technician if appearance indicates damage or deteriorated insulation.

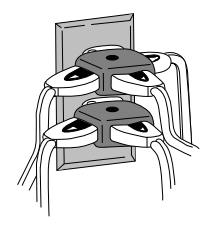

**6 Power – Cable Protection** — Powersupply cables should be routed so that they are not likely to be walked on or pinched by items placed upon or against them, paying particular attention to cables at plugs, convenience receptacles, and the point where they exit from the appliance.

**7** Ventilation – Slots and openings in the cabinet are provided for ventilation to ensure reliable operation of the video product and to protect it from overheating. These openings must not be blocked or covered. The openings should never be blocked by placing the video product on a bed, sofa, rug, or other similar surface. This video product should never be placed near or over a radiator or heat register. This video product should not be placed in a built-in installation such as a bookcase or rack unless proper ventilation is provided or the video product manufacturer's instructions have been followed.

**8 Attachments** — Do not use attachments unless recommended by the video product manufacturer as they may cause hazards.

**Caution:** Maintain electrical safety. Powerline operated equipment or accessories connected to this unit should bear the UL listing mark or CSA certification mark on the accessory itself and should not have been modified so as to defeat the safety features. This will help avoid any potential hazard from electric shock or fire. If in doubt, contact qualified service personnel.

**9** Water and Moisture — Do not use this video product near water -for example, near a bath tub, wash bowl, kitchen sink, or laundry tub, in a wet basement, or near a swimming pool, and the like.

**10 Accessories** — Do not place this video product on an unstable cart, stand, tripod, bracket, or table. The video product may fall, causing serious injury to a child or adult, and serious damage to the appliance. Use only with a cart, stand, tripod, bracket, or table recommended by the manufacturer, or sold with the video product. Any mounting of the product should follow the manufacturer's instructions, and should use a mounting accessory recommended by the manufacturer.

**11** An appliance and cart combination should be moved with care. Quick stops, excessive force, and uneven surfaces may cause the ap-

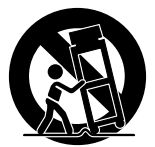

pliance and cart combination to overturn.

**12 Power Lines** — An outside antenna system should not be located in the vicinity of overhead power lines or other electric light or power circuits, or where it can fall into such power lines or circuits. When installing an outside antenna system, extreme care should be taken to keep from touching or approaching such power lines or circuits as contact with them might be fatal. Installing an outdoor antenna can be hazardous and should be left to a professional antenna installer.

## **USE**

**13 Cleaning** — Unplug this video product from the wall outlet before cleaning. Do not use liquid cleaners or aerosol cleaners. Use a damp cloth for cleaning.

**14 Object and Liquid Entry** — Never push objects of any kind into this video product through openings as they may touch dangerous voltage points or short-out parts that could result in a fire or electric shock. Never spill liquid of any kind on the video product.

**15 Lightning** — For added protection for this video product during a lightning storm, or when it is left unattended and unused for long periods of time, unplug it from the wall outlet and disconnect the antenna or cablesystem. This will prevent damage to the video product due to lightning and powerline surges.

## **SERVICE**

**16 Servicing** — Do not attempt to service this video product yourself as opening or removing covers may expose you to dangerous voltage or other hazards. Refer all servicing to qualified service personnel.

**17 Conditions Requiring Service** — Unplug this video product from the wall outlet and refer servicing to qualified service personnel under the following conditions.

- a. When the power–supply cable or plug is damaged.
- b. If liquid has been spilled, or objects have fallen into the video product.
- c. If the video product has been exposed to rain or water.
- d. If the video product does not operate normally by following the operating instructions. Adjust only those controls that are covered by the operating instructions. Improper adjustment of other controls may result in damage and will often require extensive work by a qualified technician to restore the video product to its normal operation.
- e. If the video product has been dropped or the cabinet has been damaged.
- f. When the video product exhibits a distinct change in performance – this indicates a need for service!

**18 Replacement Parts** — When replacement parts are required, have the service technician verify that the replacements he uses have the same safety characteristics as the original parts. Use of replacements specified by the video product manufacturer can prevent fire, electric shock or other hazards.

19 Safety Check — Upon completion of any service or repairs to this video product, ask the service technician to perform safety checks recommended by the manufacturer to determine that the video product is in safe operating condition.

**20 Heat** — The product should be situated away from heat sources such as radiators, heat registers, stoves, or other products (including amplifiers) that produce heat.

# **DZ-MV550 DZ-MV580** DVD#AWCOO

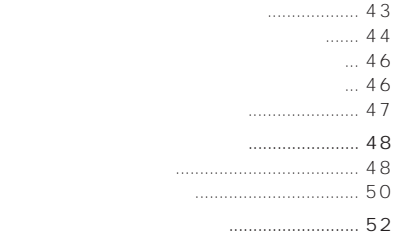

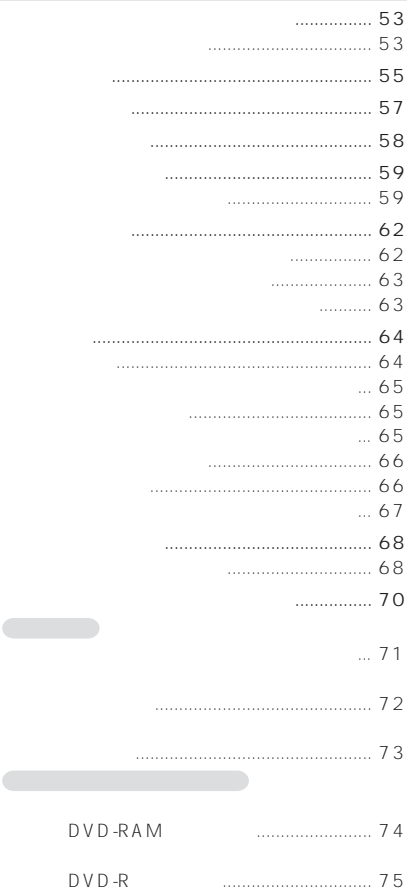

#### かんたんモードの流れ(カード)............. 76

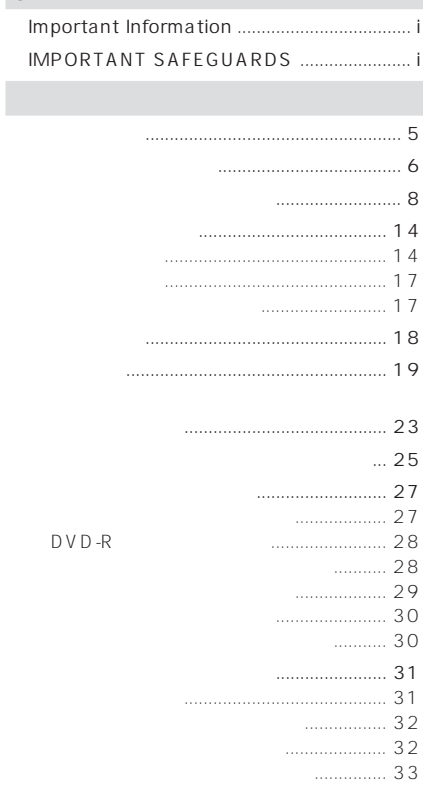

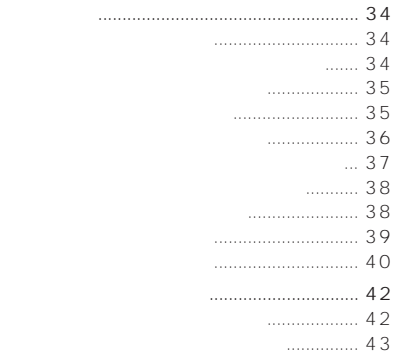

- 初期設定 ....................................................... 109 操作音を出す/消す ............................... 109  $\frac{1}{2}$  109 録画ランプ点灯/消灯 ........................... 110 表示言語の切り替え(言語切替 .......... 111
	- (設定リセット).................................. 111

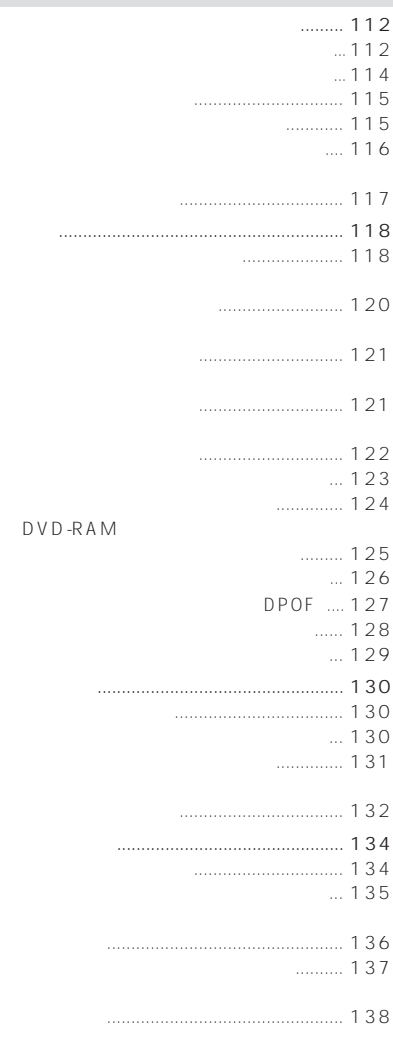

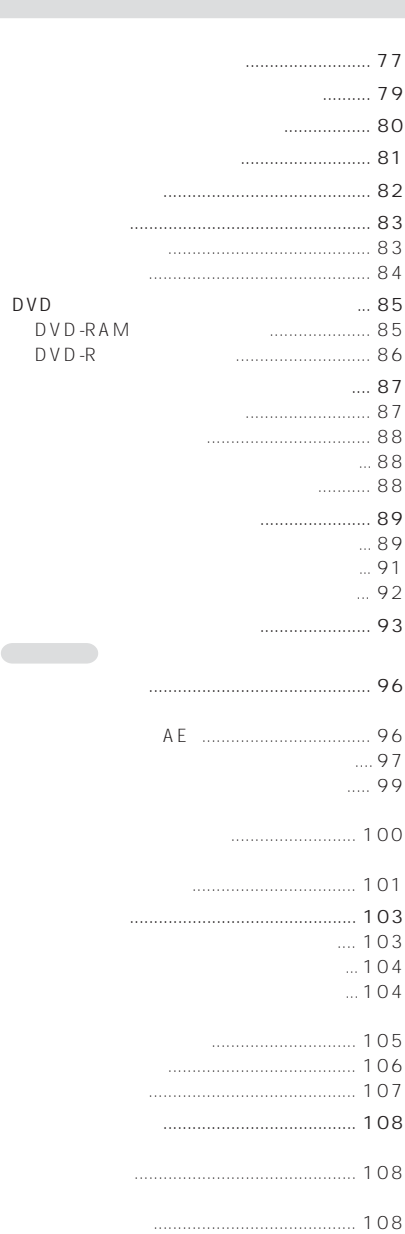

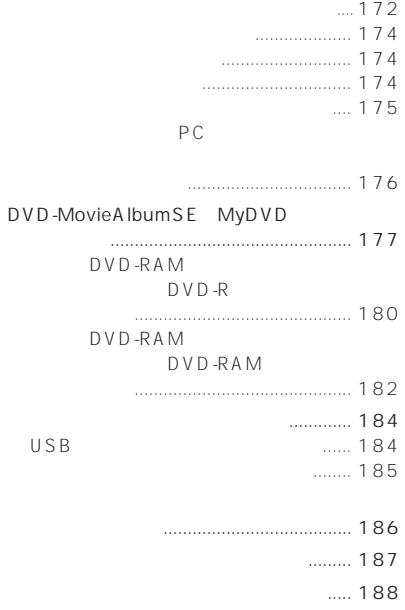

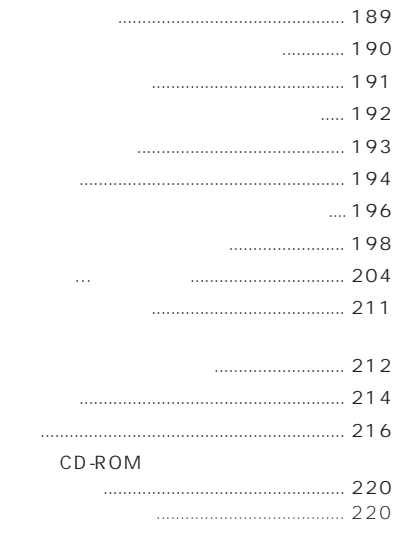

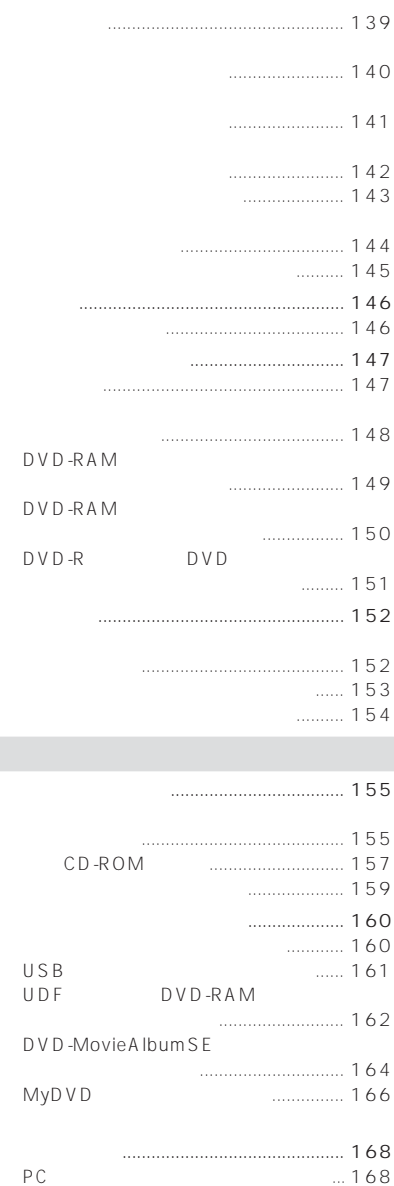

パソコンと接続するときの注意事項 .... 170

動画ファイルについて ........................... 172

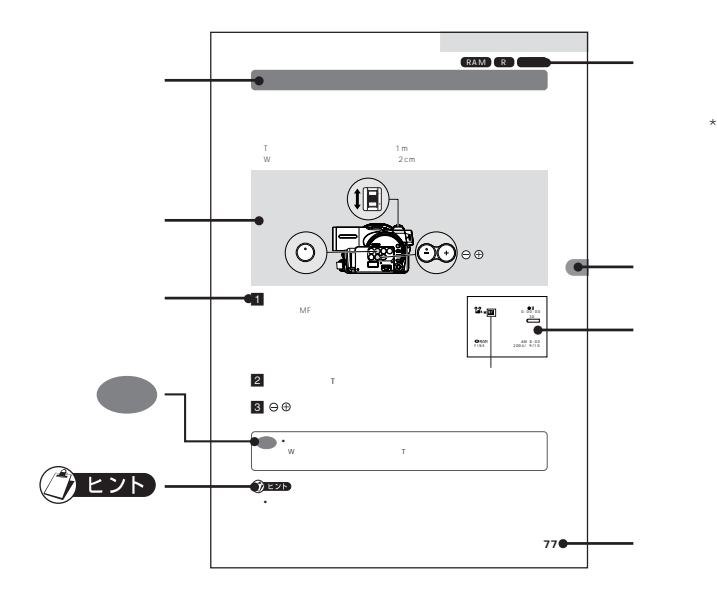

 $\star$ 

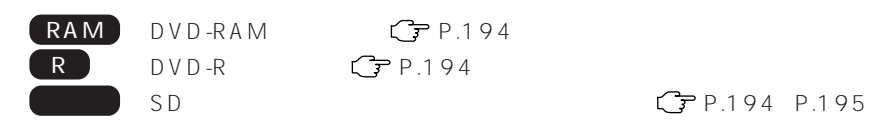

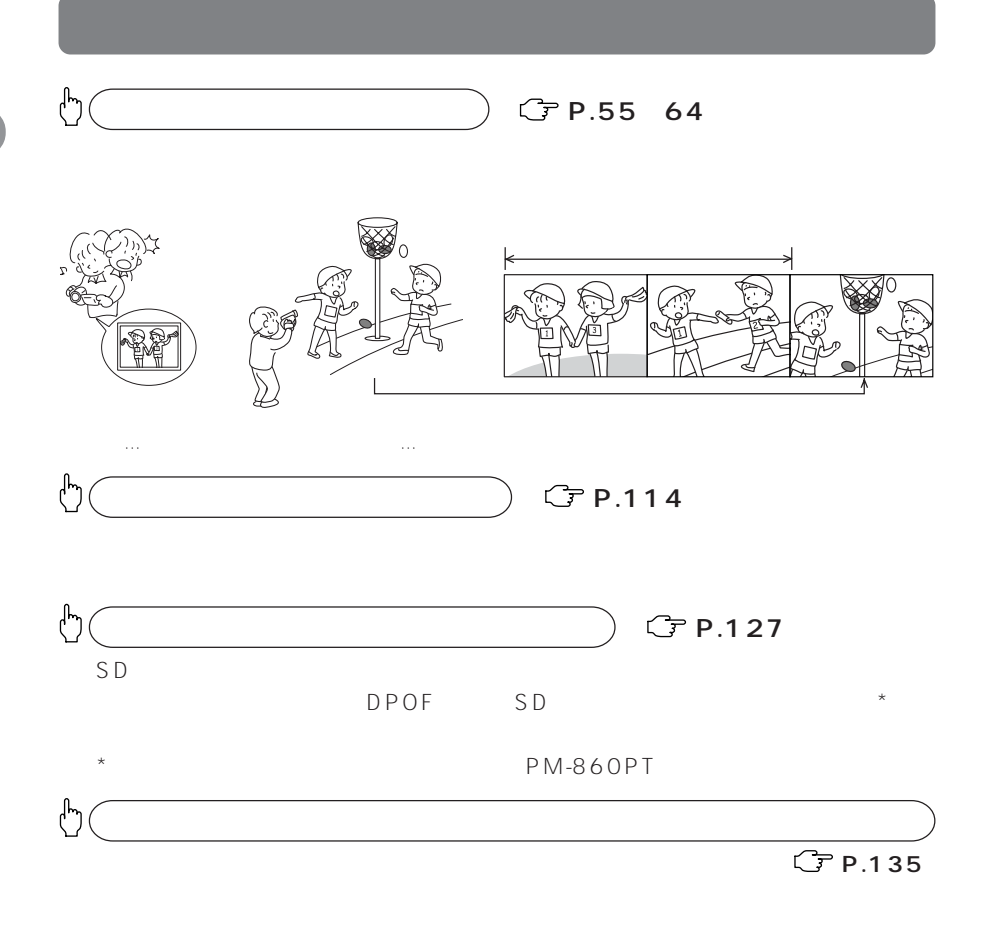

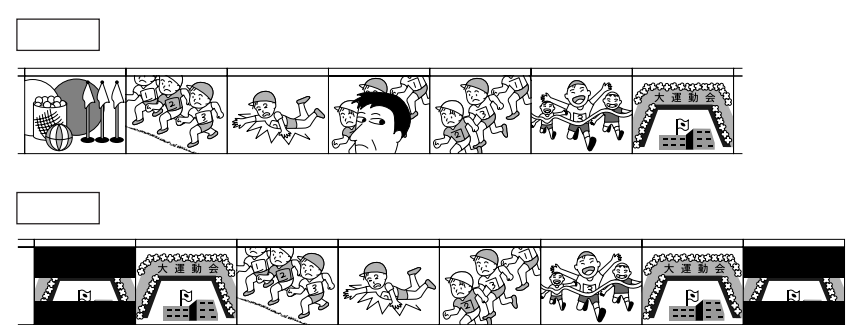

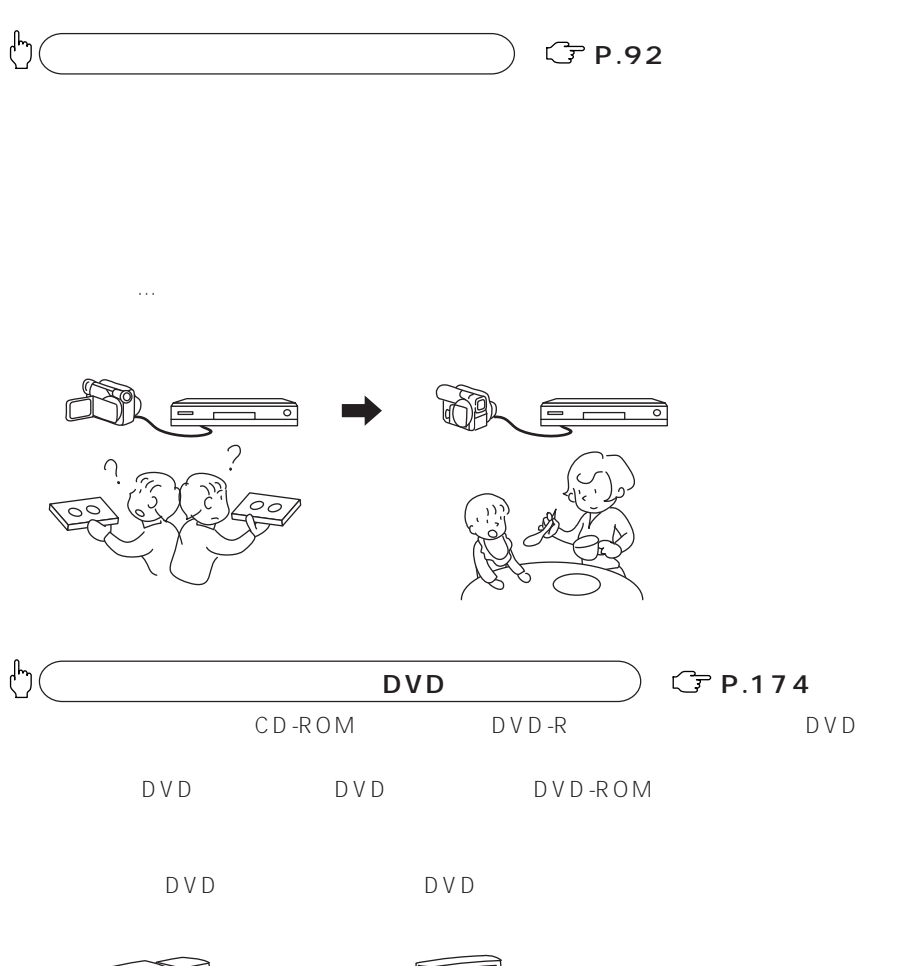

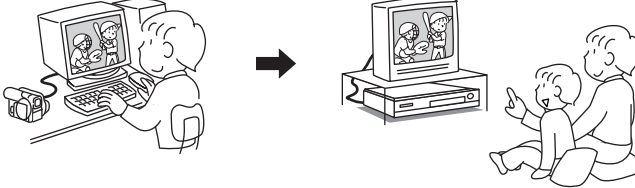

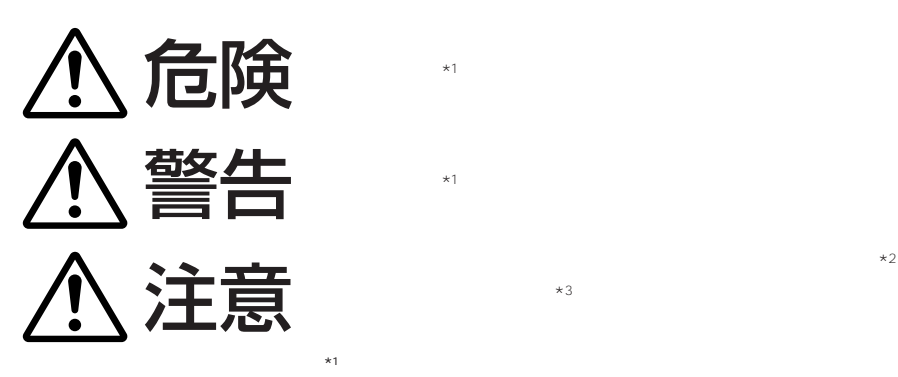

 $\bigwedge$ 禁止  $\boldsymbol{\theta}$ 分解禁止 E ぬれ手禁止

 $*2$ 

 $*3$ 

 $\frac{3}{8}$ 

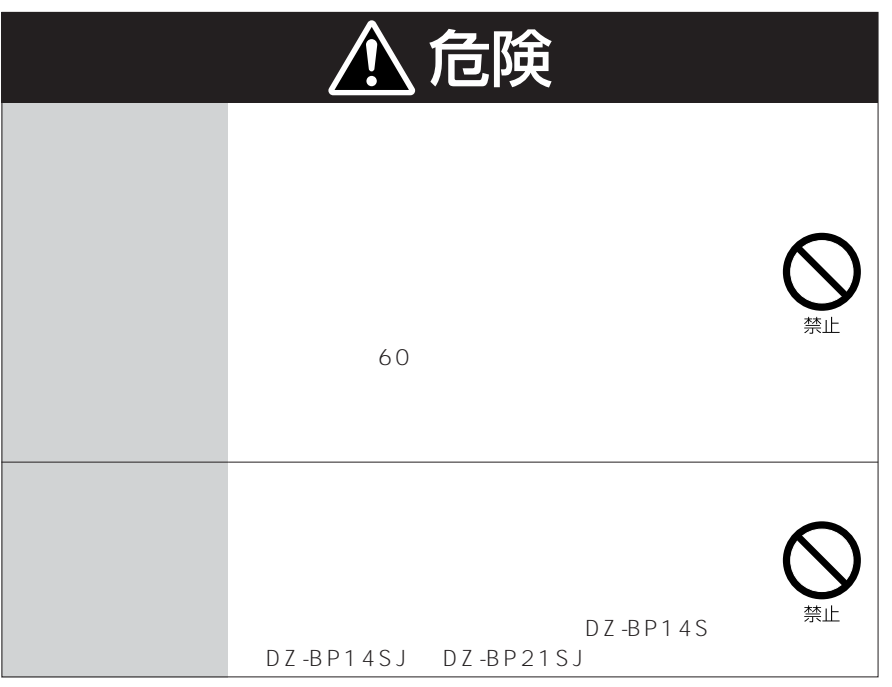

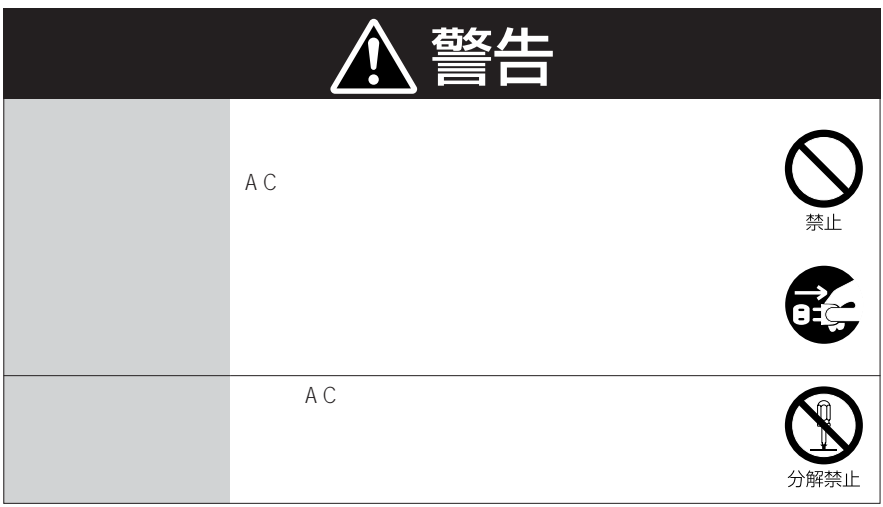

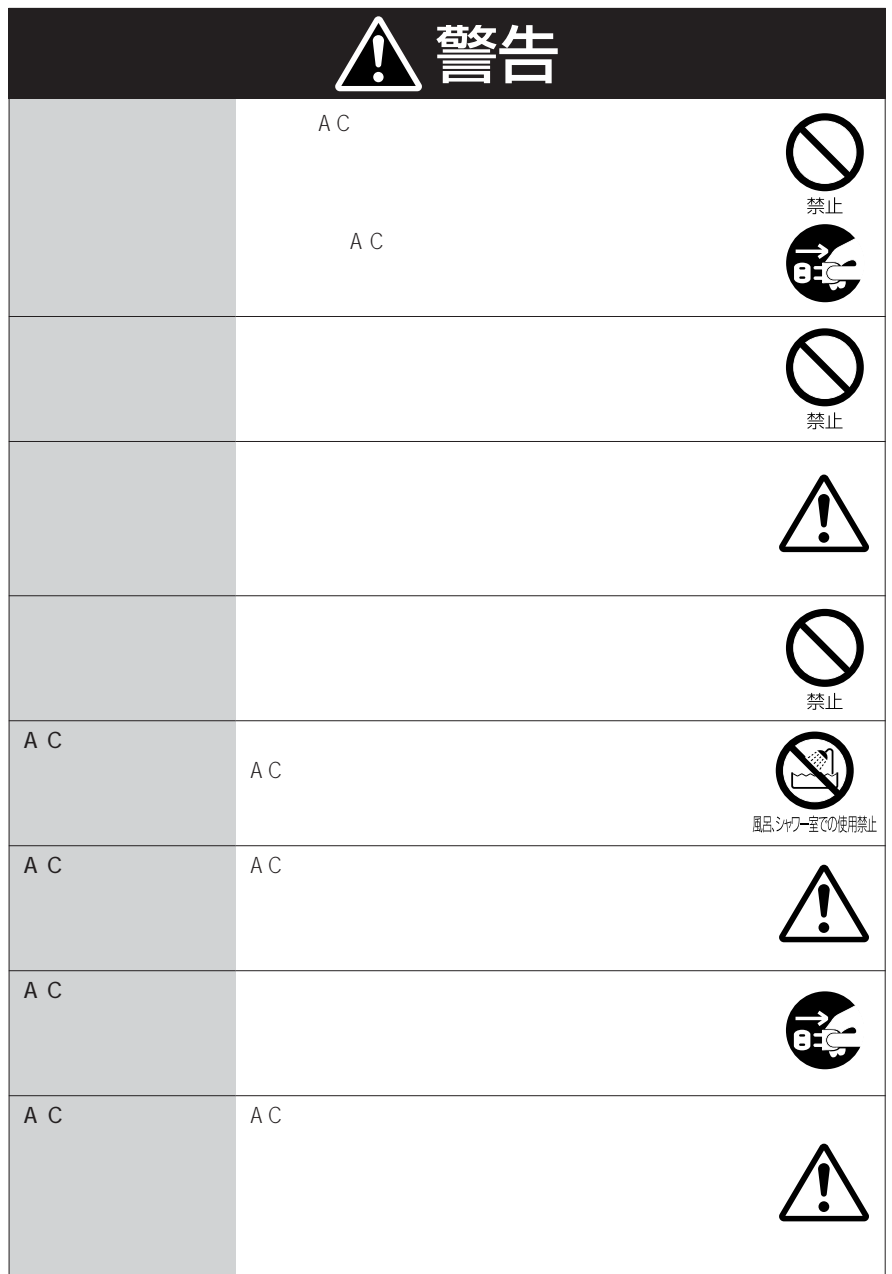

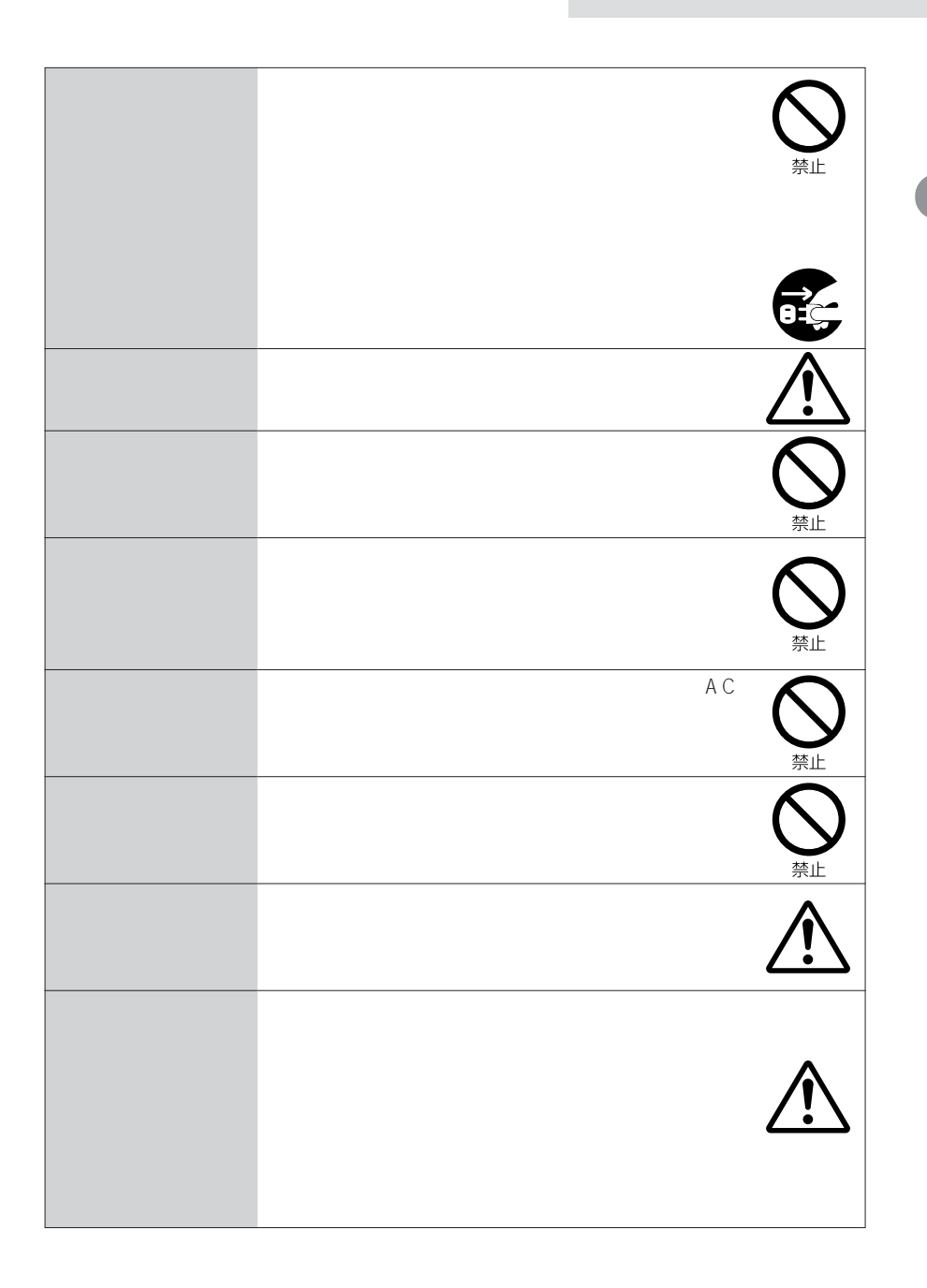

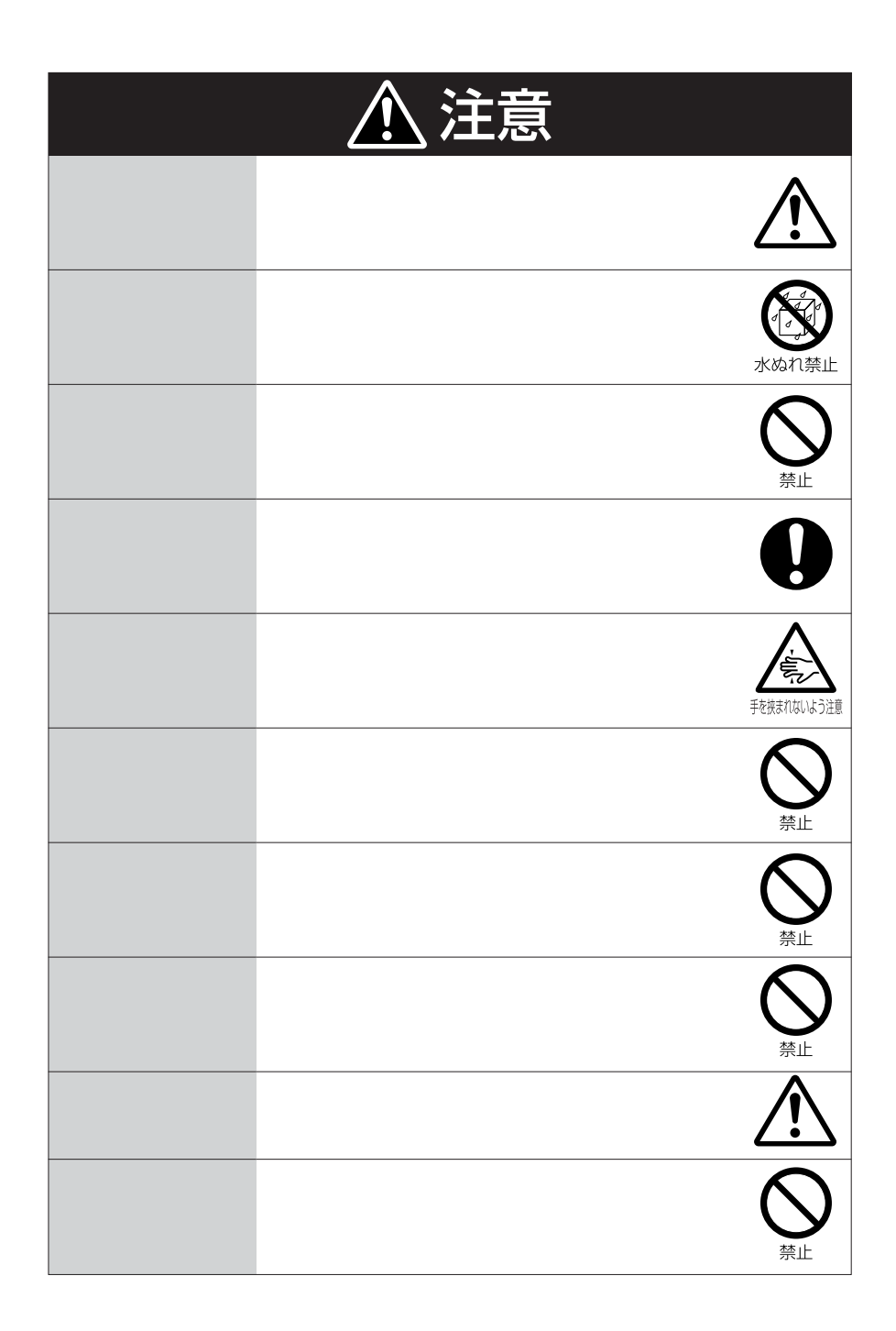

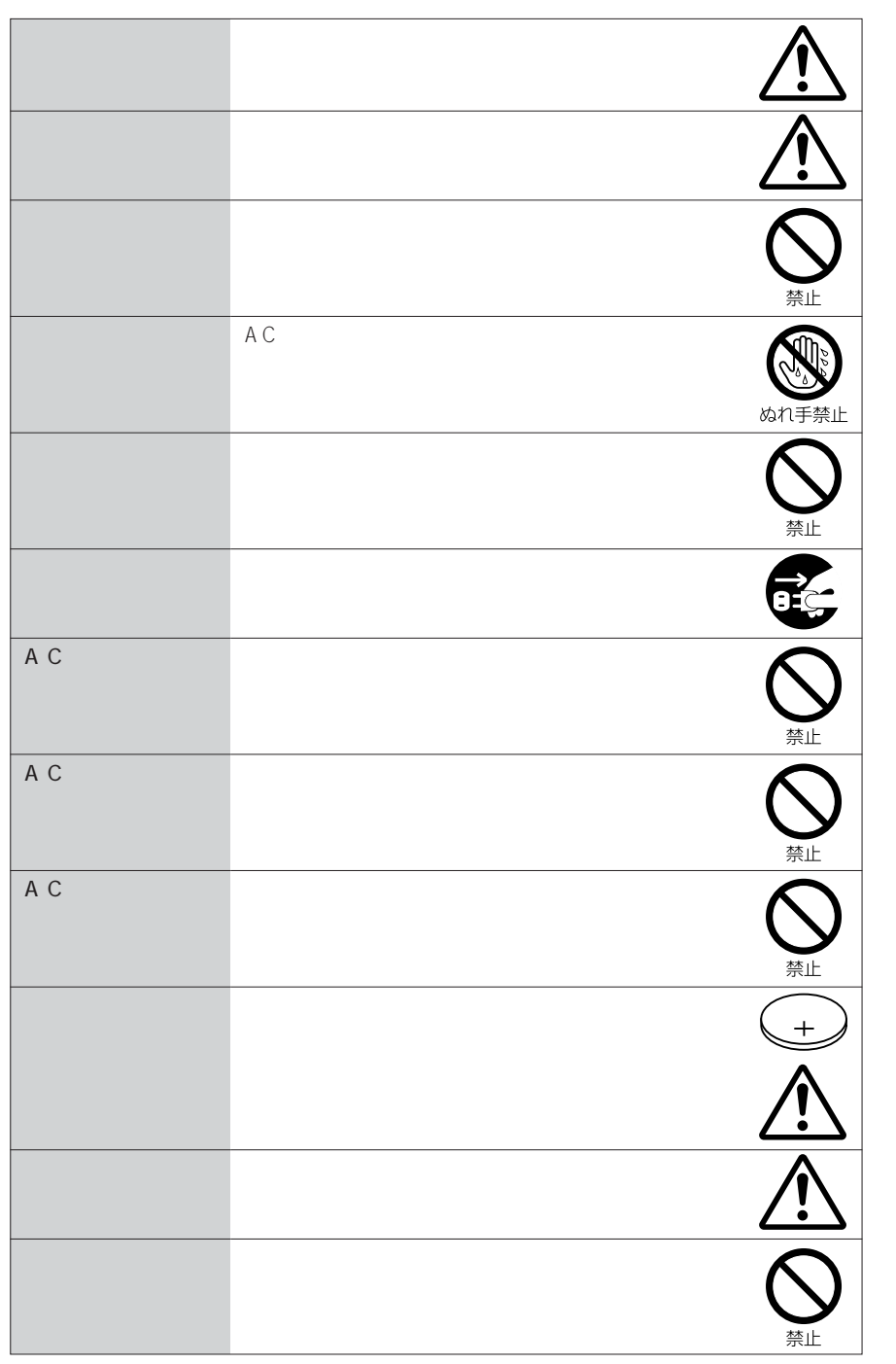

 $0.01$ 

 $\sim$  12  $\sim$   $\sim$  11

 $AC$ 

 $AC$ 

 $40\qquad$  0

8cmCD

8cmCD

 $\frac{1}{2}$ 

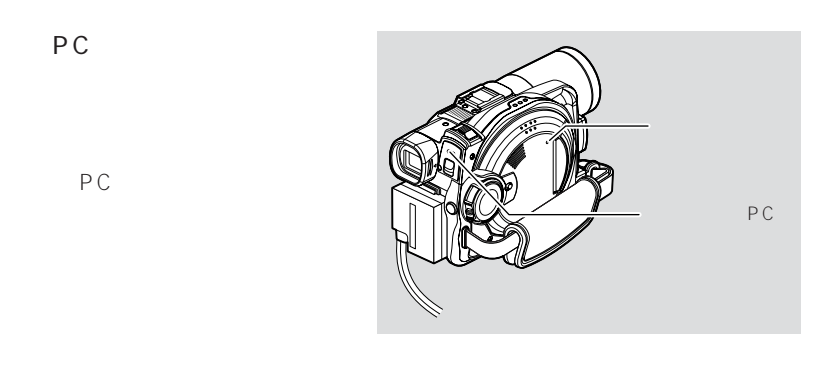

 $AC$ PC

 $PC$ 

ር<sub>ም</sub> P.198

DVD-RAM

a sa kacamatan ing Kabupatèn Kabupatèn Kabupatèn Kabupatèn Kabupatèn Kabupatèn Kabupatèn Kabupatèn Kabupatèn K

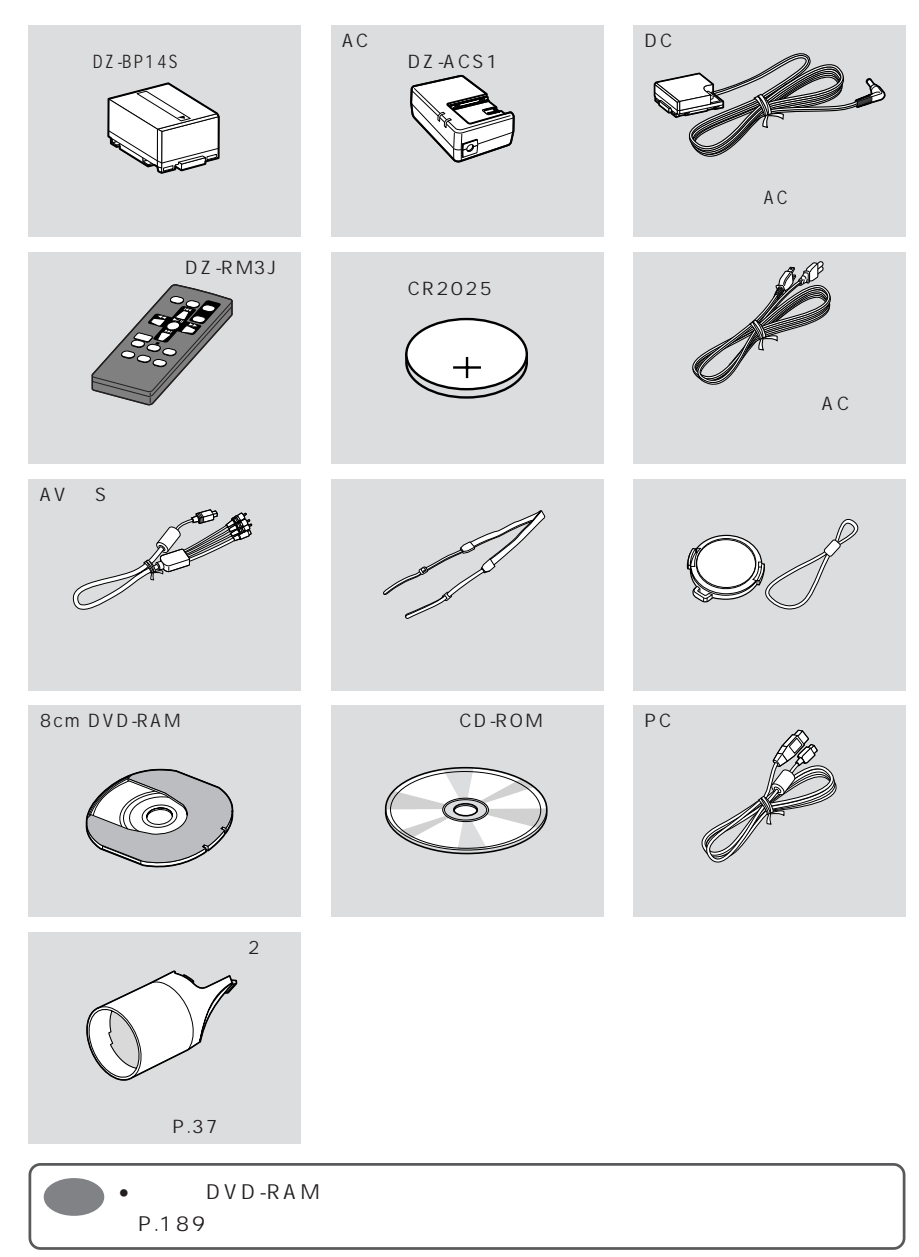

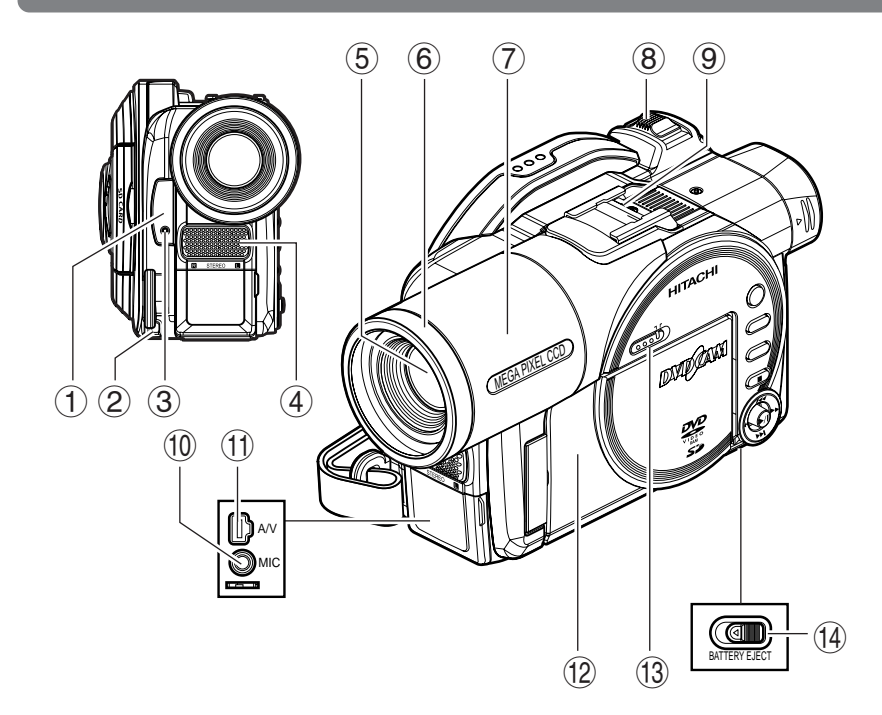

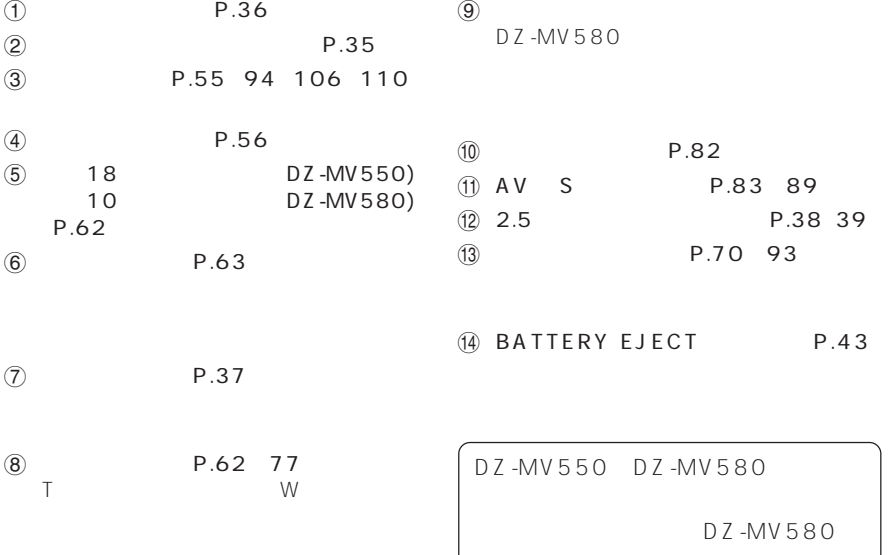

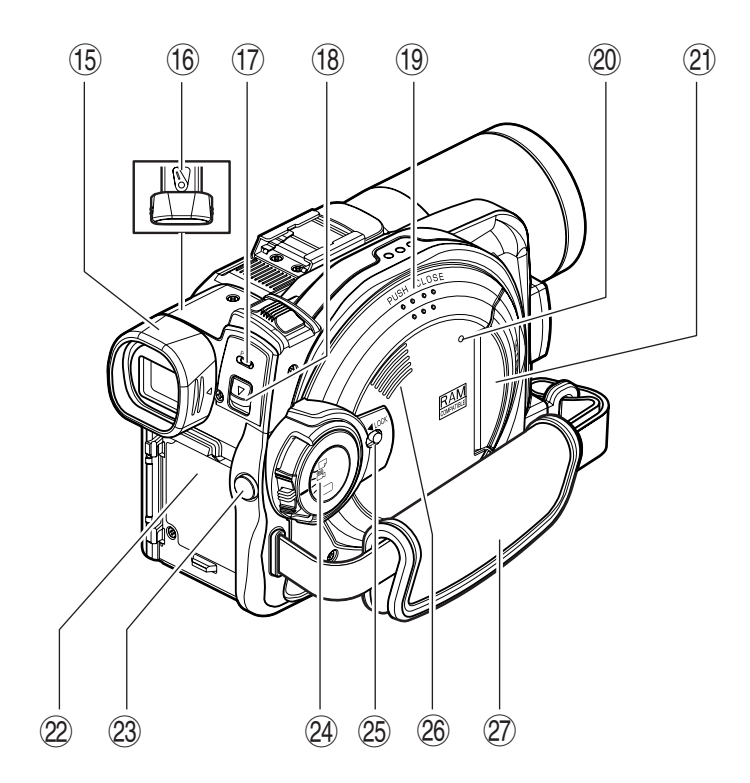

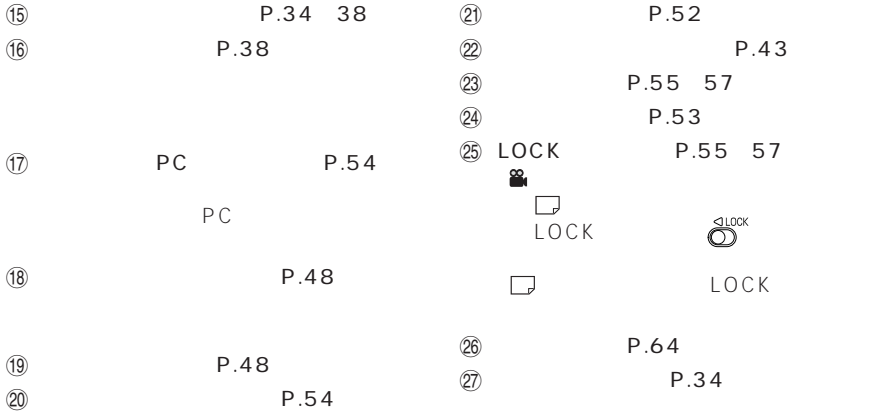

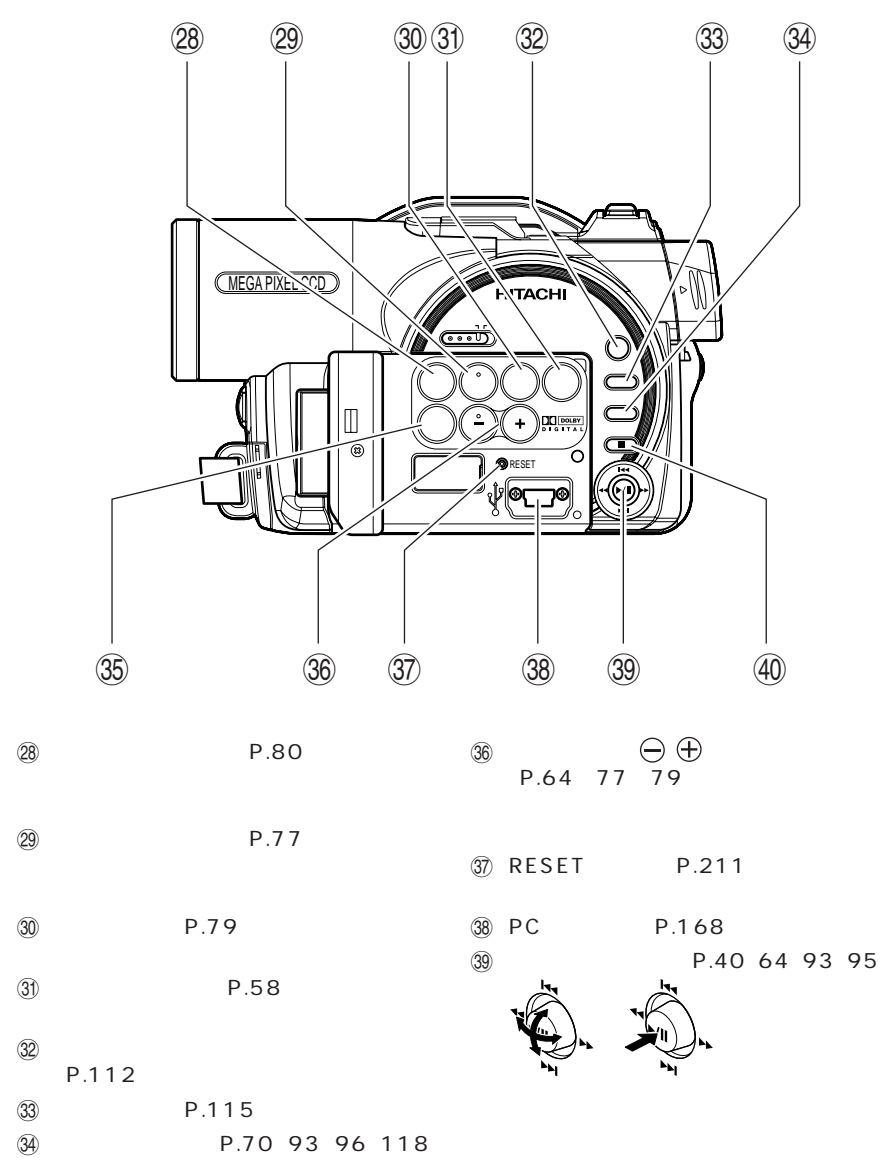

; 停止/キャンセルボタン(P.64、95)

**35** P.59 61

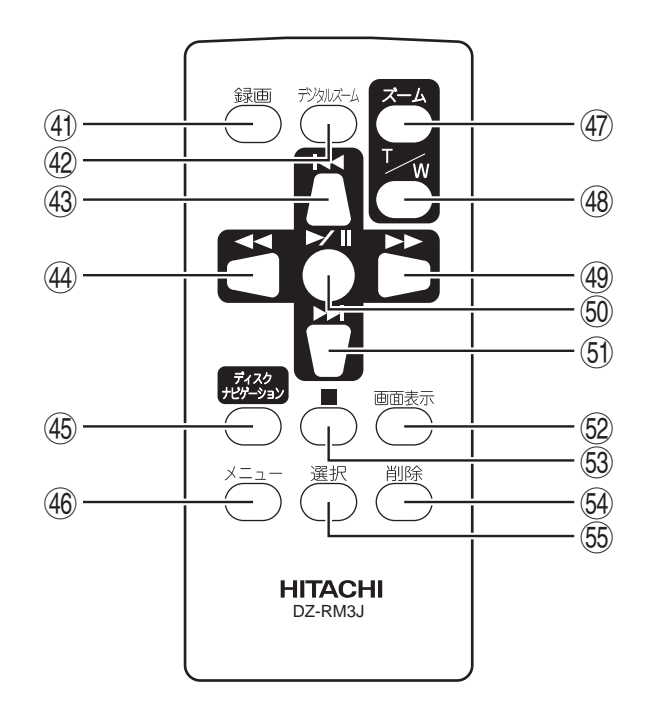

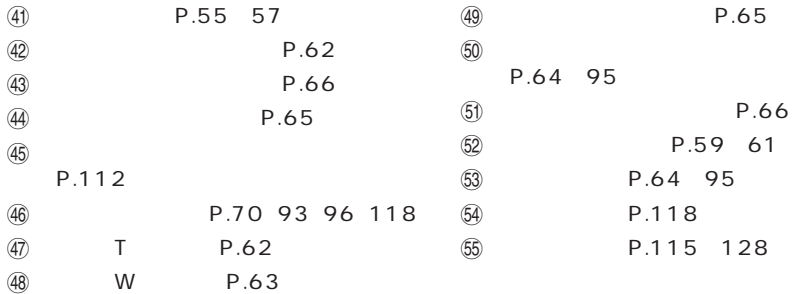

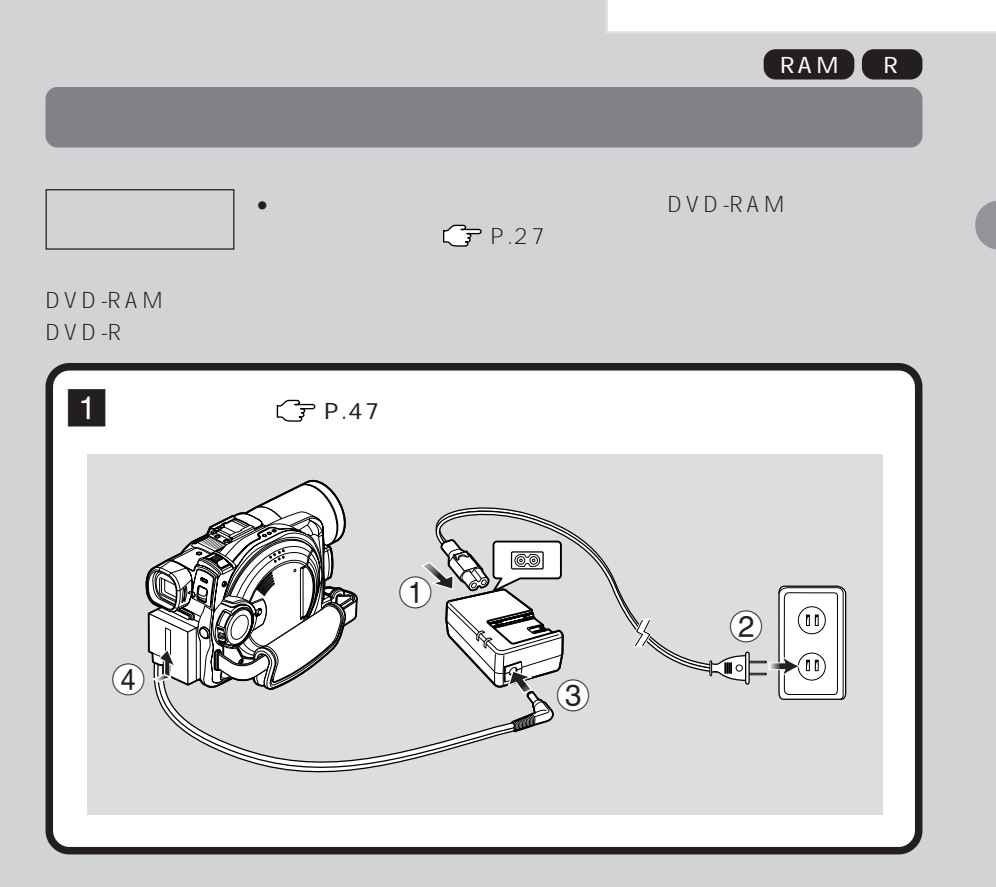

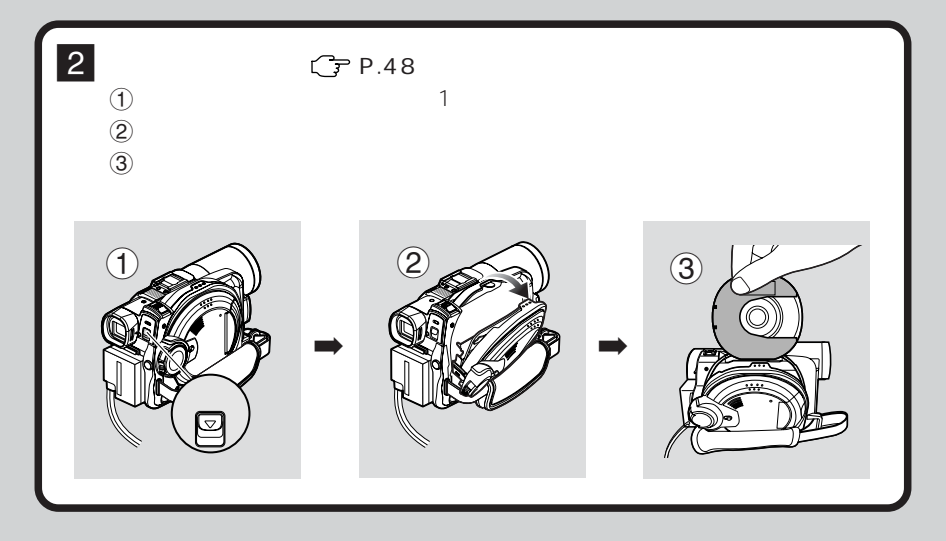

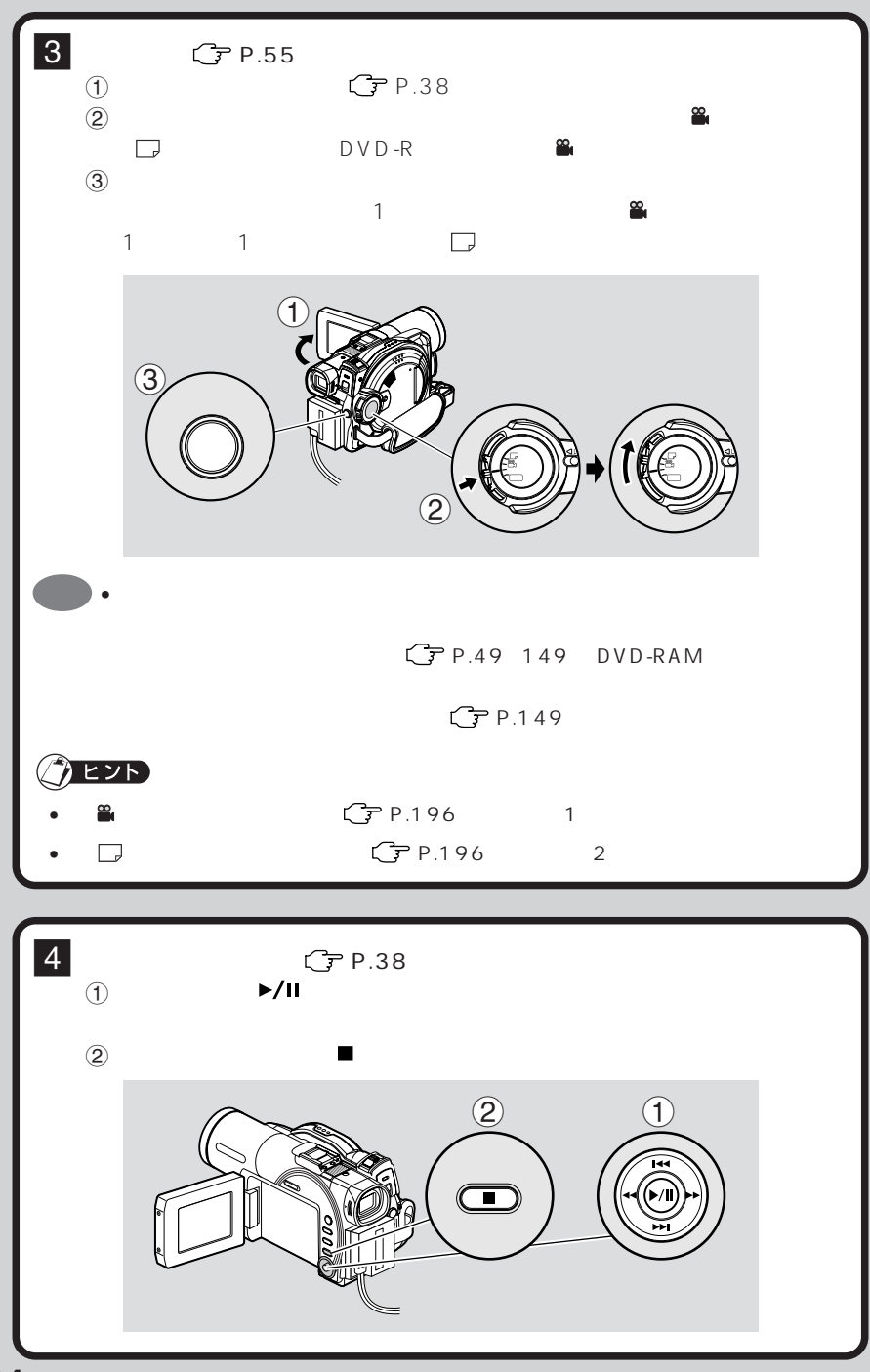

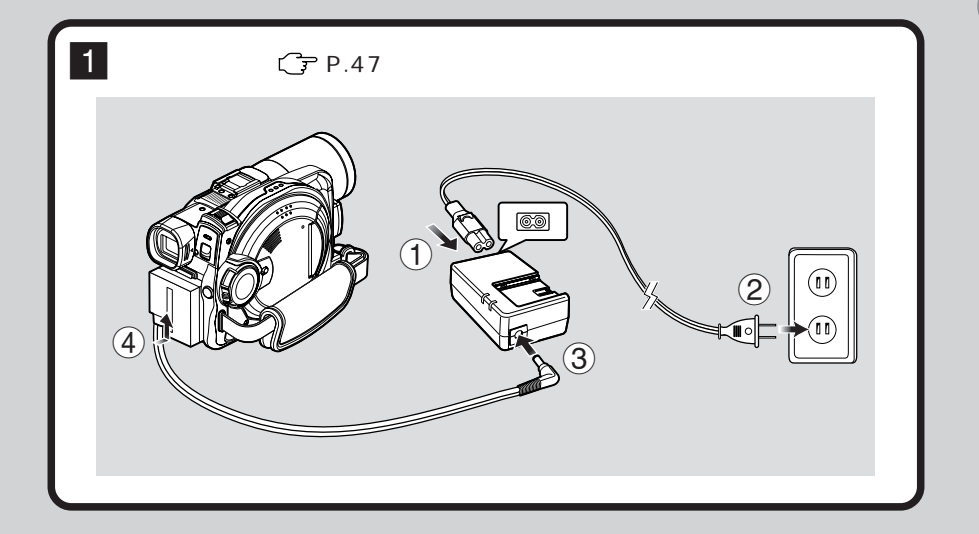

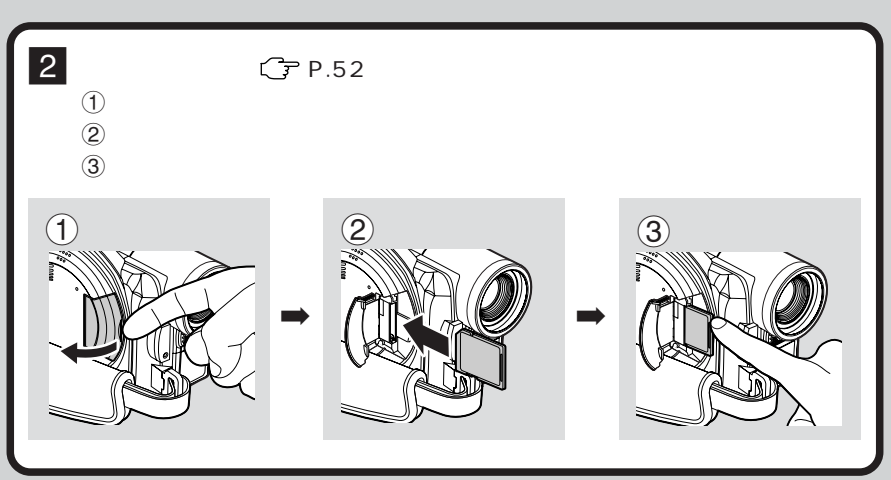

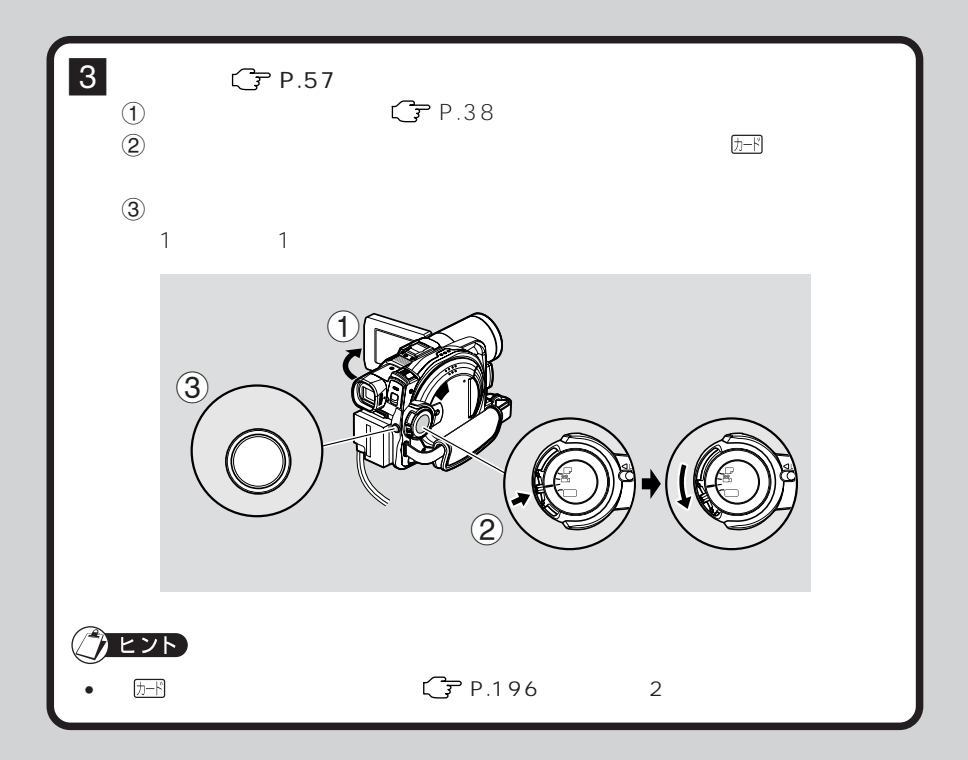

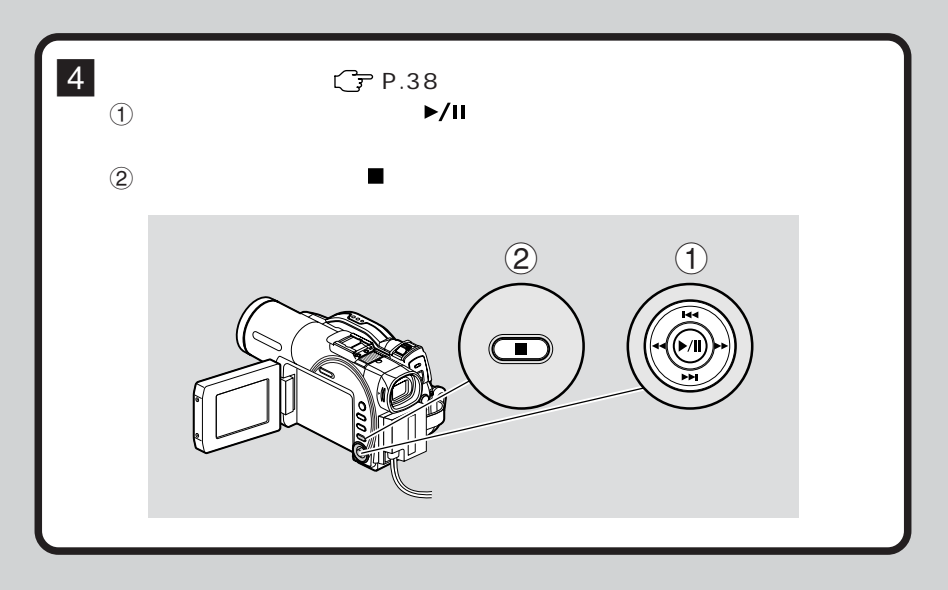

#### $DVD-RAM$  DVD-R SD 特長 マルチメディアカード 動画撮影 ○ ○ ×  $\mathsf{X}$   $\mathsf{X}$   $\mathsf{X}$   $\mathsf{X}$   $\mathsf{X}$   $\mathsf{Y}$   $\mathsf{X}$   $\mathsf{Y}$   $\mathsf{Y}$   $\mathsf{Y}$   $\mathsf{Y}$   $\mathsf{Y}$   $\mathsf{Y}$   $\mathsf{Y}$   $\mathsf{Y}$   $\mathsf{Y}$   $\mathsf{Y}$   $\mathsf{Y}$   $\mathsf{Y}$   $\mathsf{Y}$   $\mathsf{Y}$   $\mathsf{Y}$   $\mathsf{Y}$   $\mathsf{Y}$   $\mathsf{$  $\mathsf{x}$  and  $\mathsf{x}$   $\mathsf{x}$  and  $\mathsf{y}$   $\mathsf{x}$  and  $\mathsf{y}$   $\mathsf{y}$   $\mathsf{x}$  and  $\mathsf{y}$  $\mathsf{R}$   $\mathsf{R}$   $\mathsf{$ DVD  $\begin{array}{|c|c|c|c|c|}\n \hline\n & x & 1 & x \\
 \hline\n & x & 2 & x \\
 \hline\n\end{array}$  $DVD$  $\begin{array}{|c|c|c|c|c|c|}\n\hline\n\text{S} & \text{S} & \text{S} & \text{A} \\
\hline\n\text{A} & \text{A} & \text{B} & \text{A} & \text{B} \\
\hline\n\end{array}$ 1 DVD DVD DVD

- 2 DVD DVD P.195  $\mathbb{C}$  P.151 DVD DVD DVD DVD<br>RAM DVD
	- 3 8 cm DVD-RAM
- 4 SD DVD

and the control of the control of the control of the control of the control of the control of the control of the

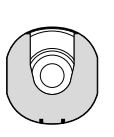

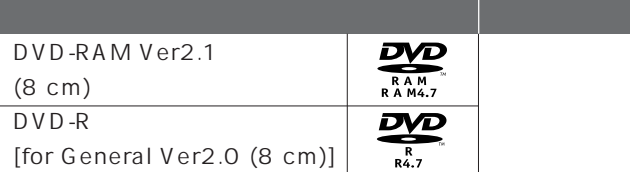

8cmDVD-RAM

8cmDVD-R

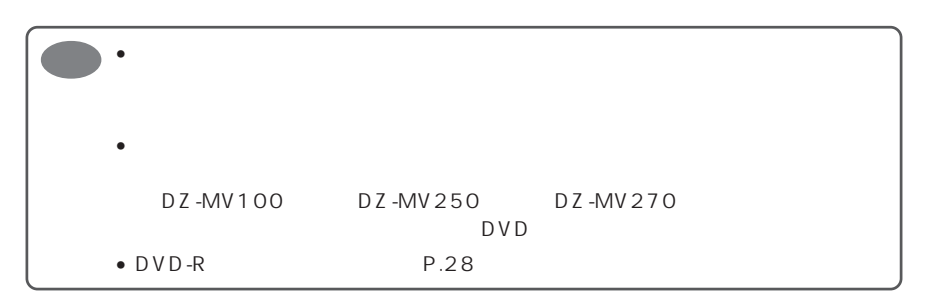

# DVD-R

DVD-R  $\overline{D}$ 

 $\overline{D}$  V D -R  $\overline{D}$ 

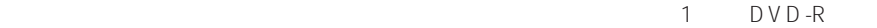

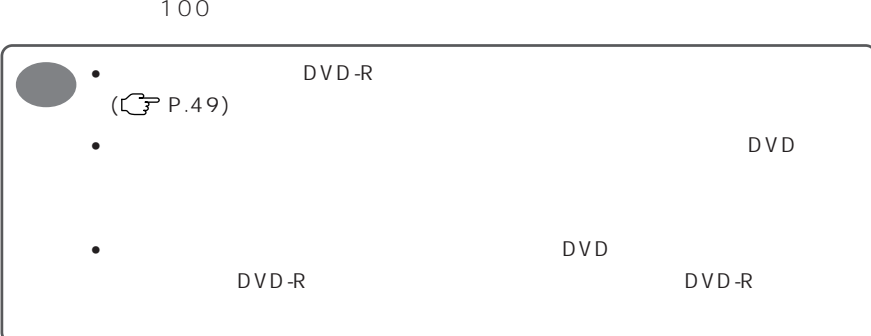

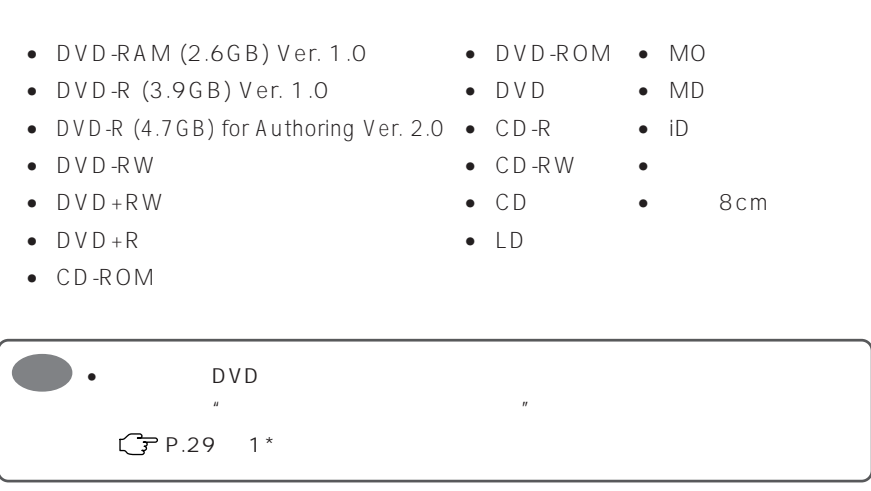

#### DVD-RAM DVD-R

 $\bullet$ 

 $\star$  (  $\sim$  1 **E** 全プログラム 001 / 006  $1 \quad \frac{1}{2}$ 

することがあります。 自動でも自動です

 $C$ P.112

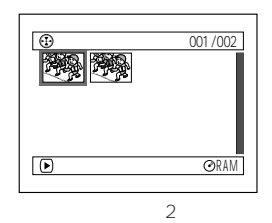

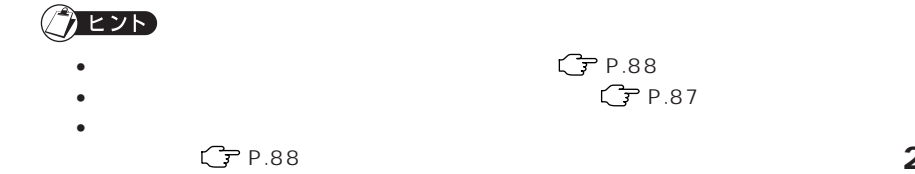

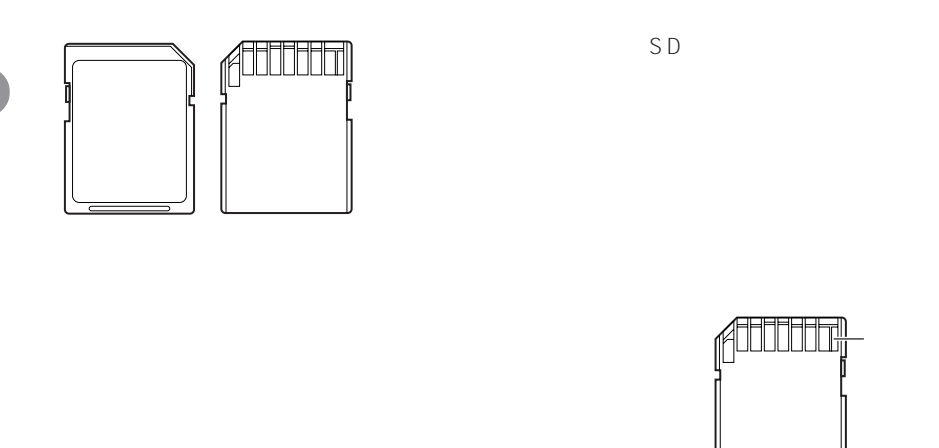

the control of the control of the control of the control of the control of

۰

 $SD$ 

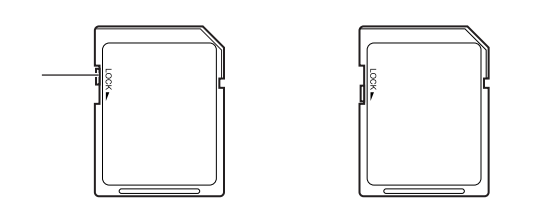

 $P.103$ 

 $\frac{1}{1}$ 

m.

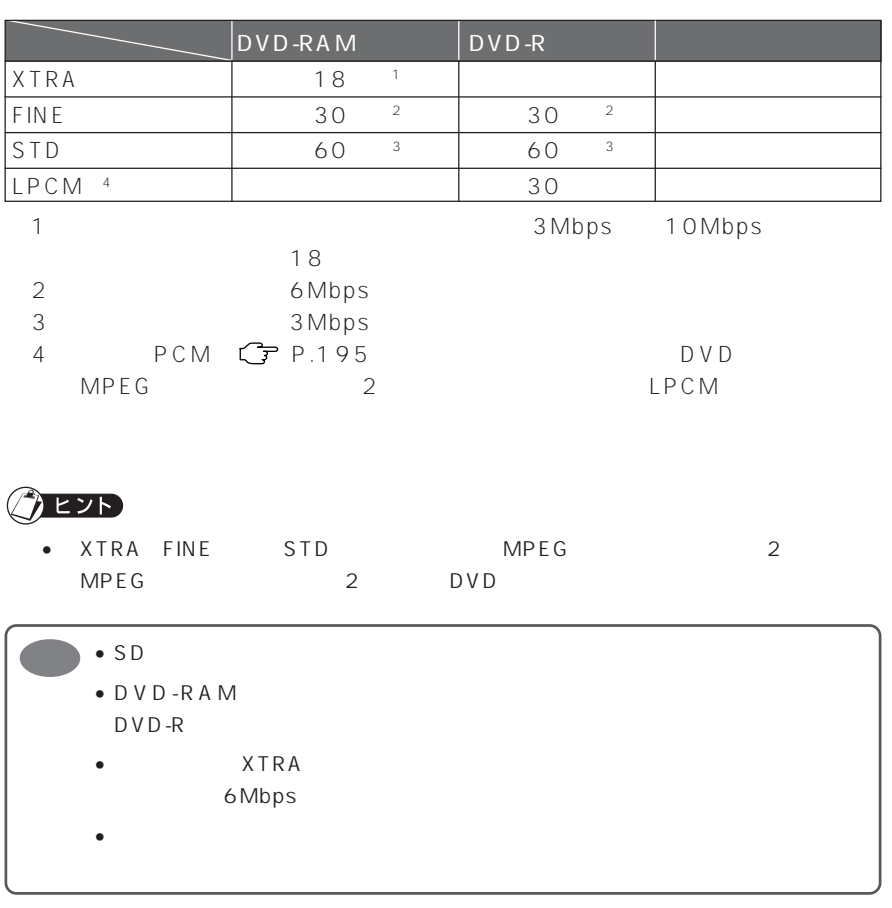

999 <sup>999</sup>

 $999$ 

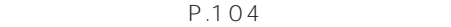

**静止画の記録枚数(カード)**

**静止画の記録枚数(ディスク)**

 $DZ$ -MV $550$ 

|       | <b>FINE</b> | <b>NORM</b> | ECO    |
|-------|-------------|-------------|--------|
| 8 MB  | 45          | 95          | 190    |
| 16MB  | 100         | 200         | 400    |
| 32MB  | 220         | 440         | 880    |
| 64 MB | 440         | 880         | 1,760  |
| 128MB | 880         | 1,760       | 3,520  |
| 256MB | 1,760       | 3,520       | 7.040  |
| 512MB | 3,520       | 7,040       | 14,080 |

#### DZ-MV580

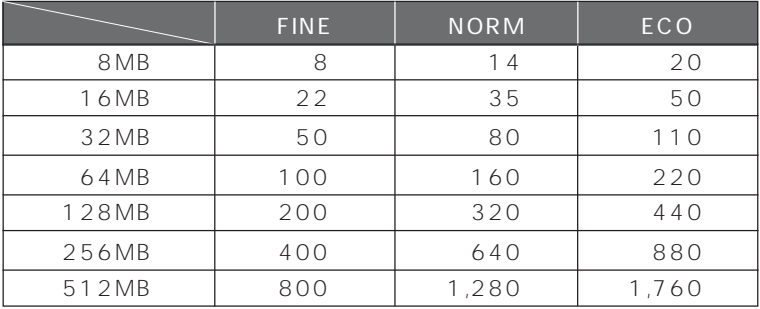
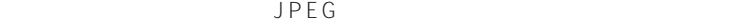

 $\overline{D}$  DVD-RAM  $\Box$ 

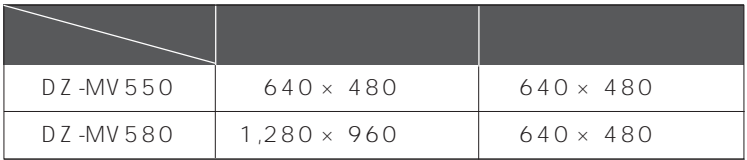

### JPEG 1

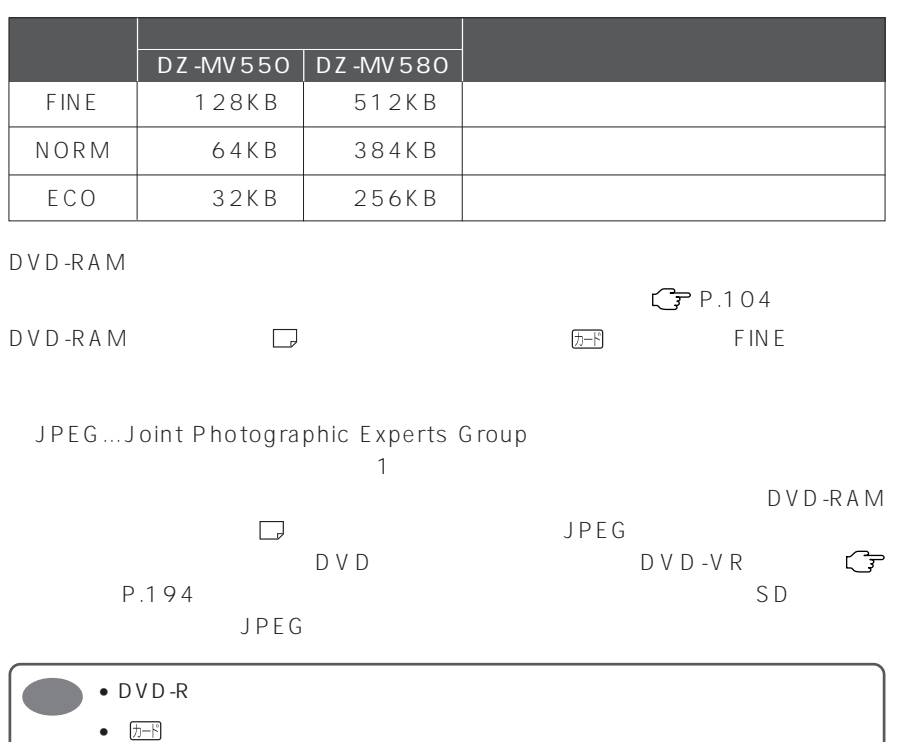

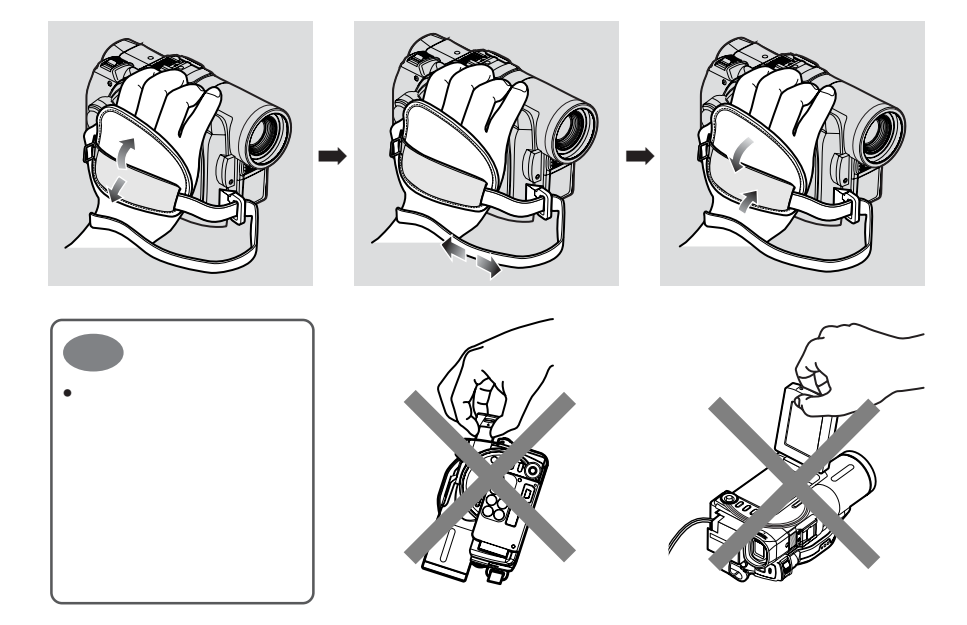

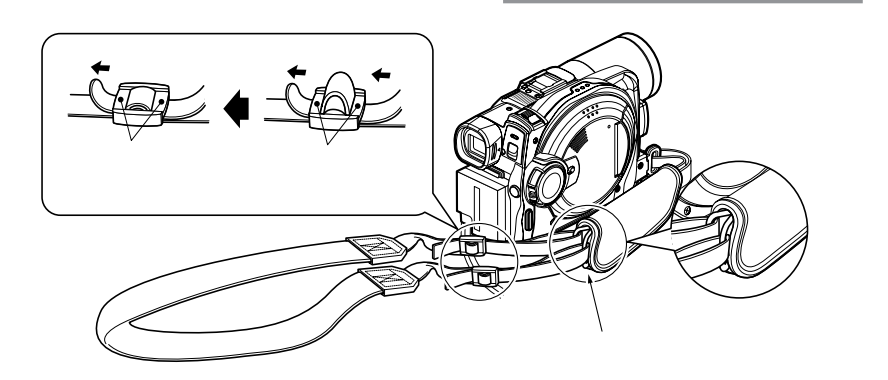

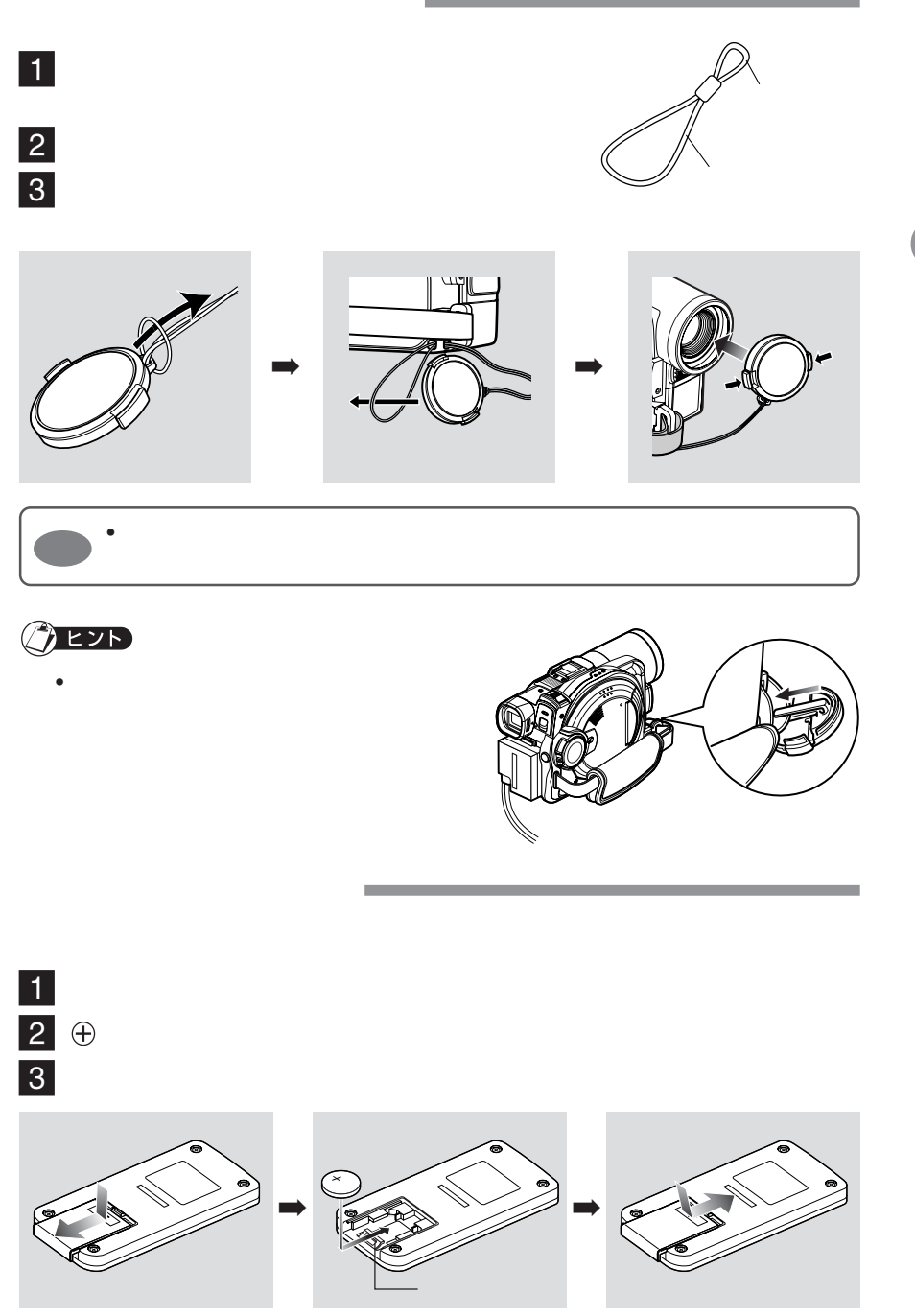

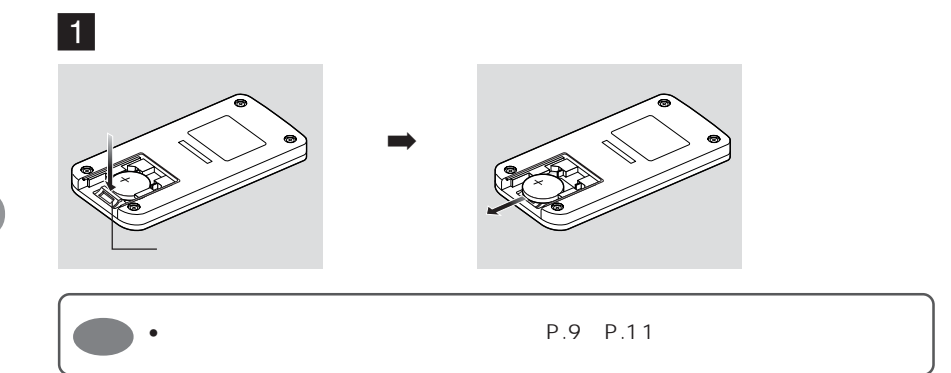

 $5m$ 

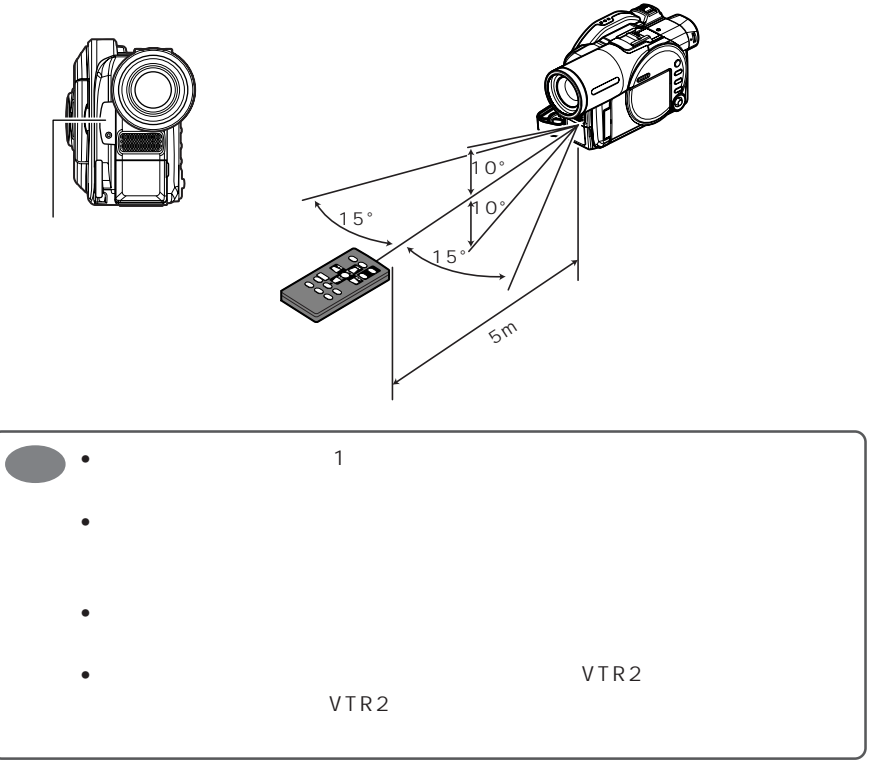

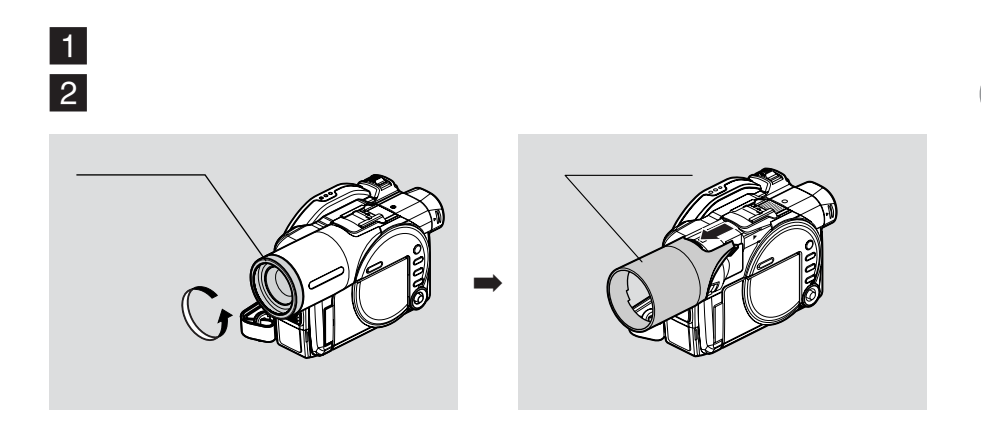

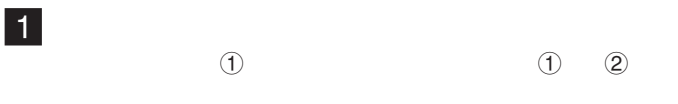

 $\frac{2}{3}$ 

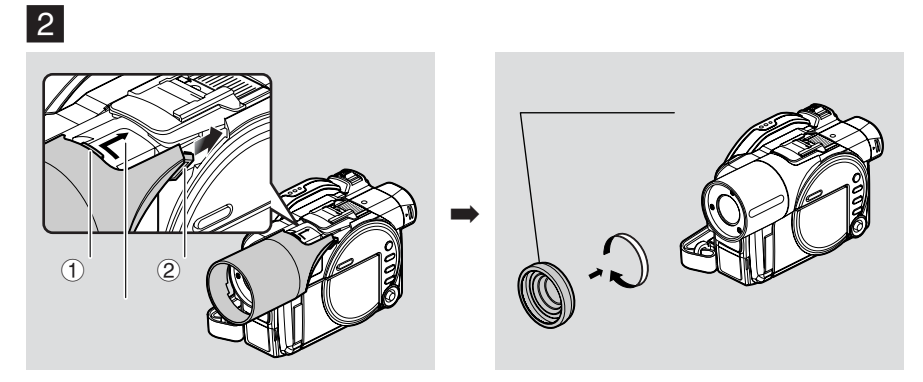

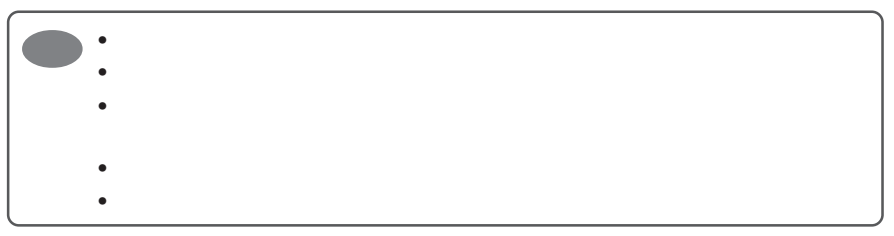

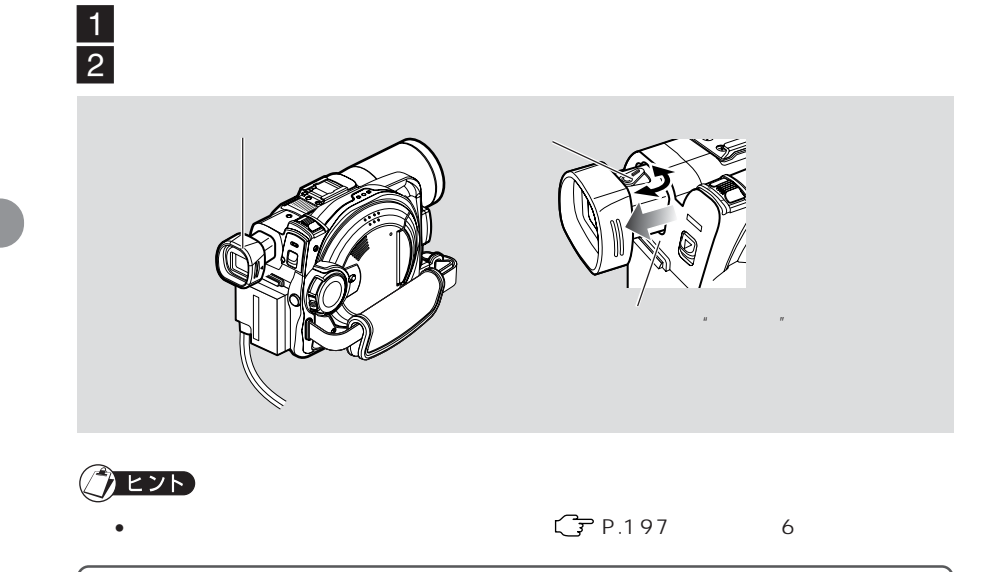

 $\bullet$ 

• Contractor Contractor Contractor Contractor Contractor Contractor Contractor Contractor

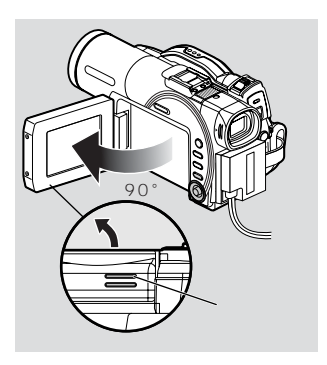

90°

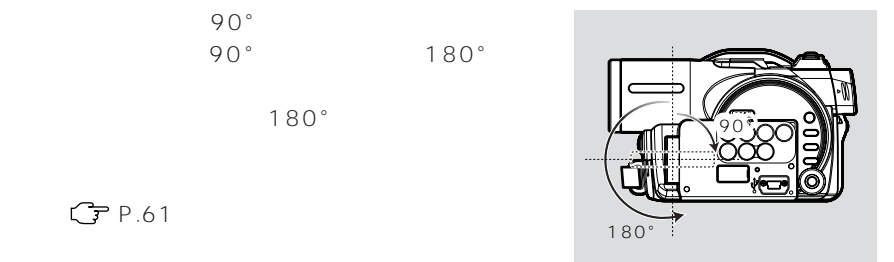

ます( P.61)

 $1$ 

**EZP 【子** P.197 7 •  $\bullet$ • 液晶モニターを約180°回転させた状態で本体に密着させて、長時間使用するこ

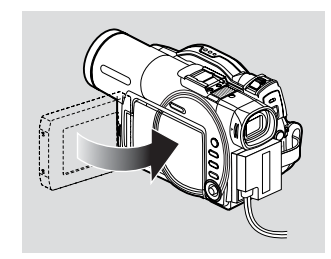

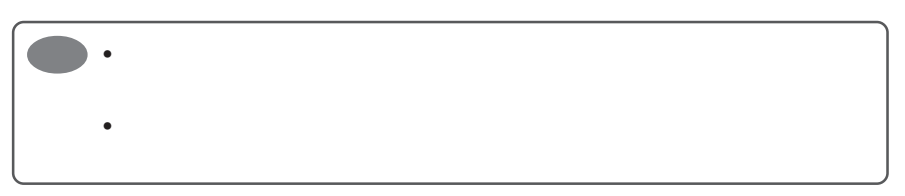

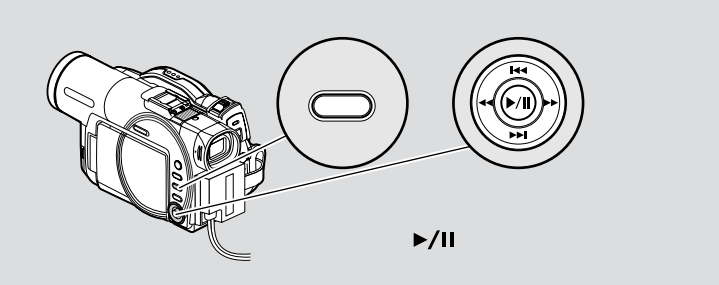

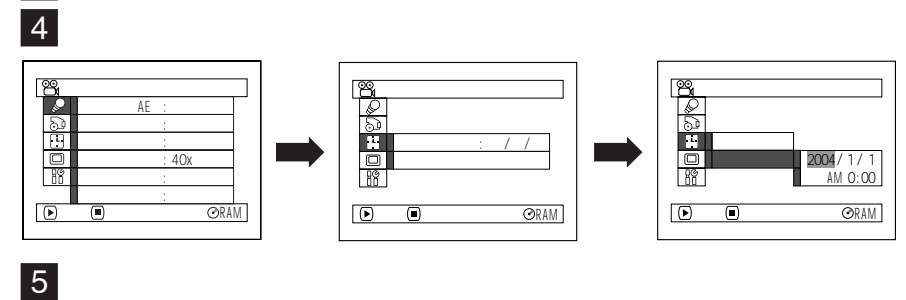

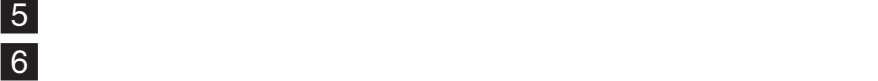

 $1$ 

2「メニュー」ボタンを押す

設定を途中でやめたい場合は、(停止/キャンセル)ボタンを押してください。  $7$   $\times$  11

 $8$ 

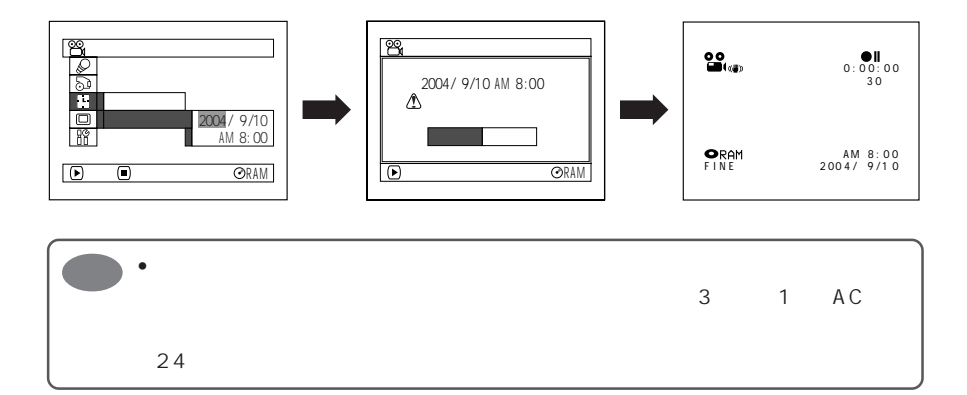

 $\frac{4}{3}$ 

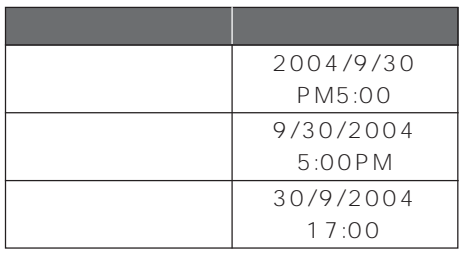

 $(DZ-BP14S)$ 

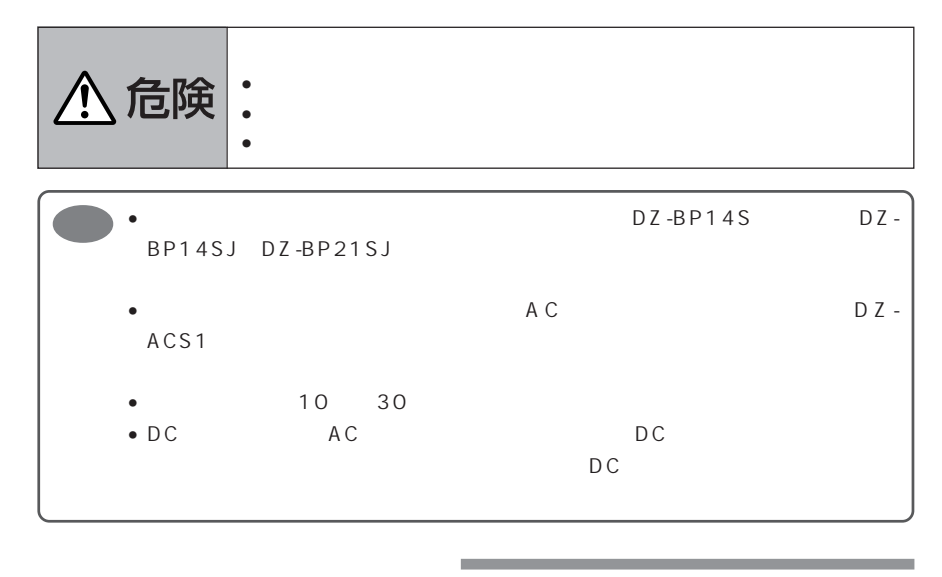

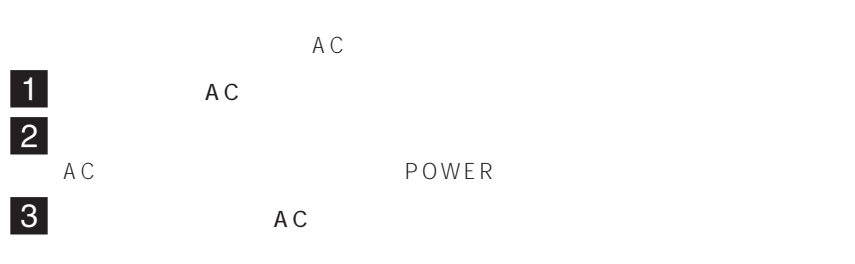

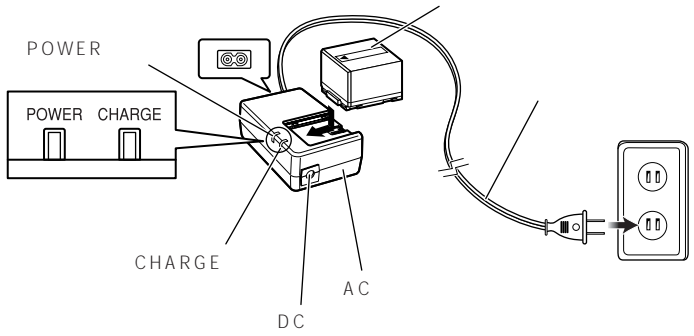

### バッテリーパックの充電状態は、ACアダプター/チャージャーのCHARGEランプの

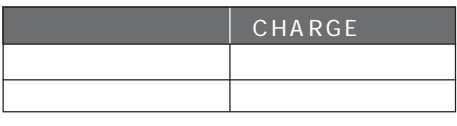

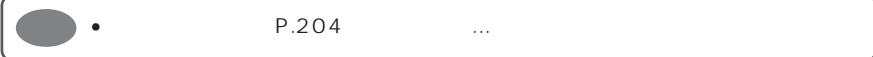

**●バッテリーパックの充電時間の目安(約 25℃の場合)**

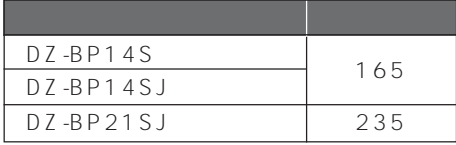

 $1$ 

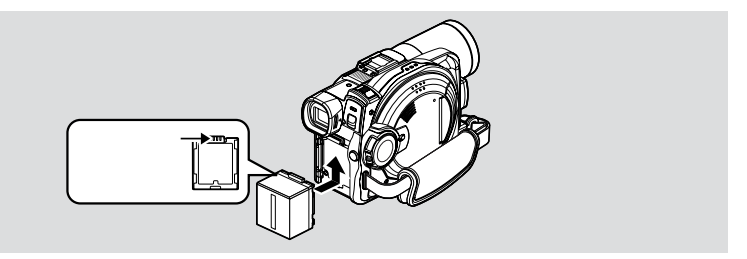

1 **BATTERY EJECT** 

 $\overline{2}$ 

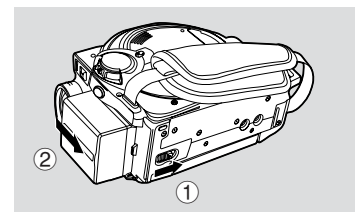

DZ-BP14S DZ-BP14SJ

 $DZ$ -MV $550$ 

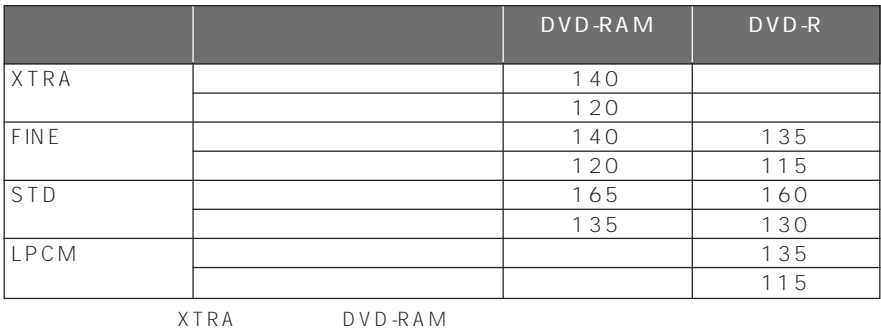

LPCM DVD-R

DZ-MV580

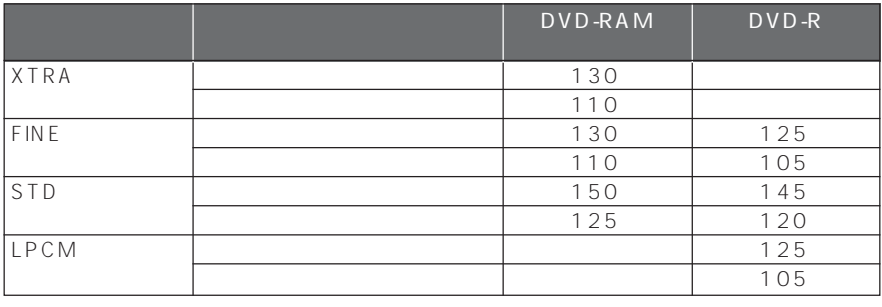

XTRA DVD-RAM

LPCM DVD-R

## DZ-BP21SJ

 $DZ$ -MV550

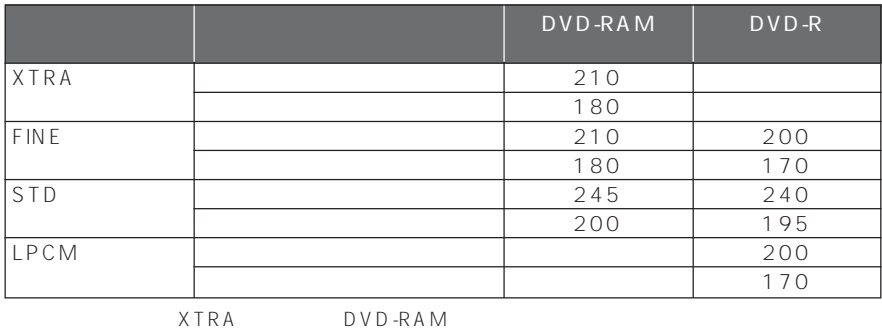

LPCM DVD-R

DZ-MV580

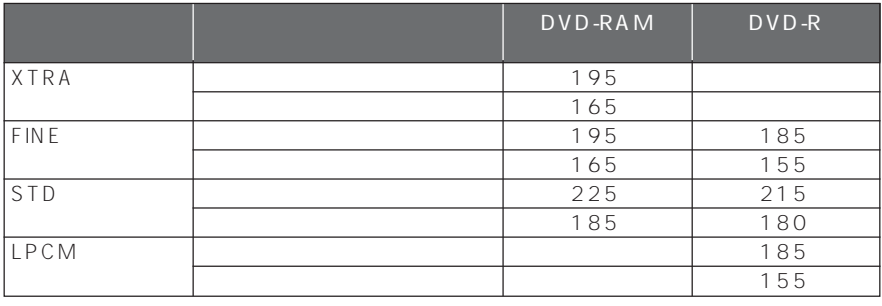

 $\bullet$ 

XTRA DVD-RAM

LPCM DVD-R

 $\frac{1}{2}$   $\frac{1}{2}$   $\frac{1}{3}$ 

 $\sim$  2  $\sim$  3  $\frac{1}{2}$  1/2  $\frac{1}{3}$ 

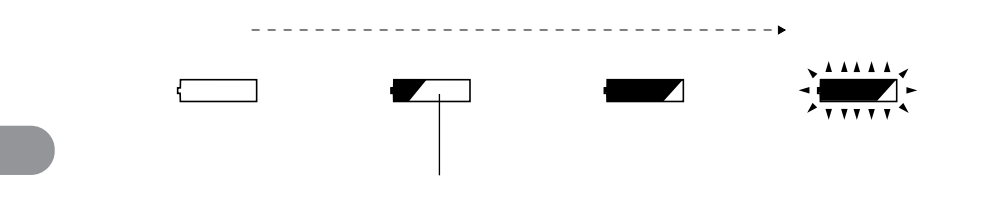

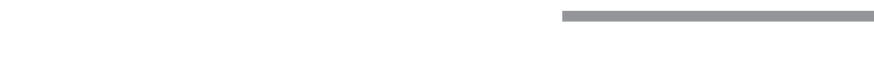

- $\bullet$  $\bullet$
- 
- 

## 1 a 1

 $\sim$  60 $\sim$ 

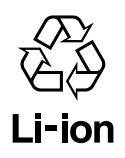

## http://www.jbrc.com

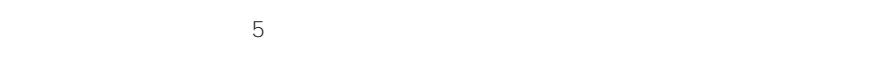

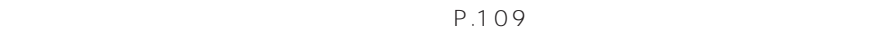

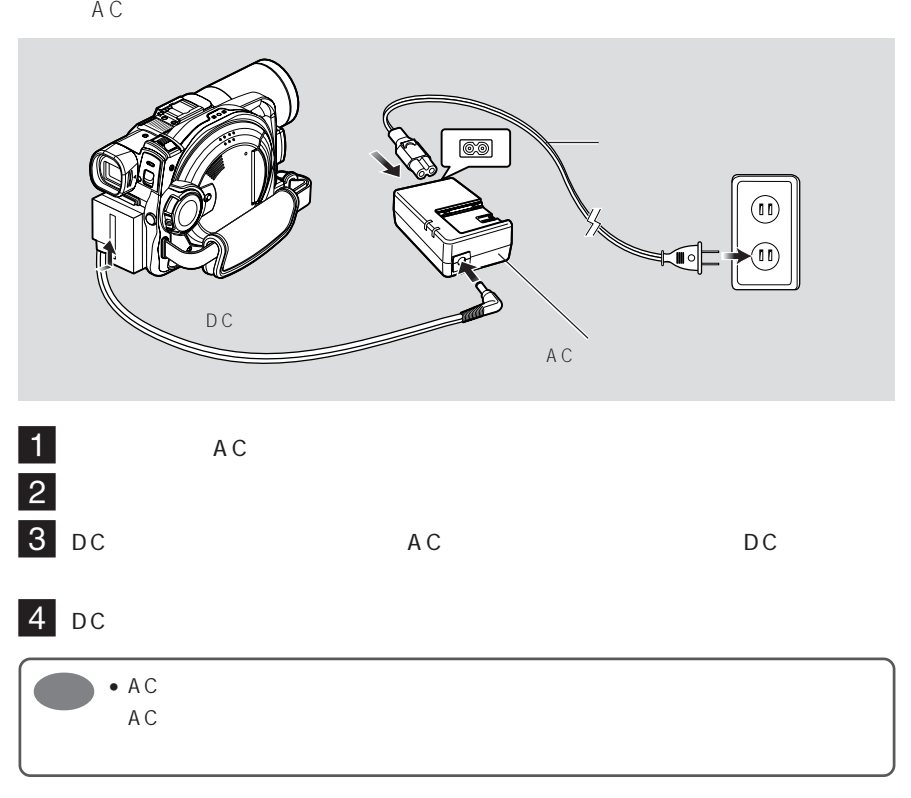

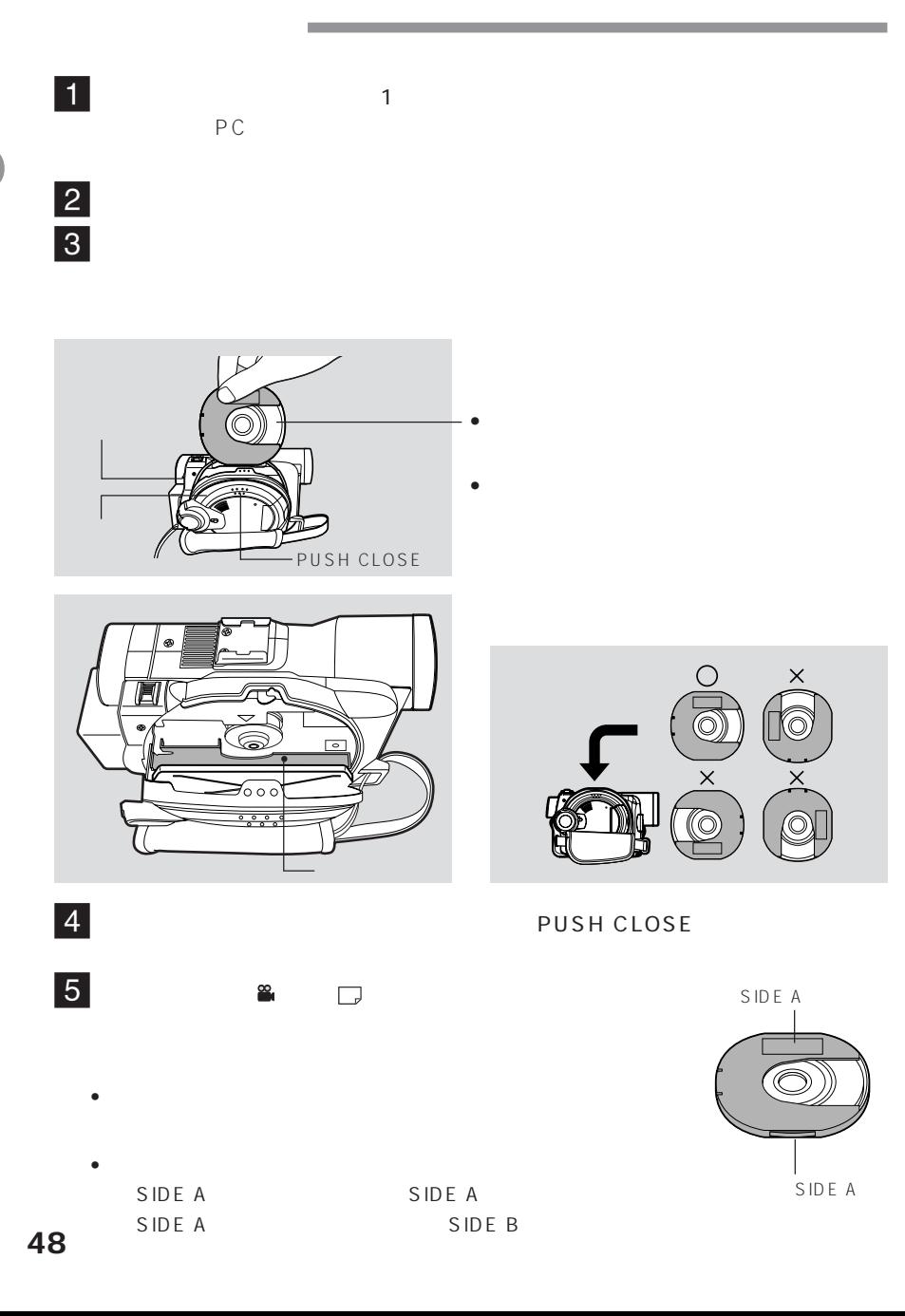

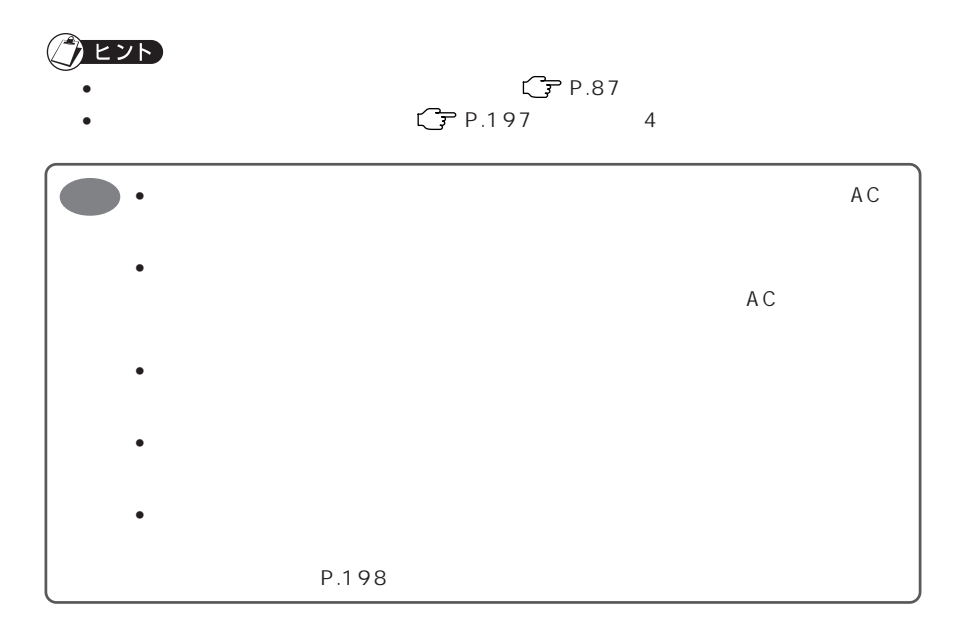

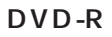

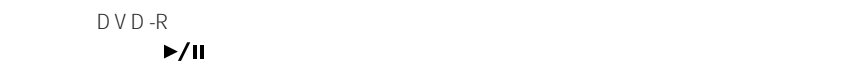

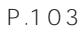

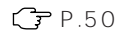

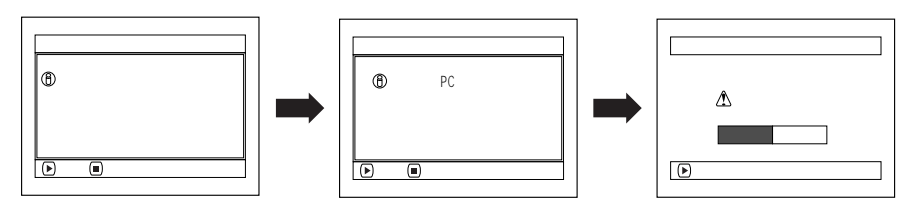

パソコンからのデータを記録する場合( P.175) メッセージが表示されているときに (停止/キャンセル)ボタンを押すか、「初期化しま

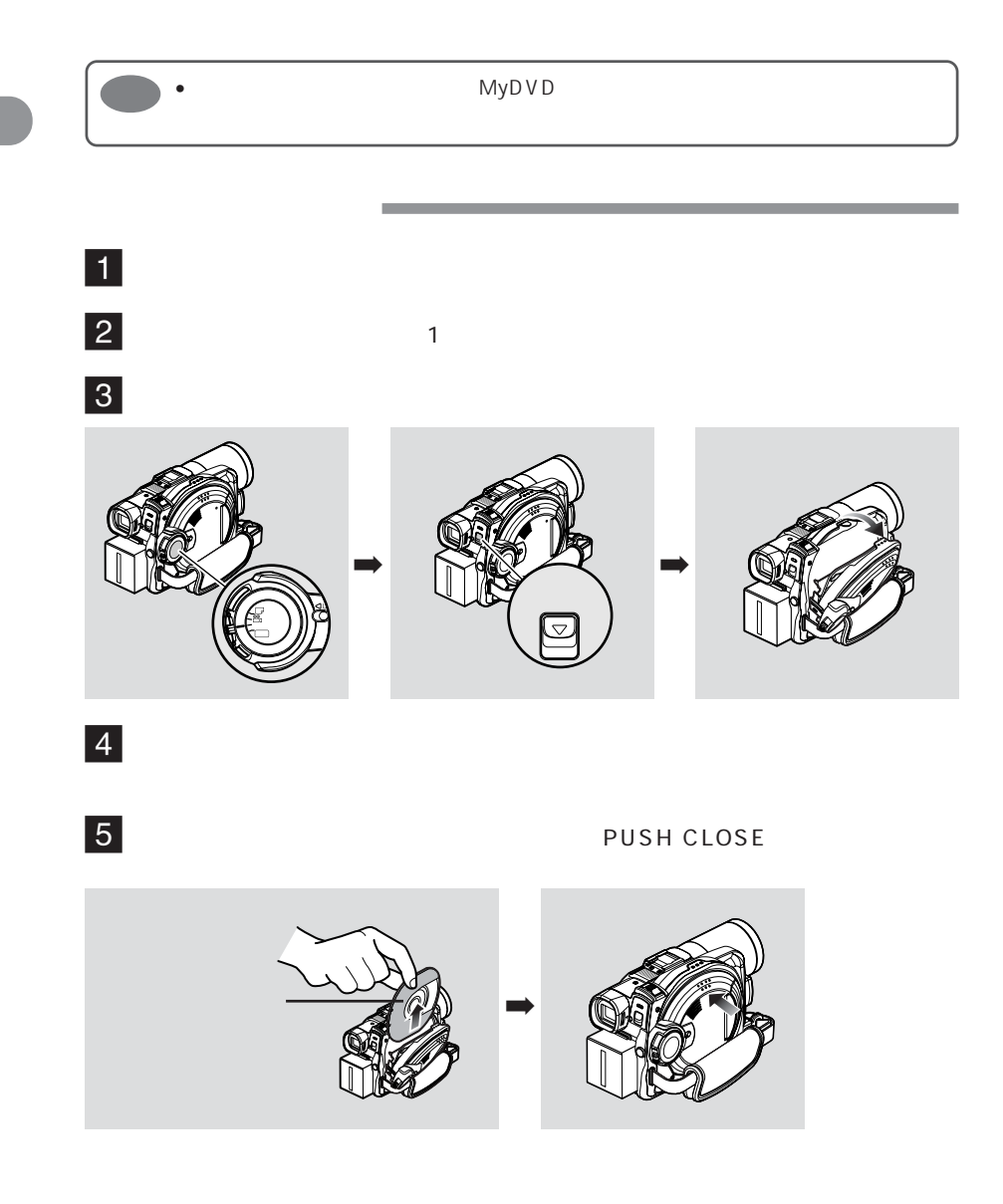

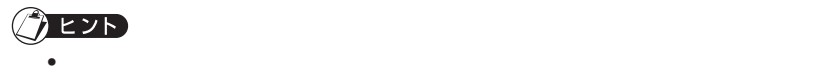

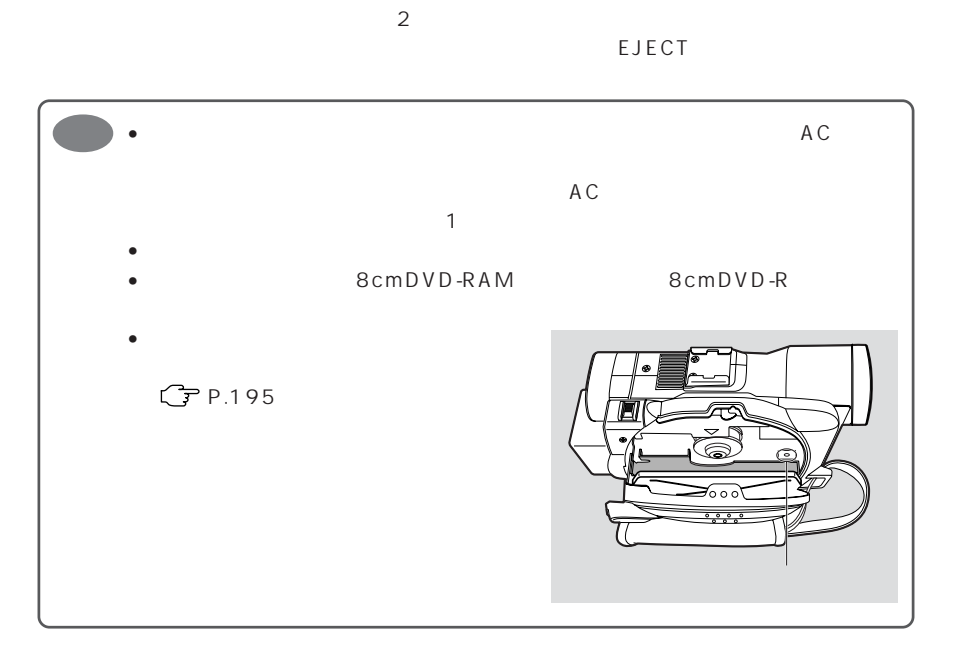

 $\mathbf{1}$  $\overline{2}$ 

3

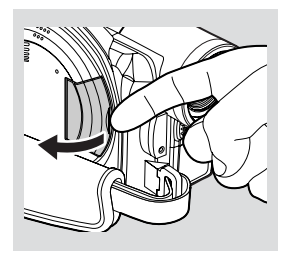

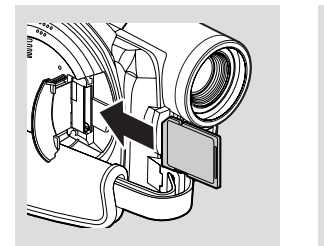

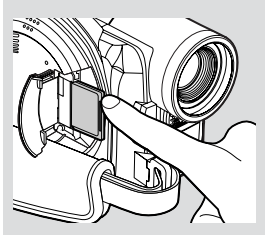

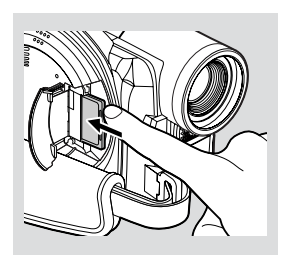

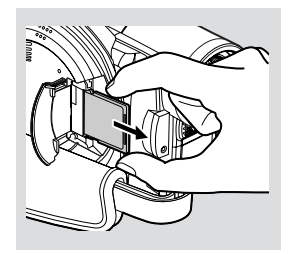

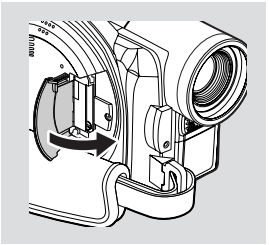

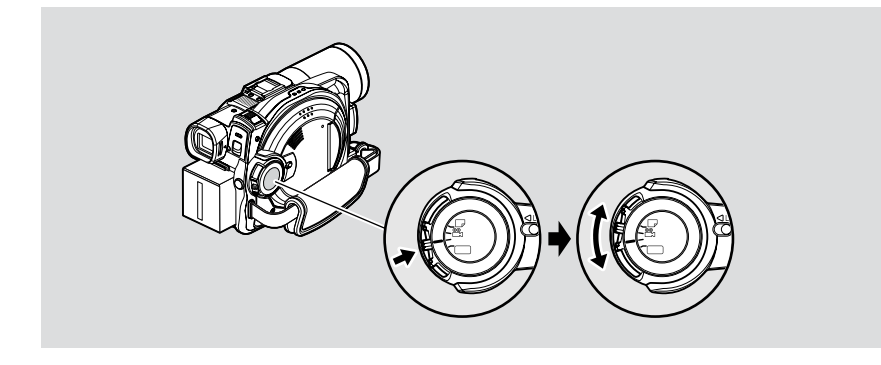

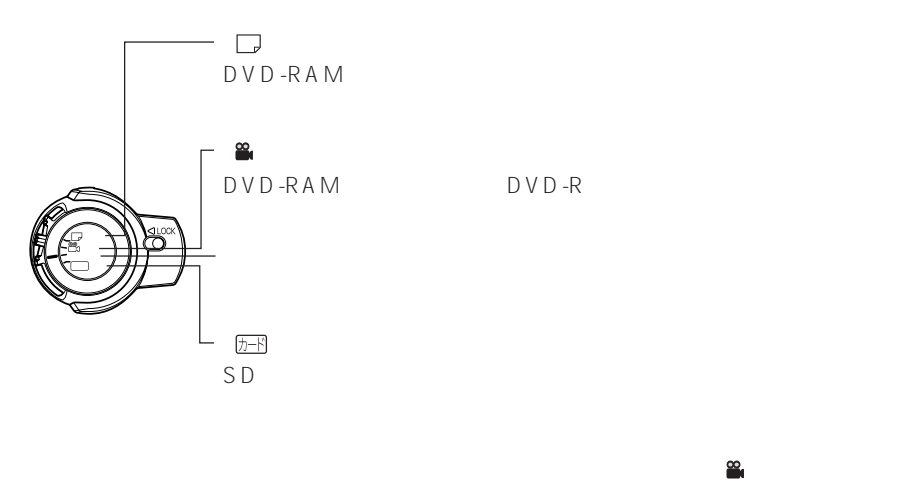

 $D-F$ 

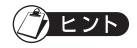

- DVD-RAM
- The contract of the contract of the contract of the contract of the contract of the contract of the contract of the contract of the contract of the contract of the contract of the contract of the contract of the contract  $DVD-R$
- 電源を入れたあとに、ディスクを取り出したり入れ替えたときや、日付が変わったとき

 $C$  P.197 4

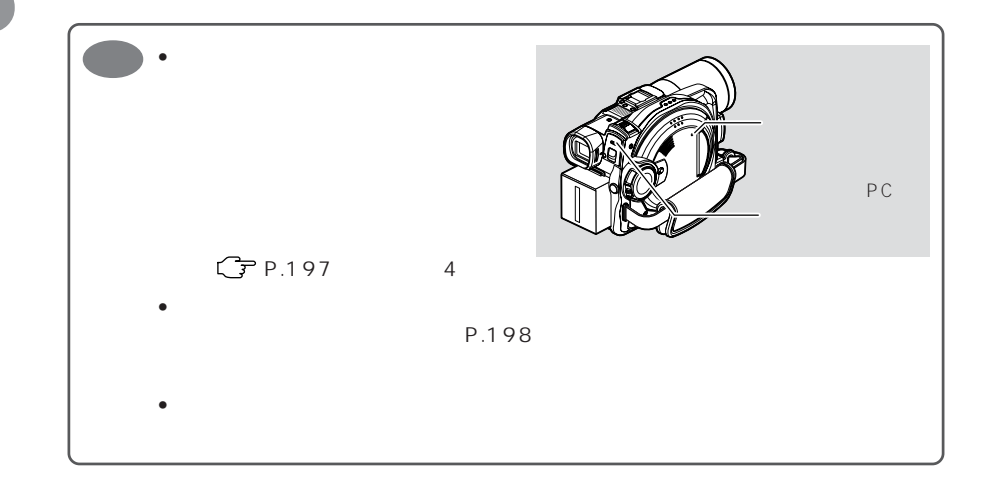

 $\bullet$  . The contract  $\bullet$  and  $\bullet$  and  $\bullet$ 

 $\bullet$   $\bullet$ 

# RAM R

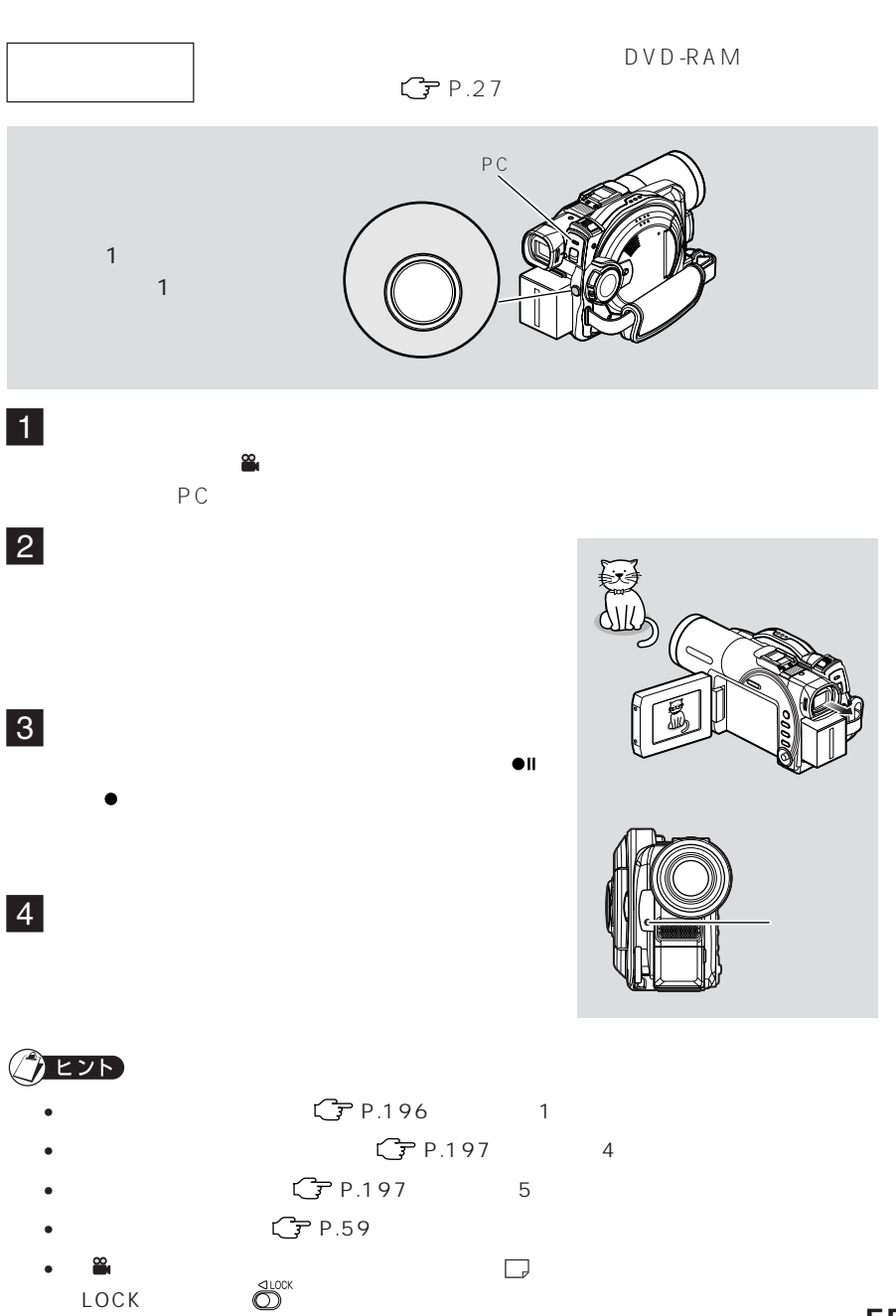

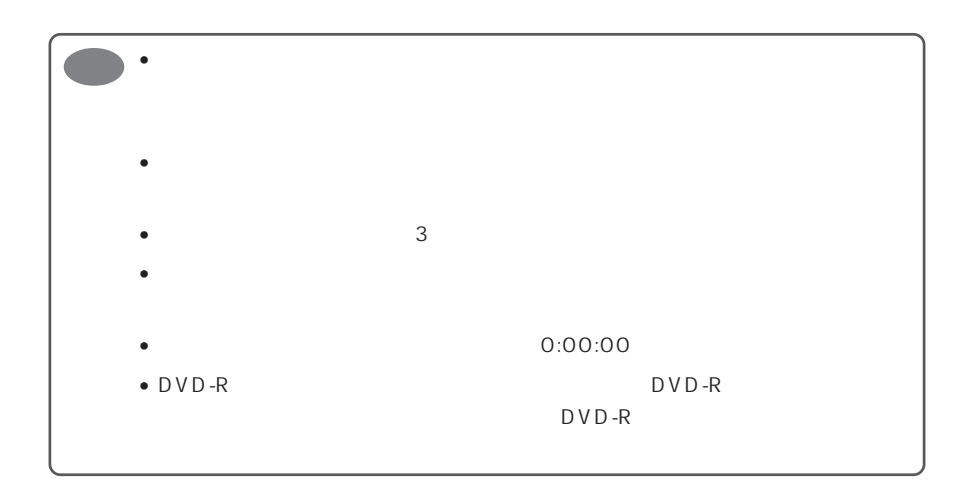

RAM

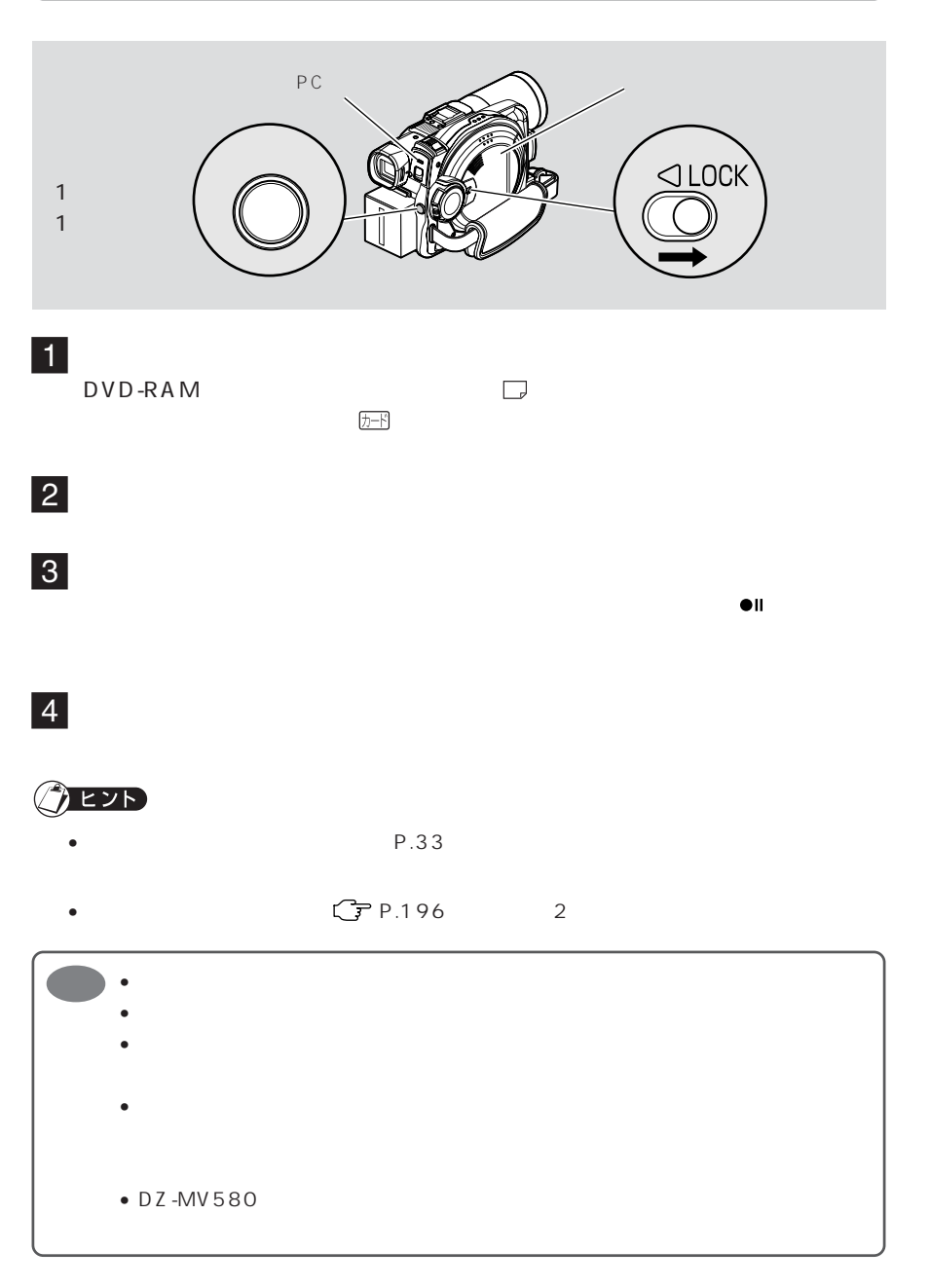

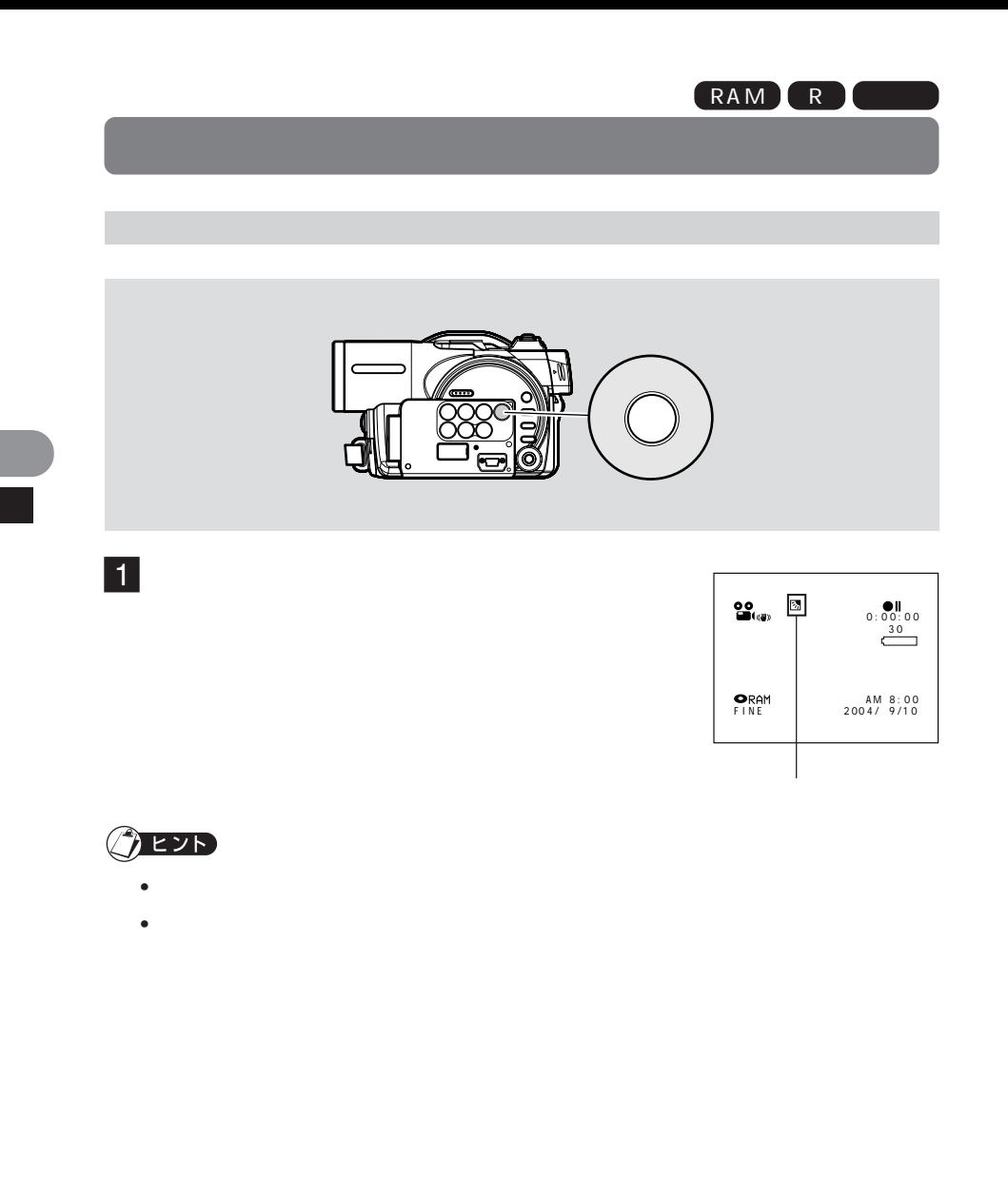

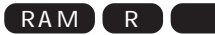

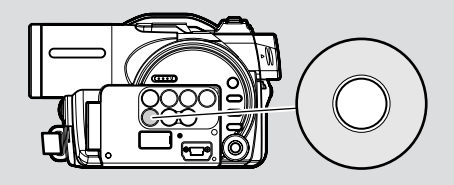

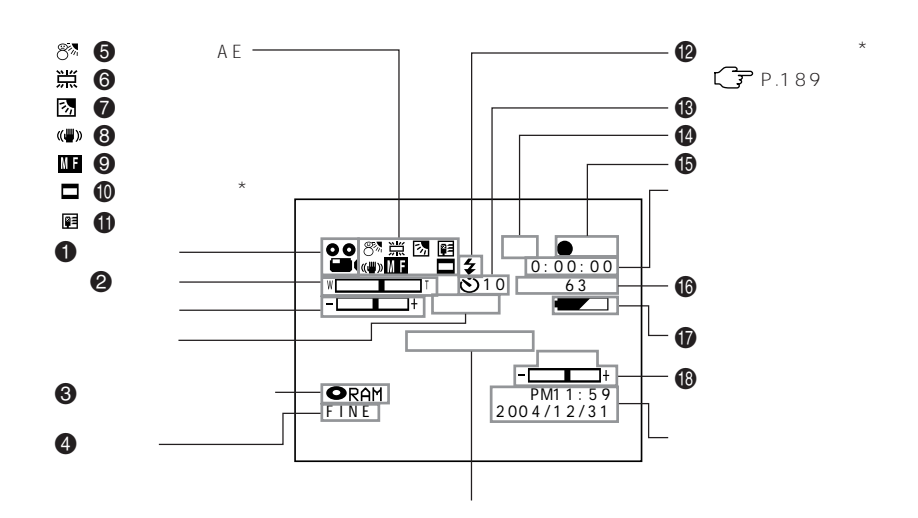

DZ-MV550

• 上記の画面は説明の例です。

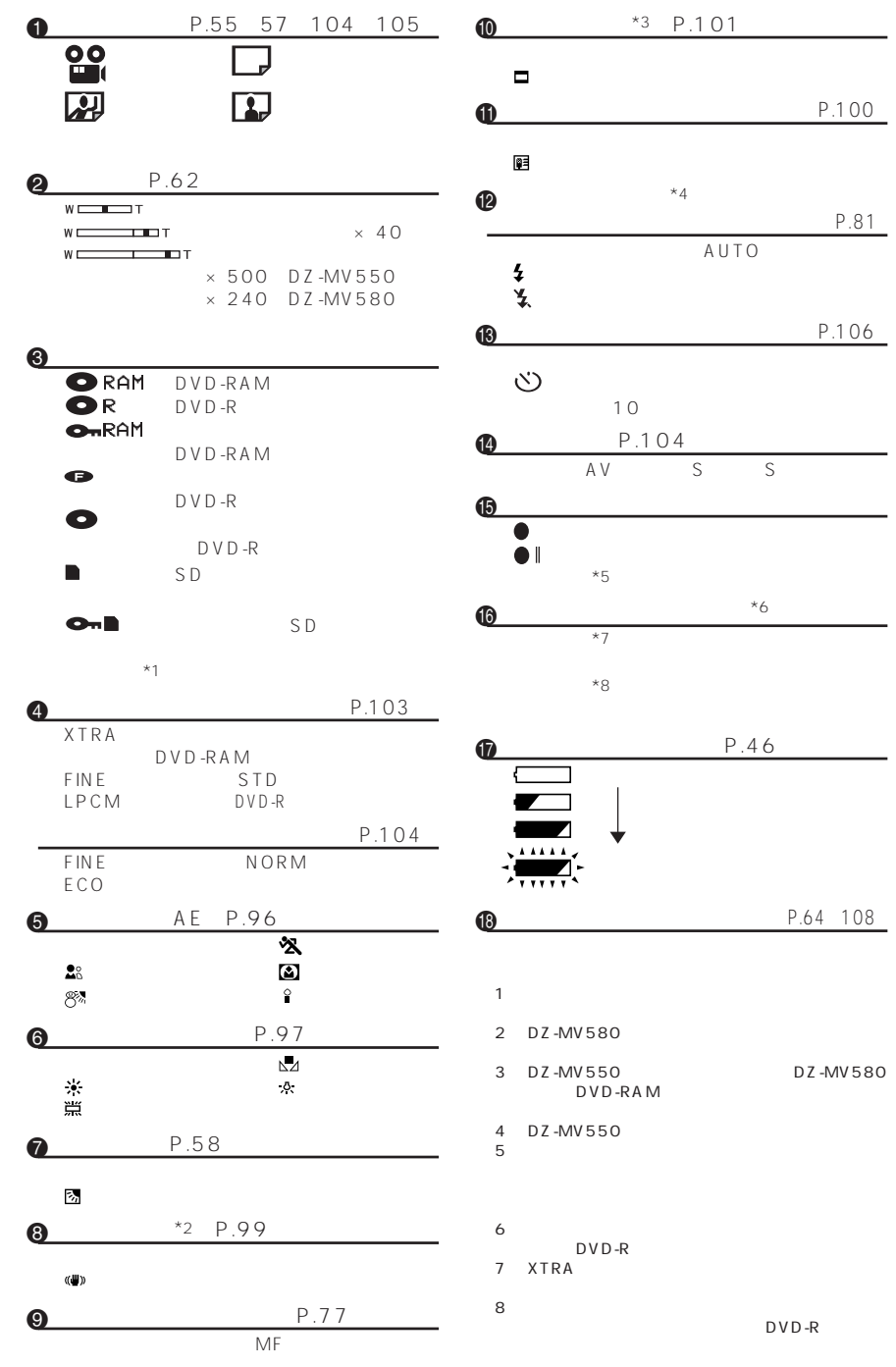

 $(1)$   $(2)$ 

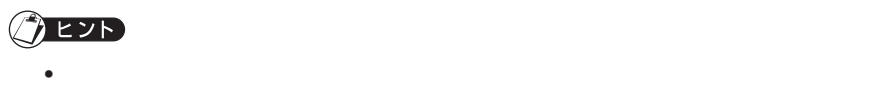

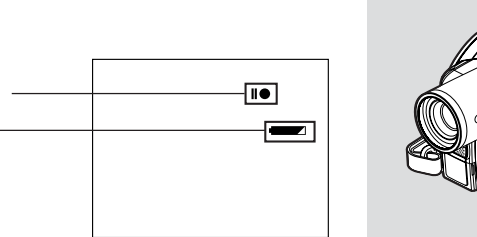

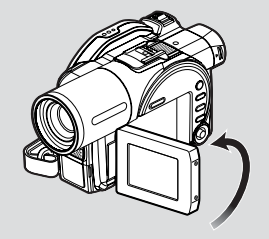

 $C$  P.59

 $180°$ 

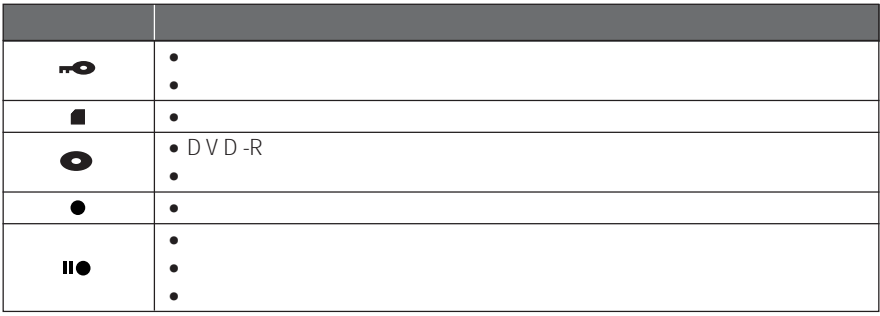

 $\bullet$  and  $\bullet$  and  $\bullet$  • 対面撮影時の液晶モニターの映像は、鏡のように左右反対に表示されます。  $\bullet$ 

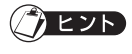

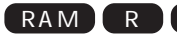

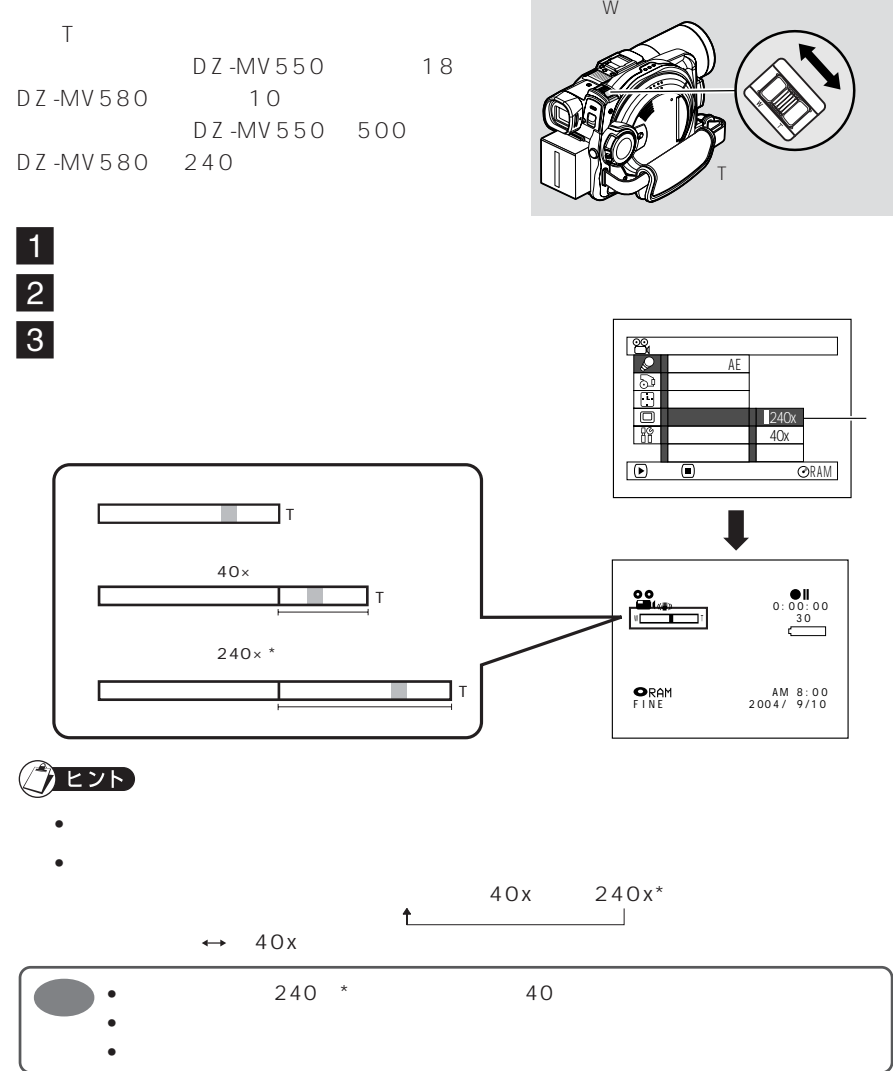

**The Committee Committee Committee** 

 $DZ-MV550$  500 ×

 $\blacksquare$  $QEDD$  $\bullet$  $\bullet$ and the control of the control of and the state of the state of the state of the state of the state of the C<sub>ア</sub>P.189  $37$  mm  $0.75$  mm  $\frac{1}{2}$  $2$ 

 $\sim 2$  cm  $\sim$ 

**その場合には、その場合があります。** 

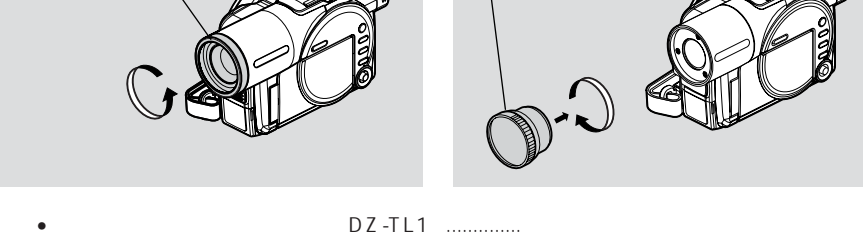

DZ-WL1 .........

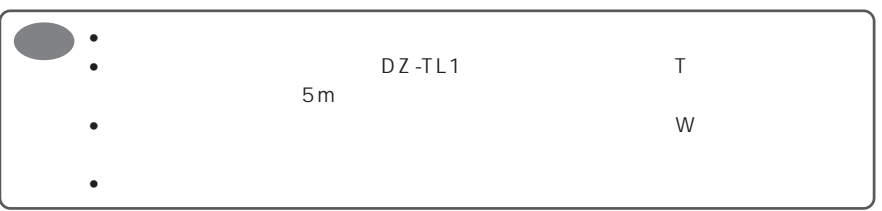

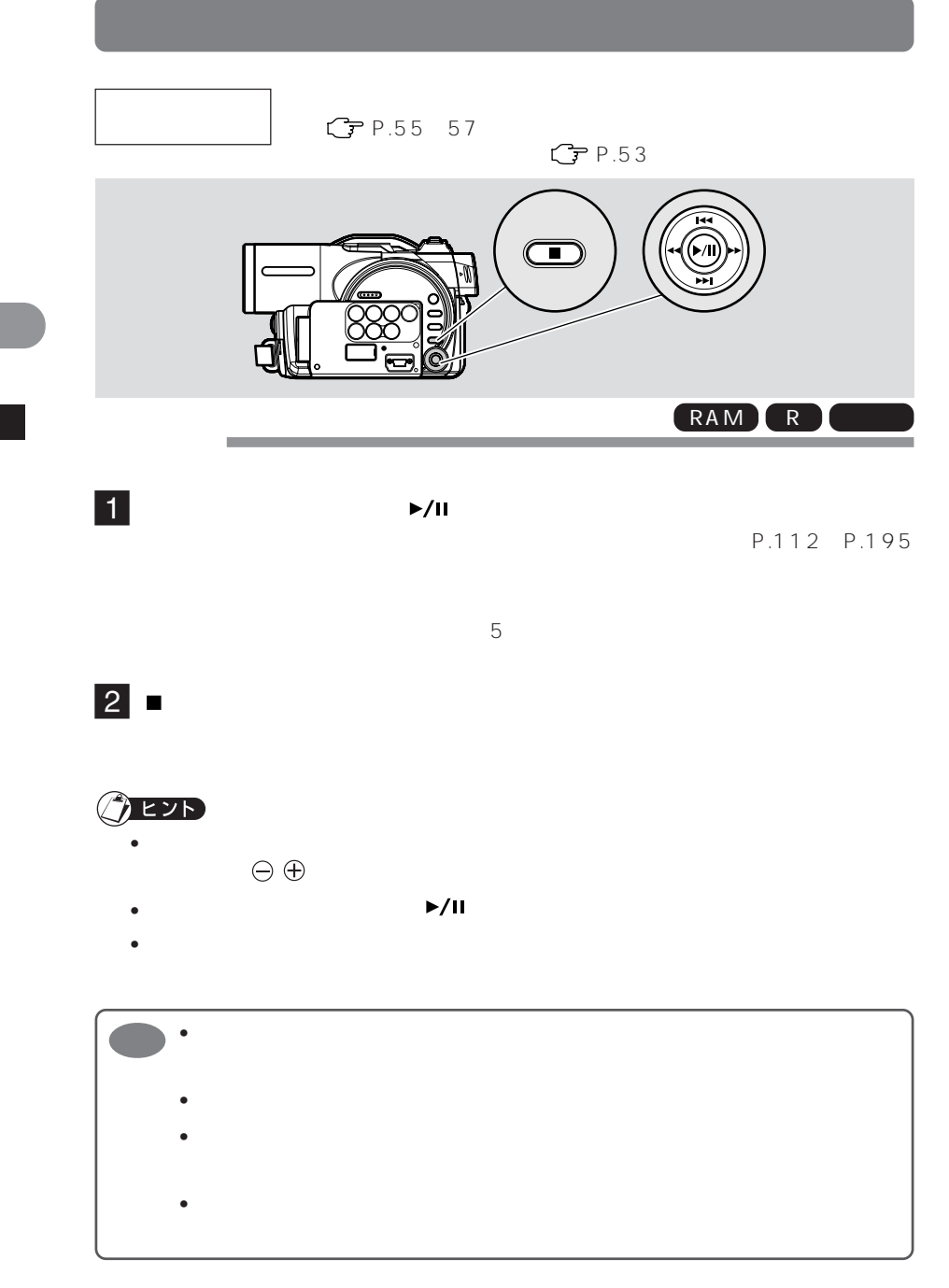

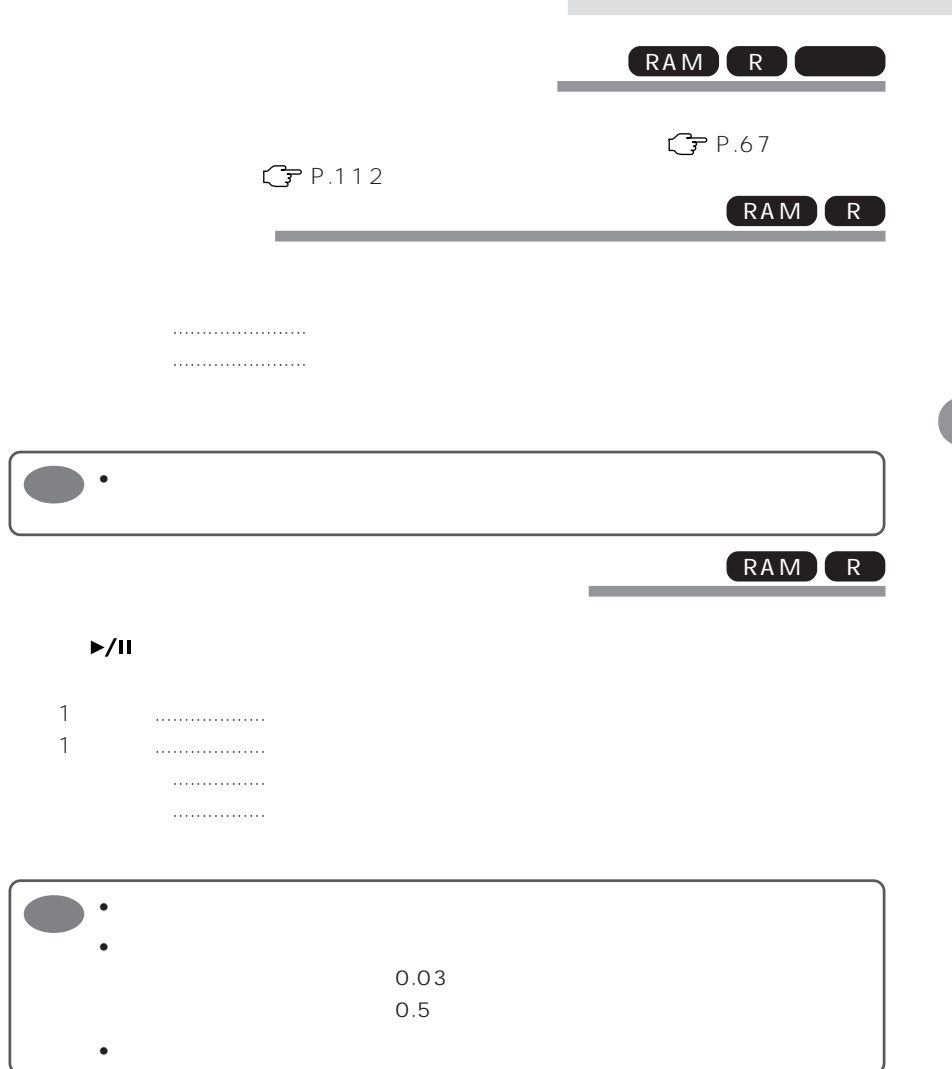

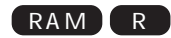

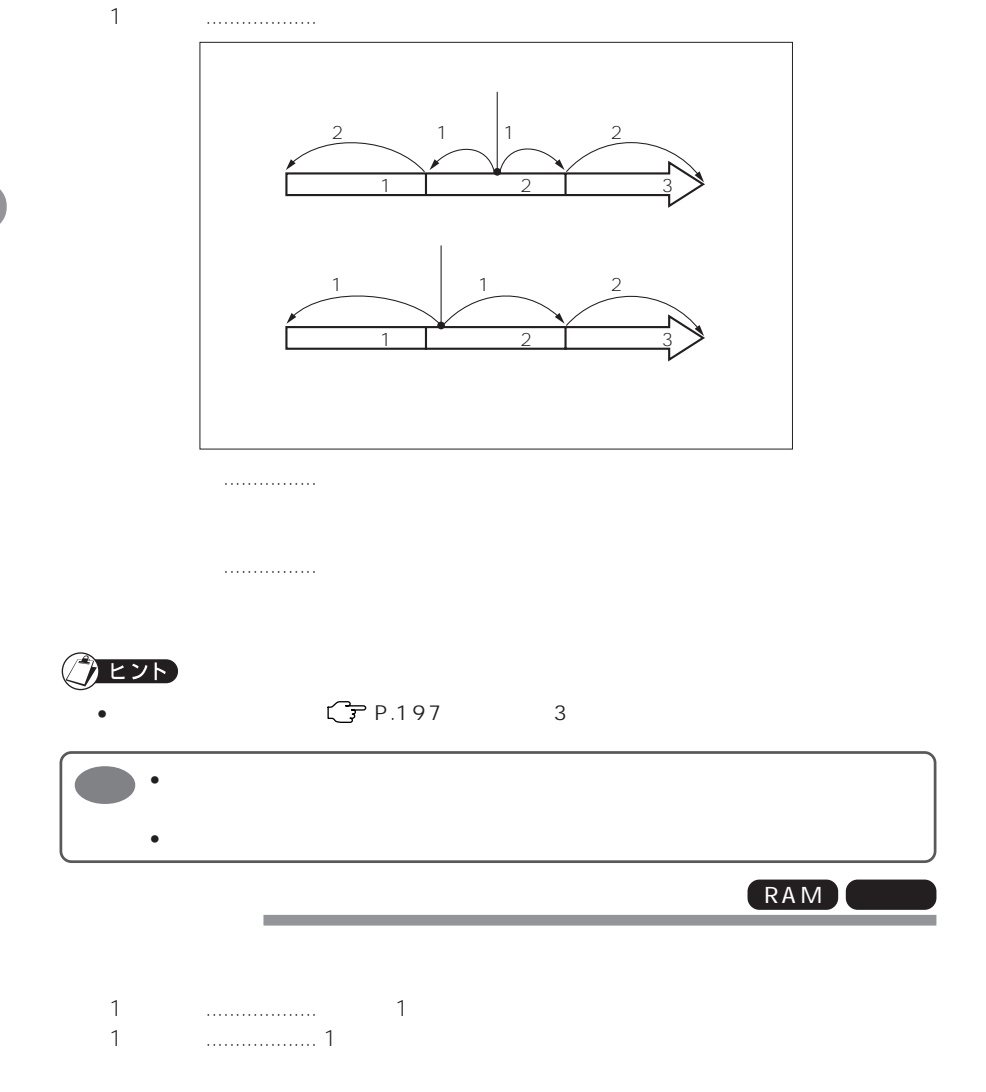

下に 1 回押す ................... 再生中のシーンの次のシーンの先頭にスキップして、再生し

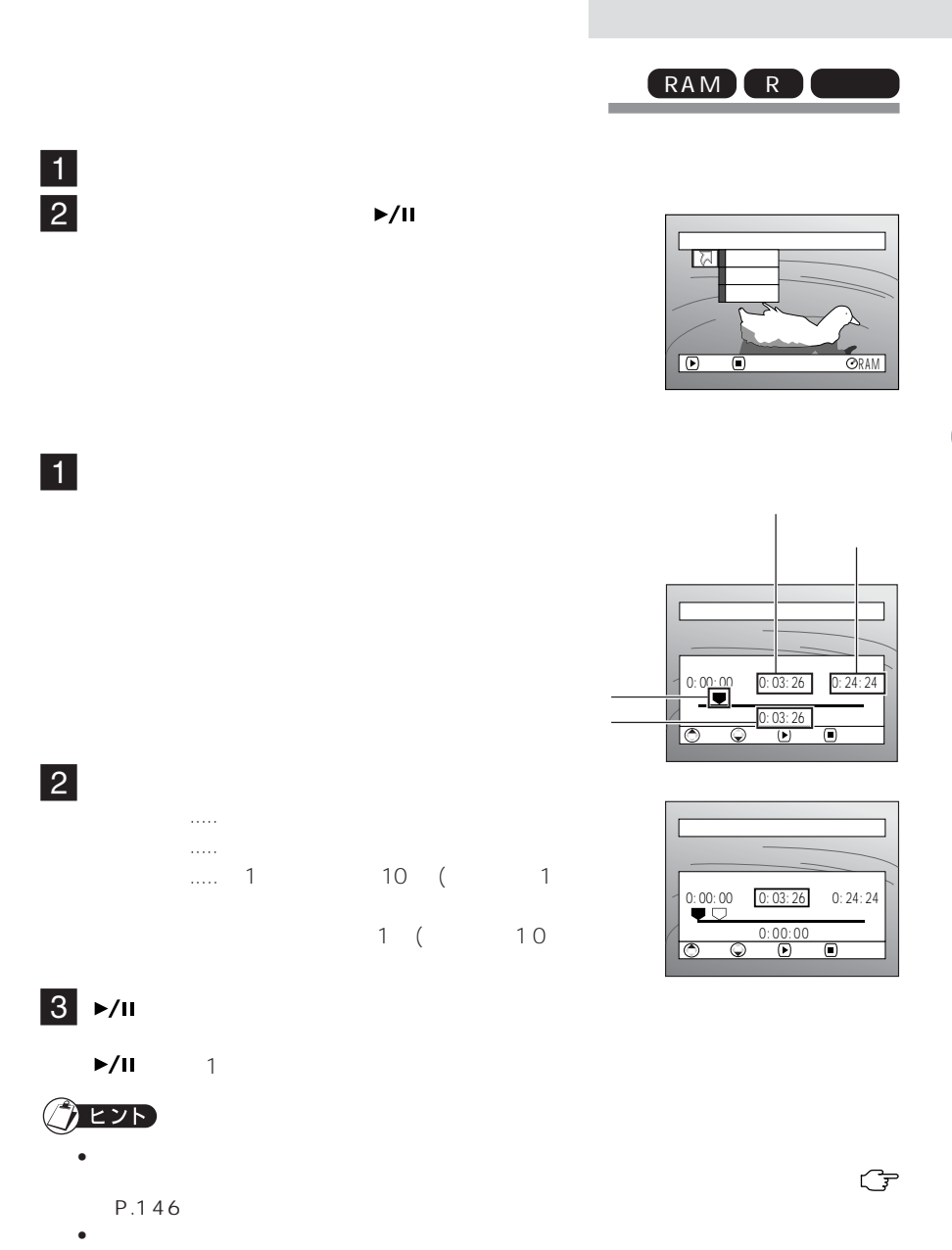

 $\bullet$  (experimentally finally finally finally finally finally finally finally finally finally finally finally finally finally finally finally finally finally finally finally finally finally finally finally finally finally

 $\bullet$   $\bullet$ 

 $\bullet$   $\bullet$ 

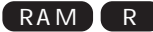

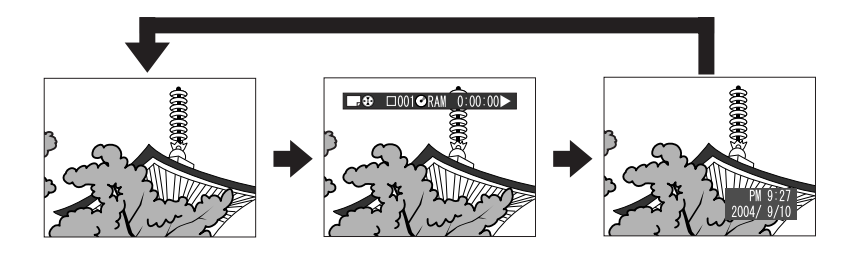

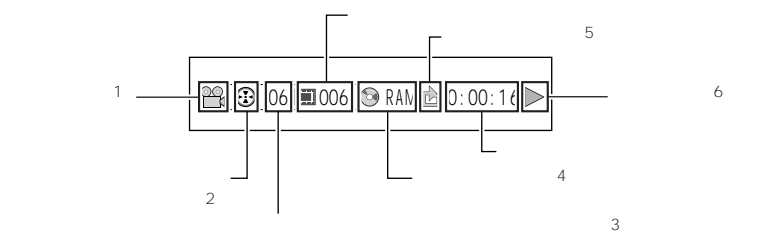

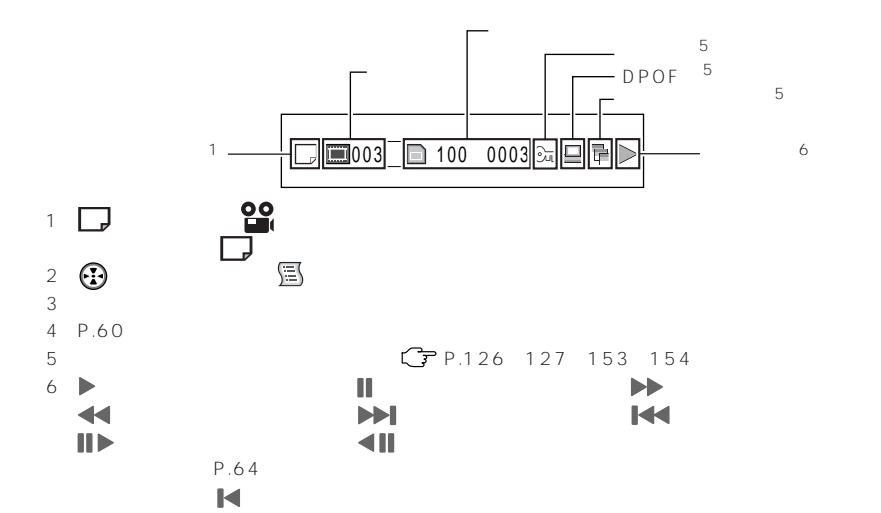

最後の場面では マークが表示されます。
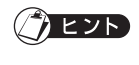

ときは、再生動作のマークが約 3 秒間表示されます。

#### •  $P.112$

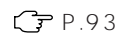

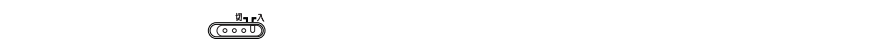

 $\star$ 

P.95

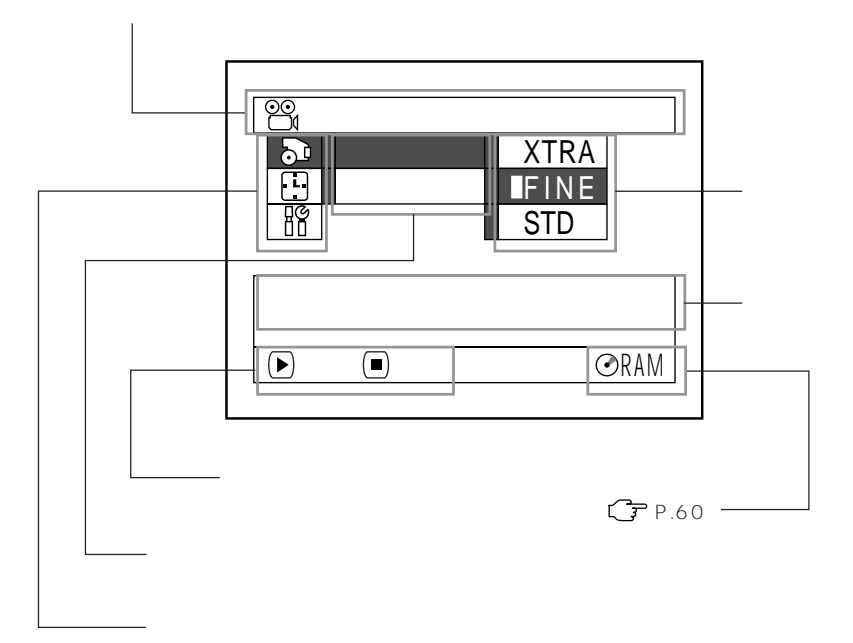

 $\star$ 

 $\odot$ 

: 日<del>리</del> :初期設定

2「メニュー」ボタンを押す

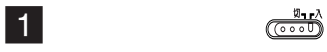

RAM R

DVD-RAM

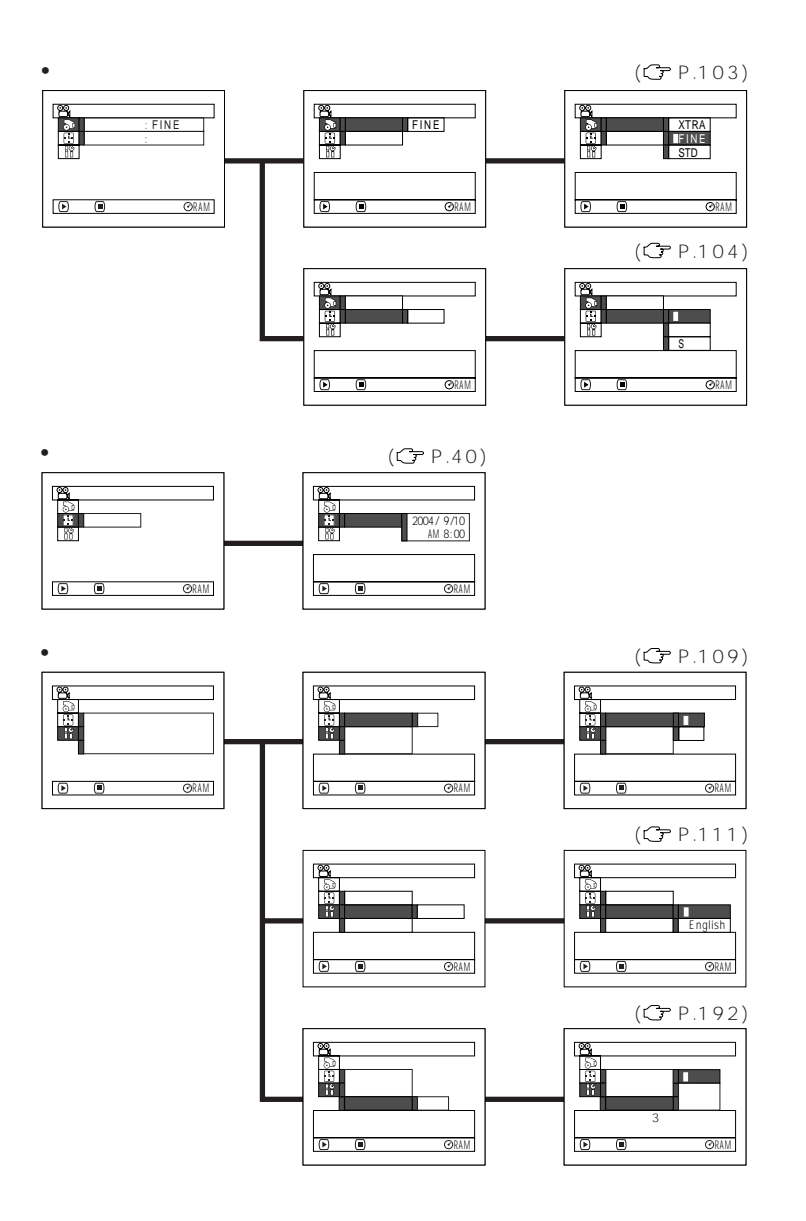

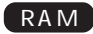

DVD-RAM

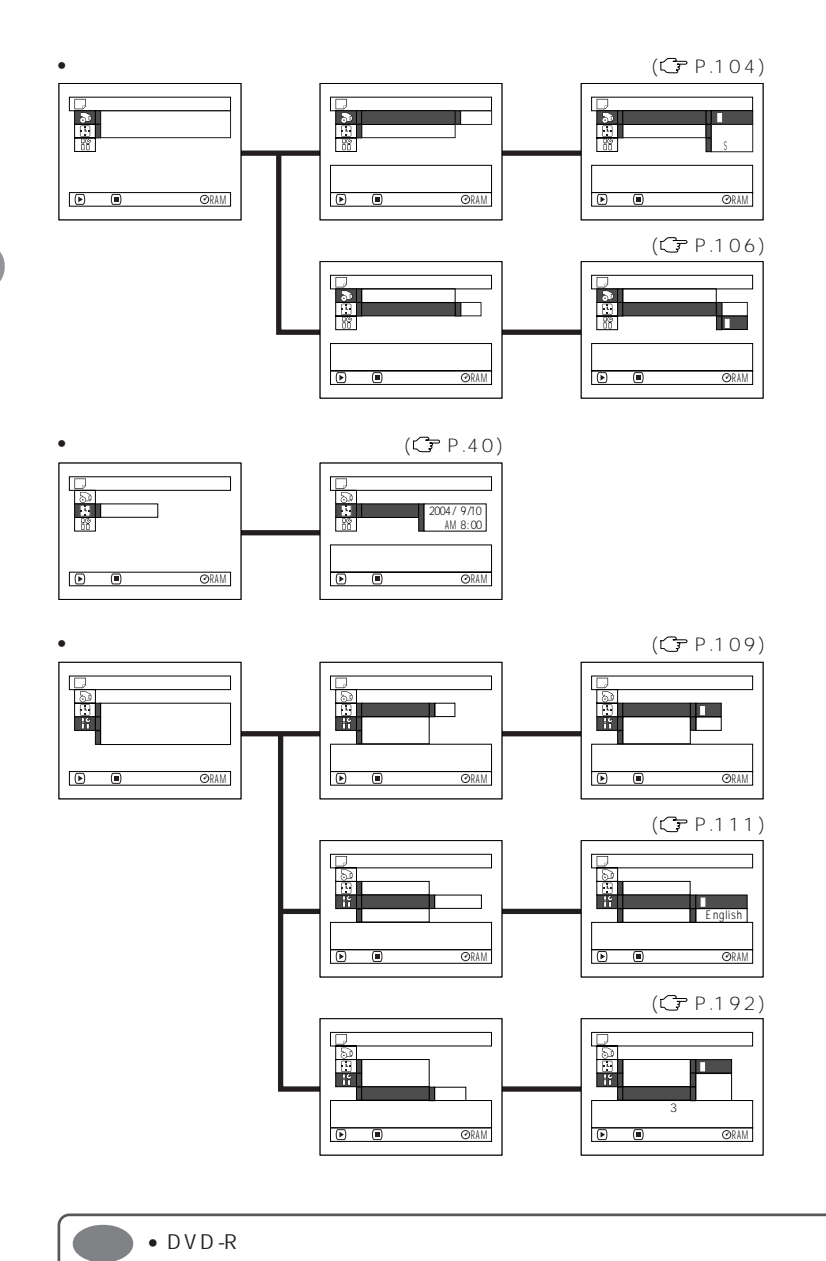

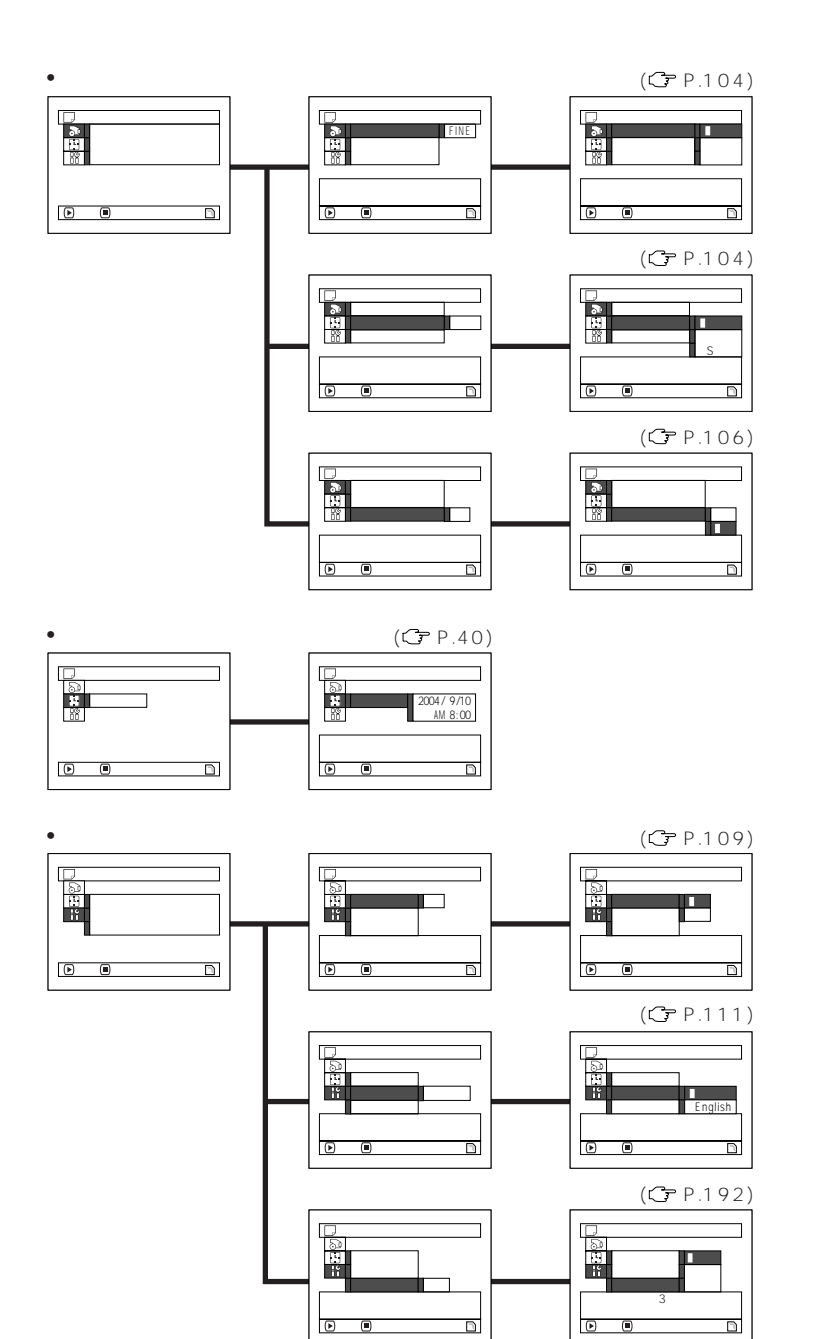

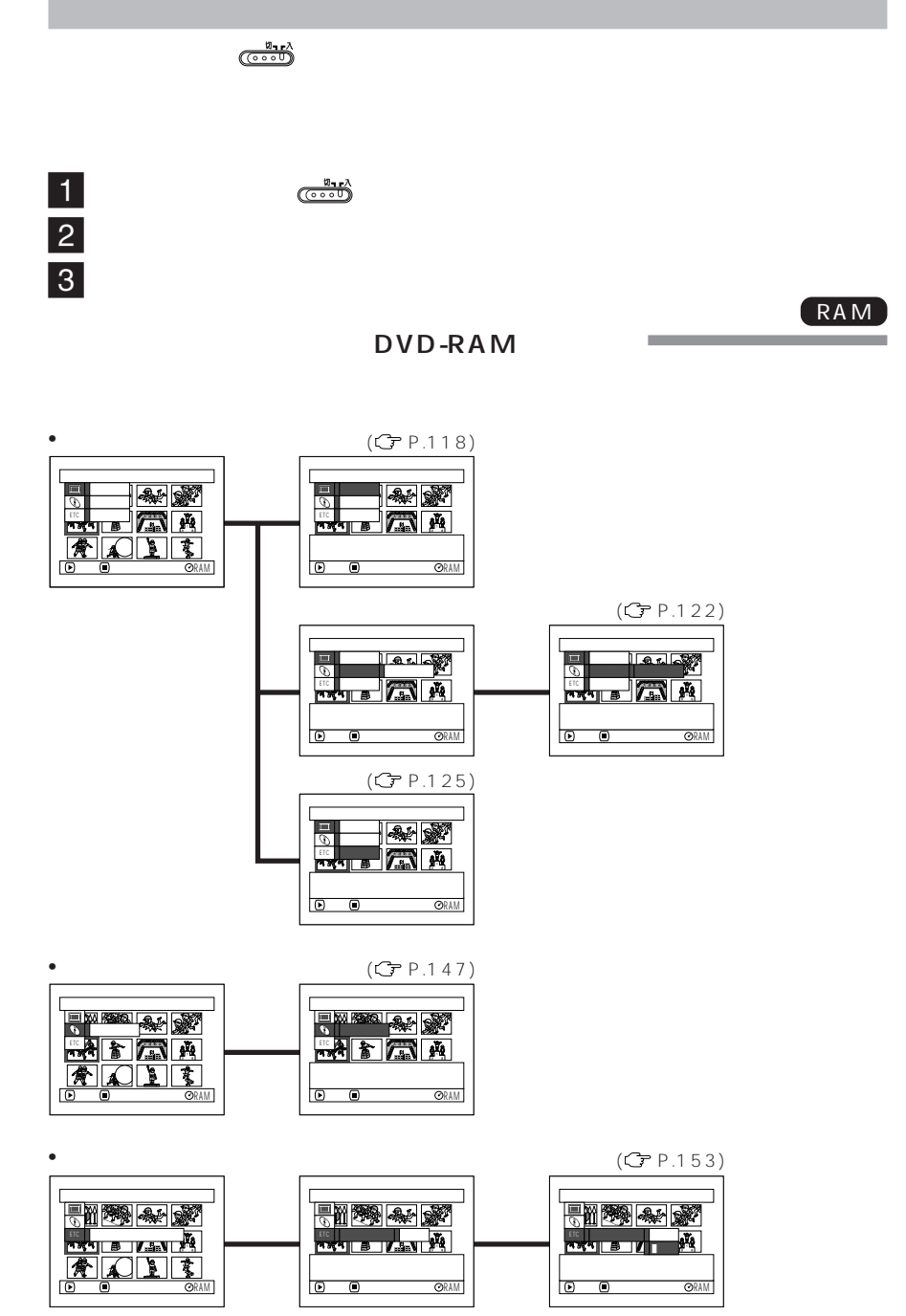

DVD-R

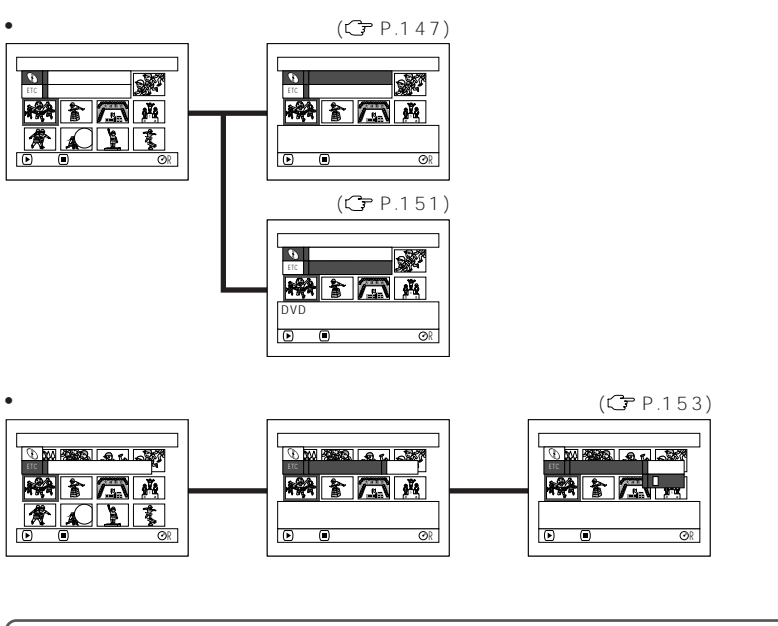

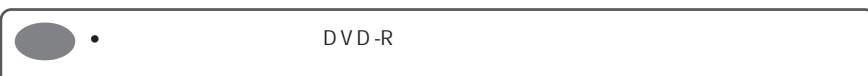

R

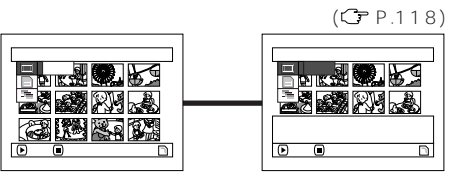

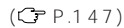

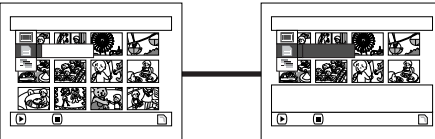

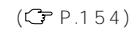

 $\overline{\mathbb{D}}$ 

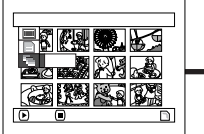

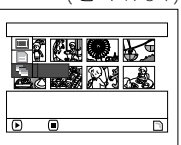

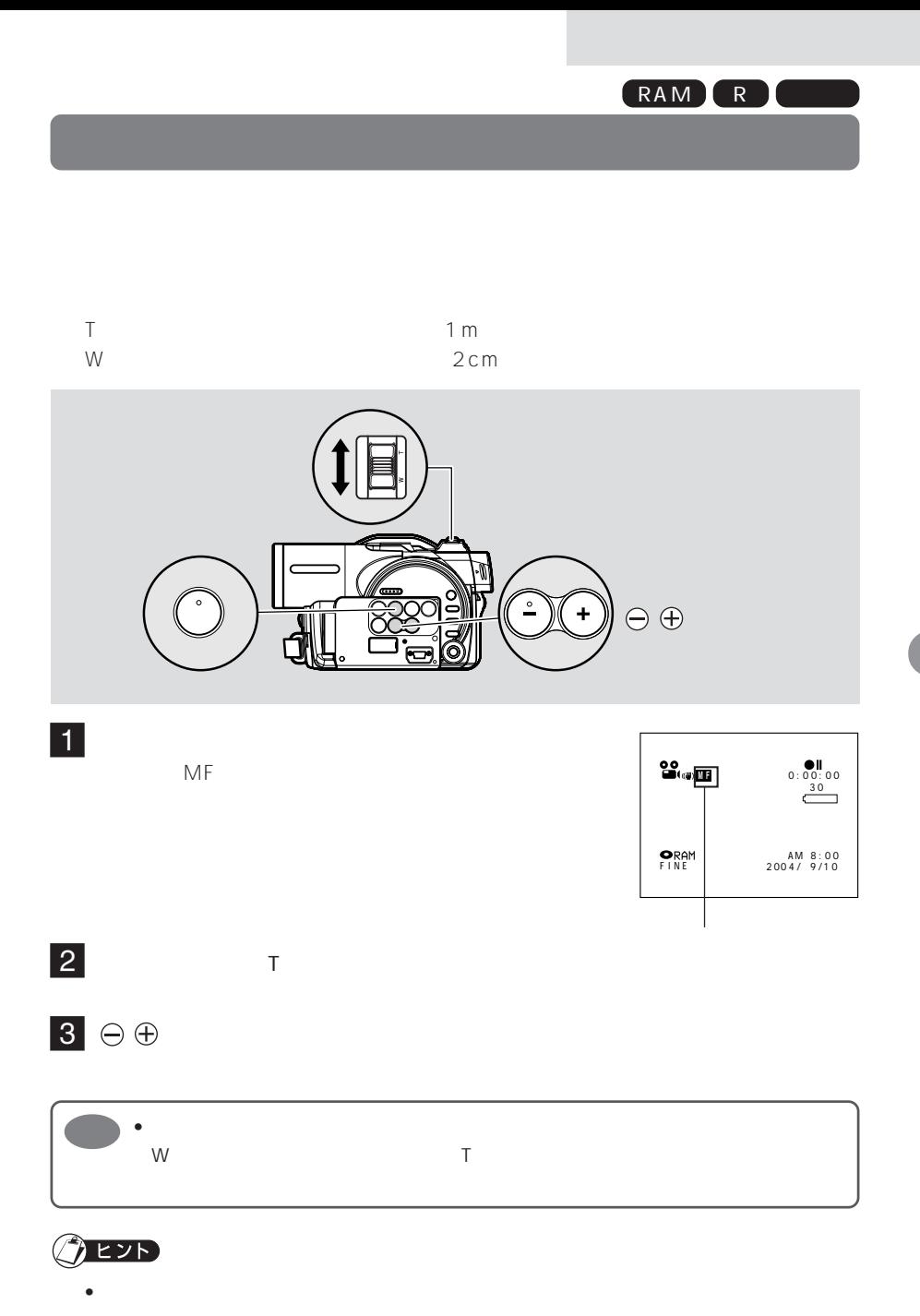

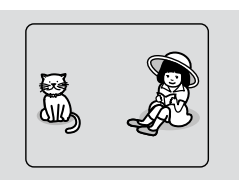

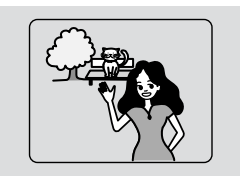

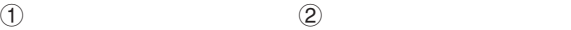

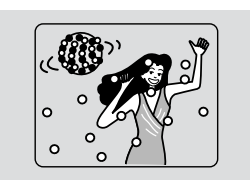

 $\overline{3}$ 

 $\circled{4}$ 

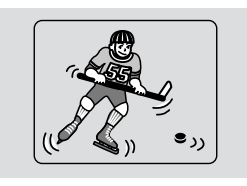

 $(5)$  6 and  $(6)$ 

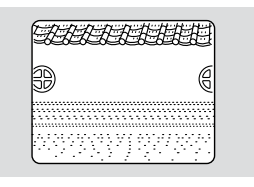

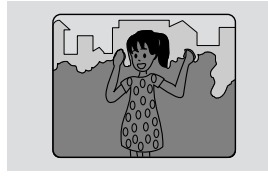

 $\sigma$  8  $\sigma$ 

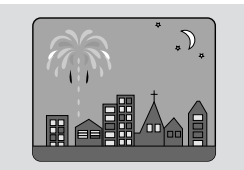

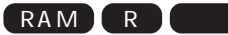

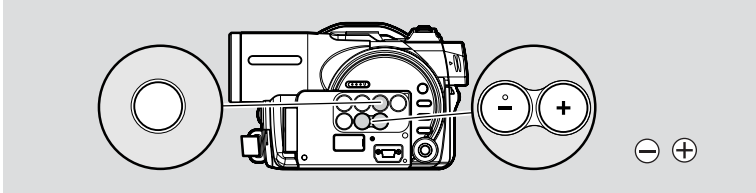

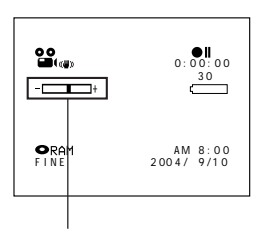

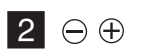

1

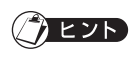

 $\bullet$  - The state  $\bullet$  is the state  $\bullet$  - the state  $\bullet$  - the state  $\bullet$  - the state  $\bullet$ 

 $\bullet$  and  $\bullet$  and  $\bullet$  and  $\bullet$  and  $\bullet$  and  $\bullet$  and  $\bullet$  and  $\bullet$  and  $\bullet$  and  $\bullet$ 

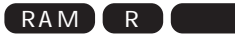

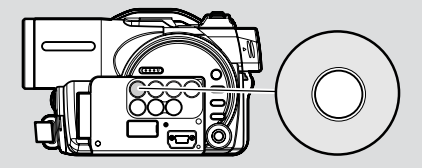

 $\overline{\mathbf{1}}$ 

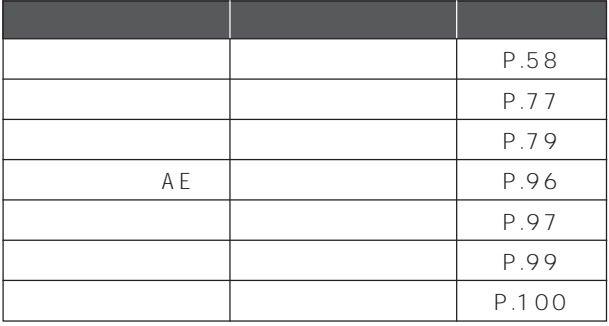

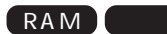

 $\overline{D}$  Z –

#### FLH3 <del>C</del>P.189

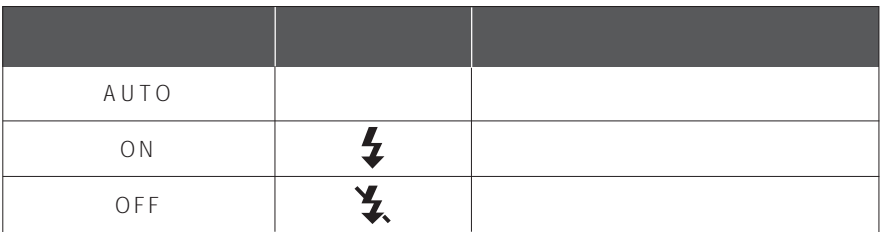

 $DZ$  -MV  $550$ 

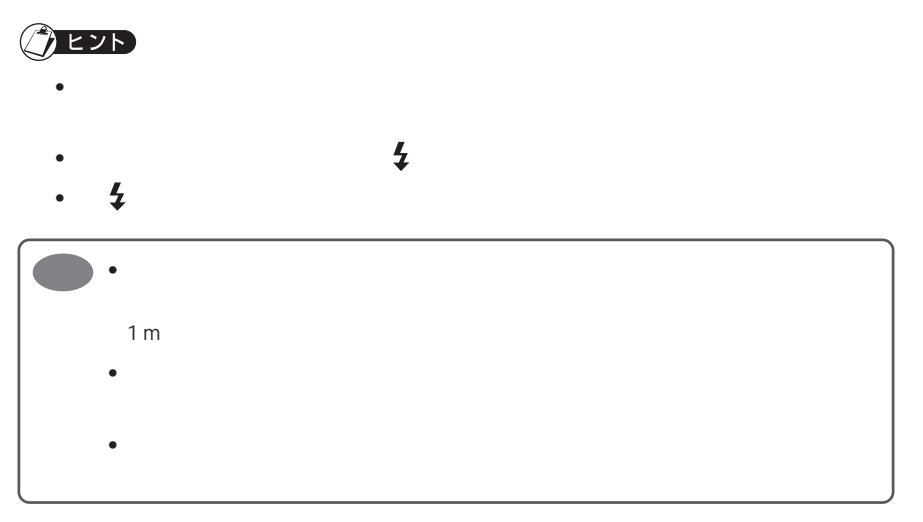

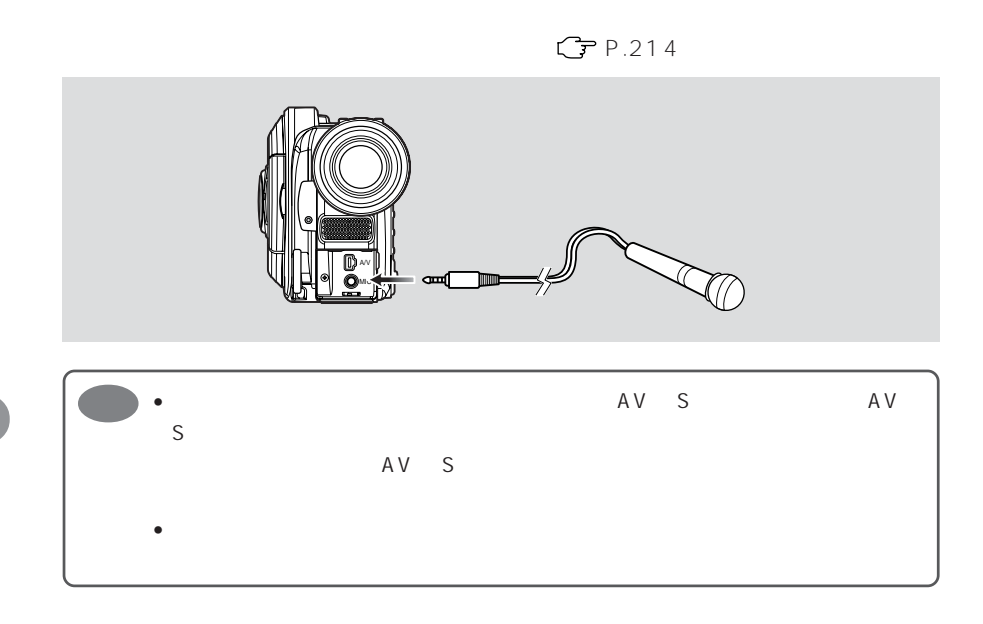

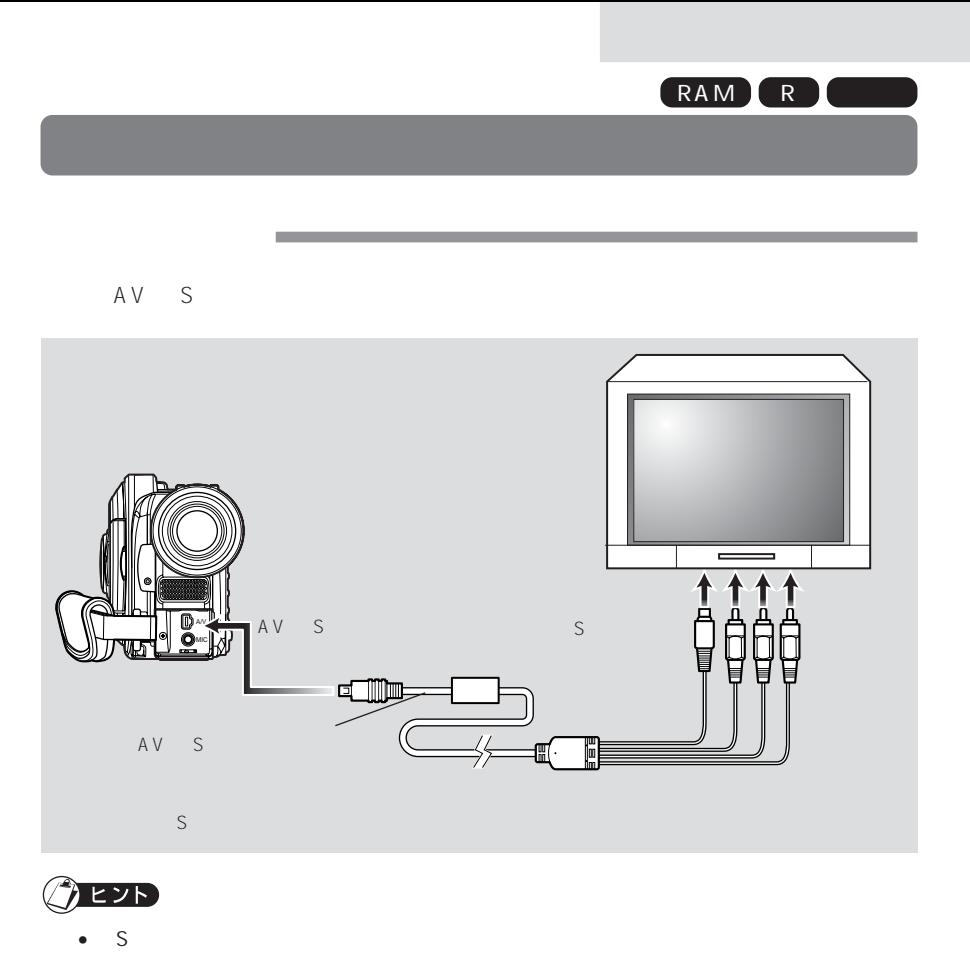

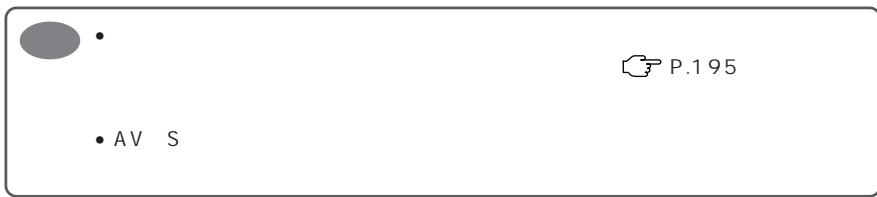

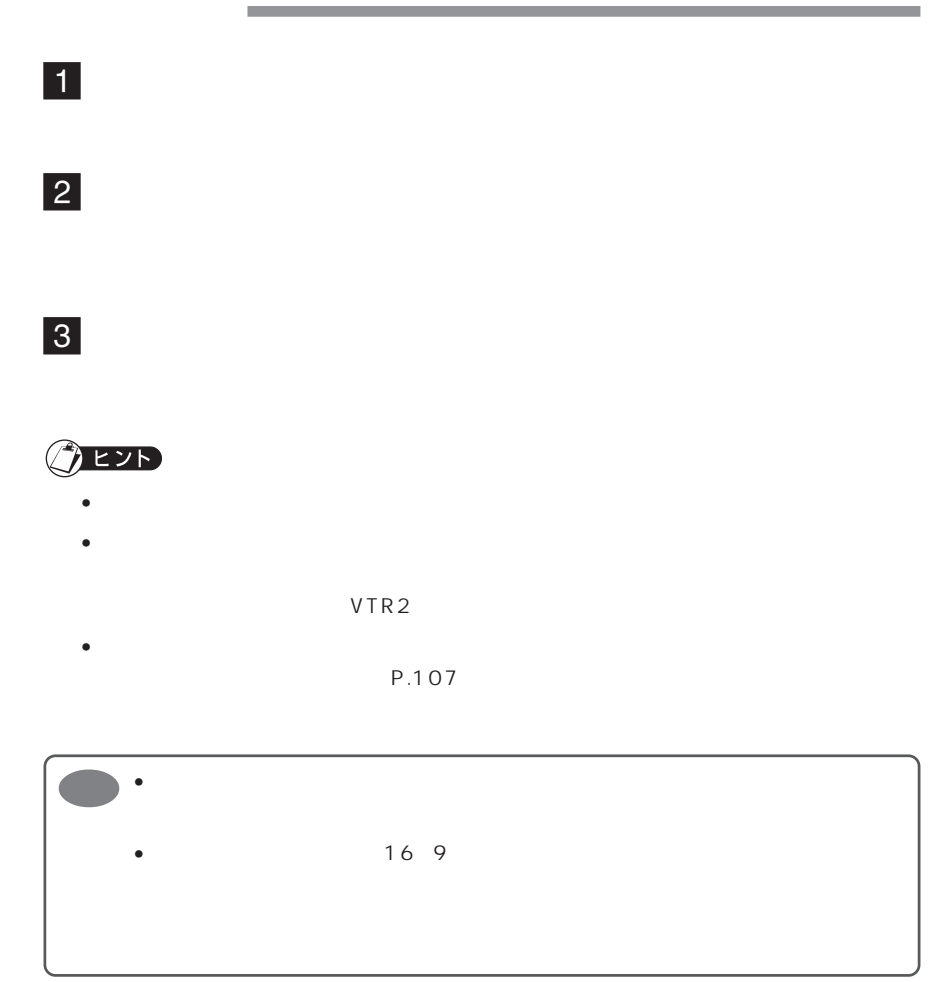

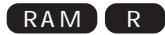

# **DVD ビデオレコーダー/プレーヤーで見る**

### DVD-RAM

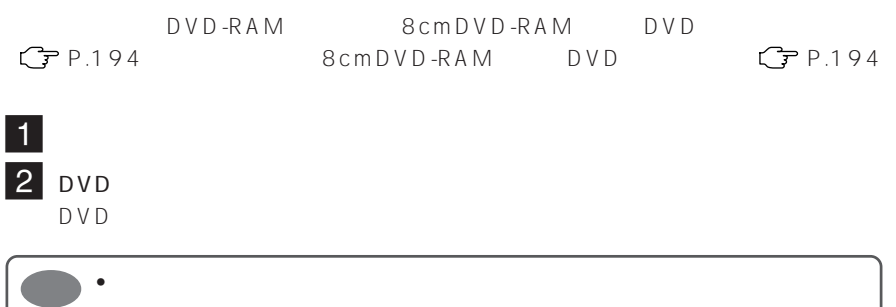

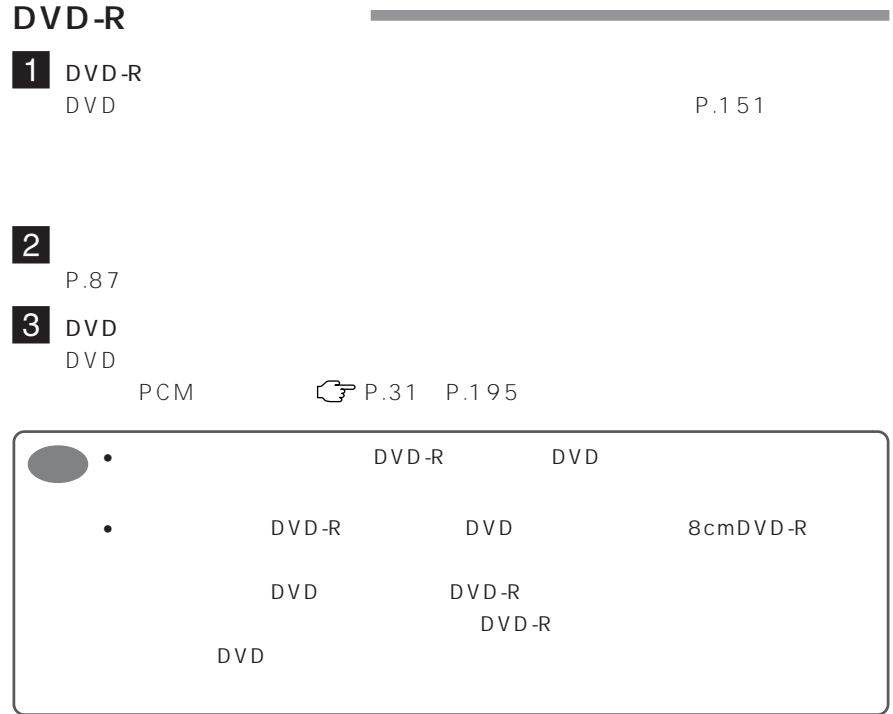

DVD-RAM DVD-R 8cmDVD-RAM 8cmDVD-R DVD DVD

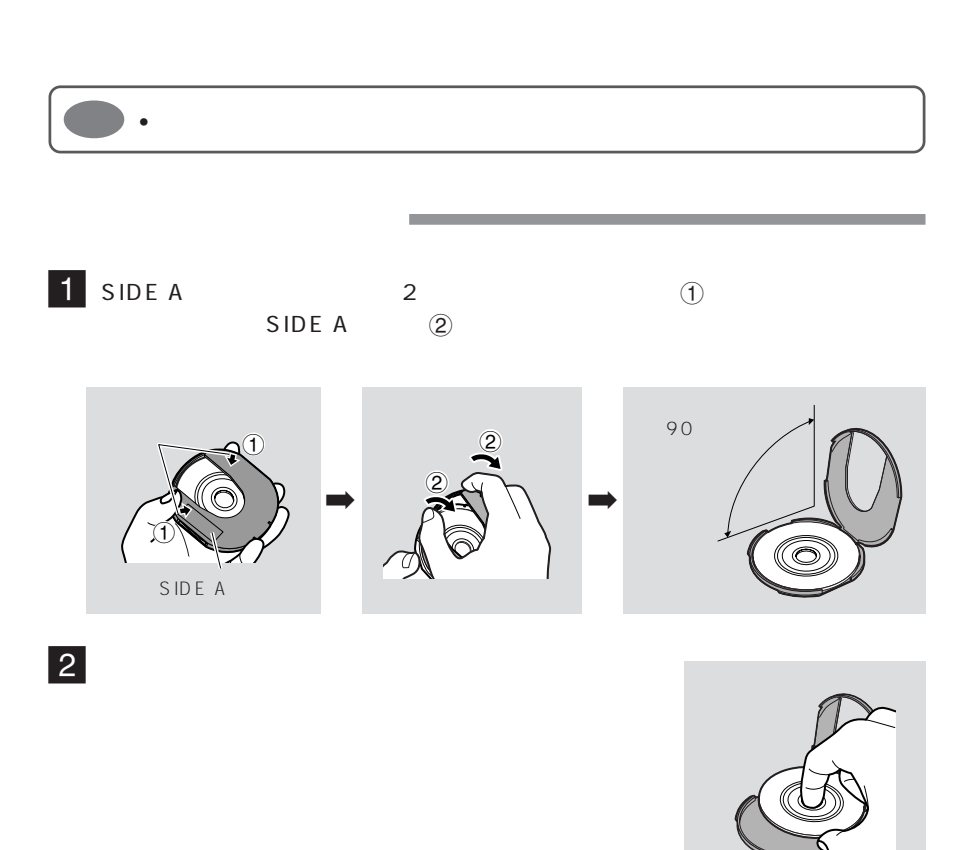

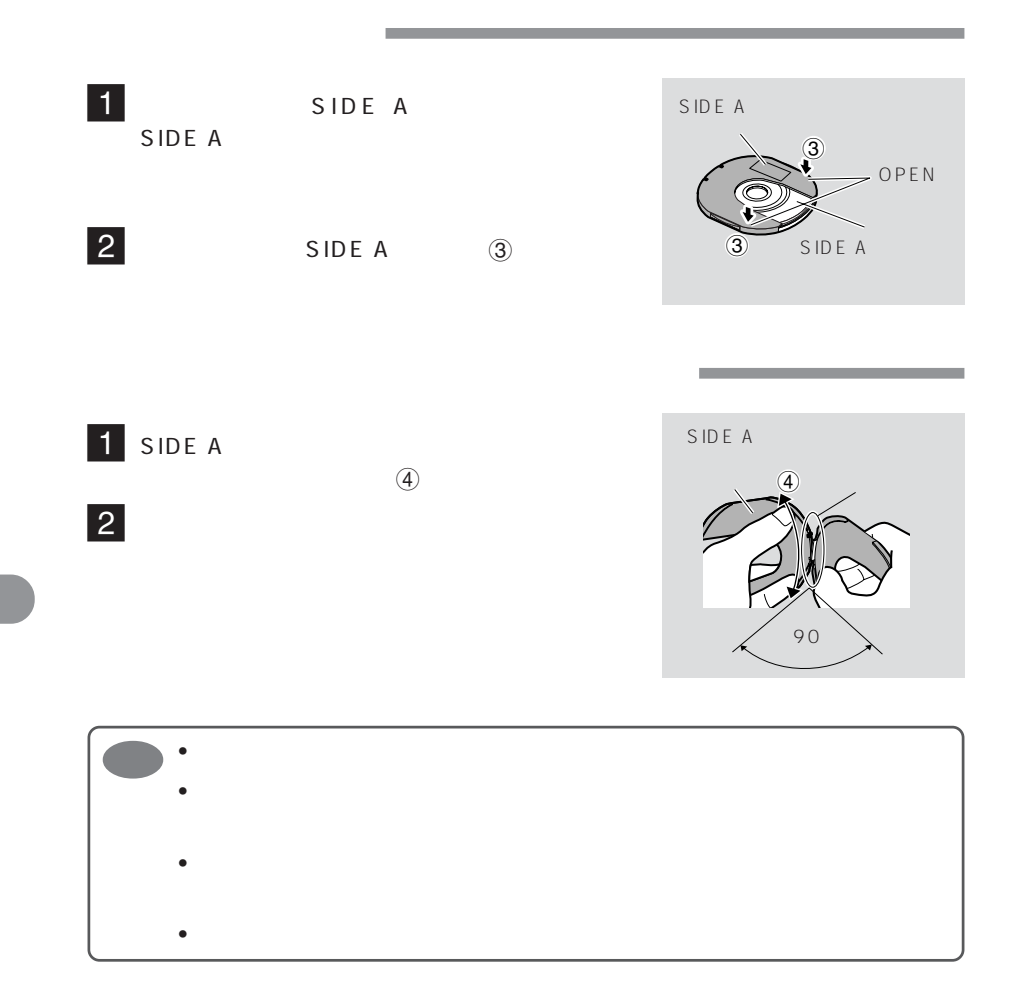

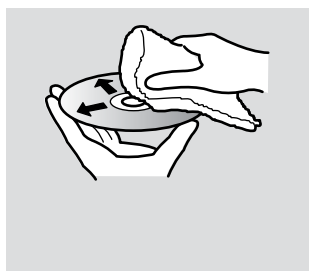

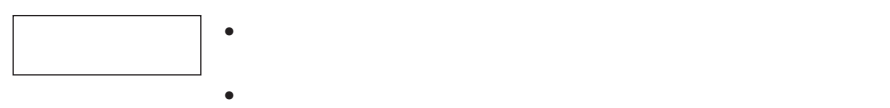

P.27、30)

S S S

#### $\mathsf{AV}$  / S  $\mathsf{AV}$

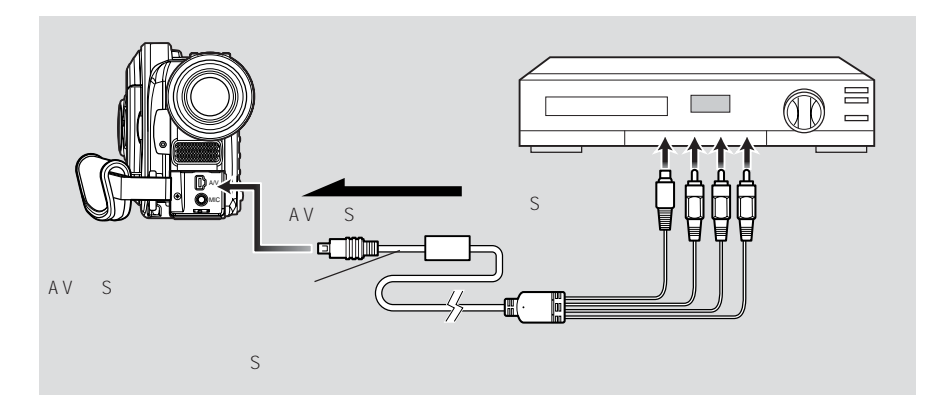

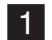

P.104<br>S

 $2$ 

3

 $C$  P.55

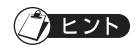

- S 端子を使うと、よりきれいな映像をお楽しみいただけます。
- $\bullet$
- $\bullet$  DVD-RAM
	- P.105 **P.105**

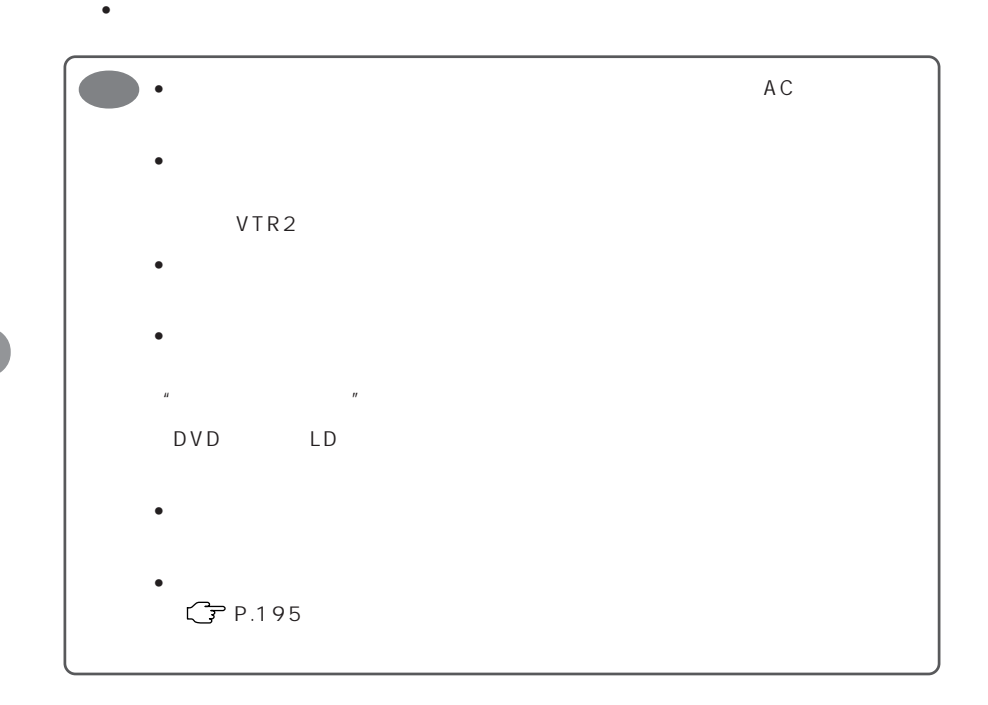

AV S

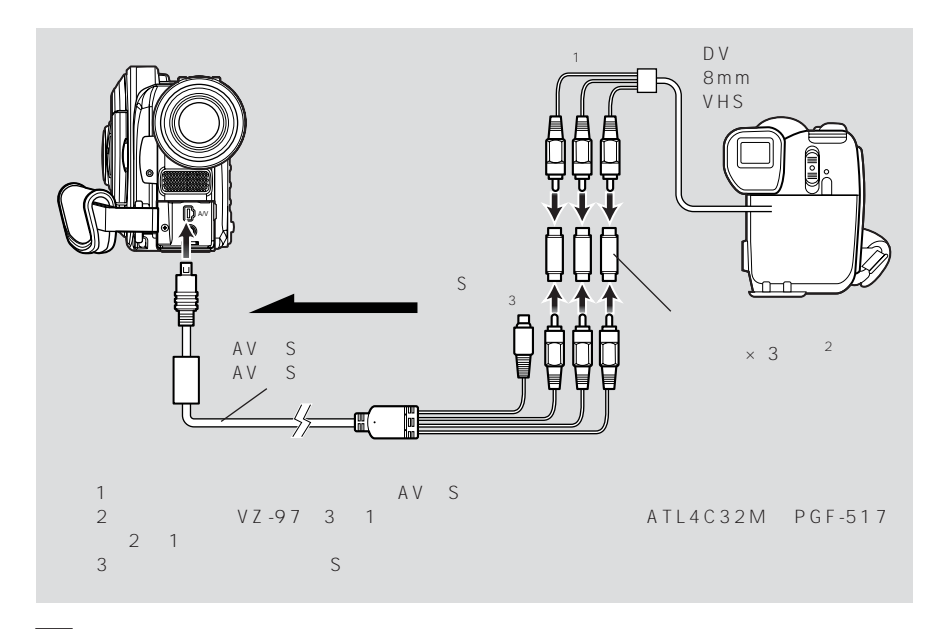

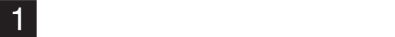

P.104 S S S

 $2$ 

3 本機の「録画」ボタンを押す

 $G$  P.55

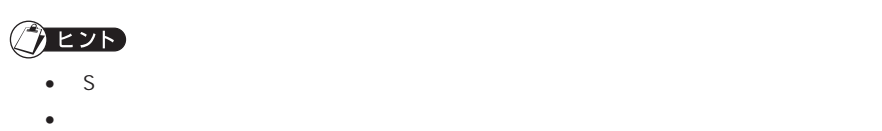

 $\bullet$  DVD-RAM

 $P.105$   $P.57$ 

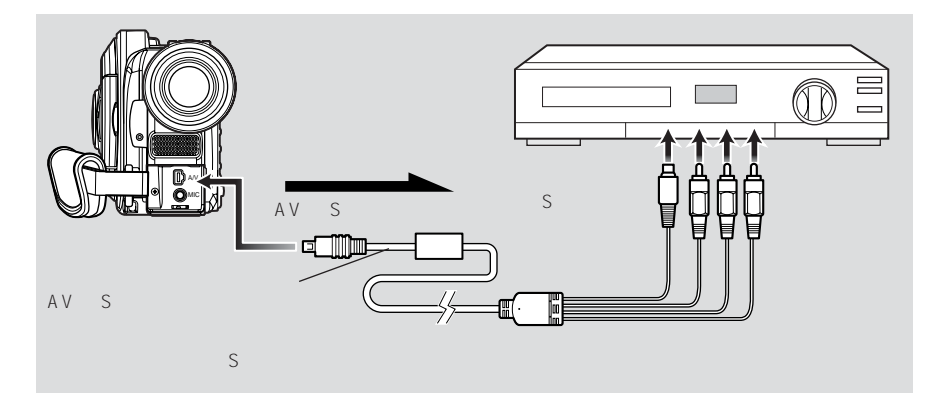

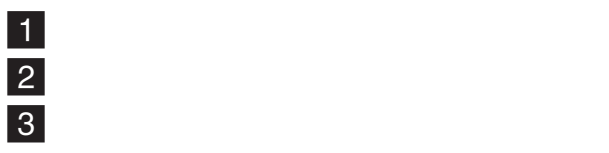

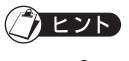

- S 端子を使うと、よりきれいな映像をお楽しみいただけます。
- $\bullet$
- $\bullet$  The structure  $\bullet$  The structure  $\bullet$  The structure  $\bullet$  The structure  $\bullet$

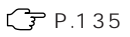

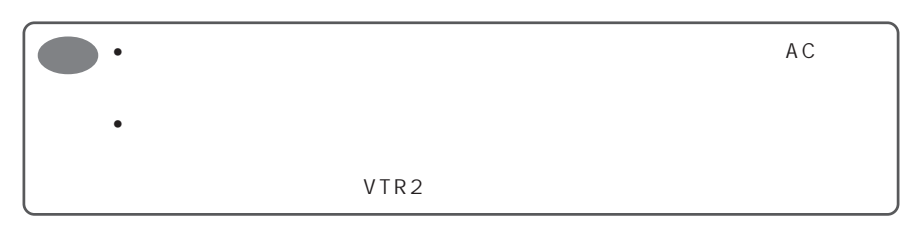

Cテ P.70

## $\overline{(0.515)}$  $\star$ P.95 DVD-RAM DVD-

RF<sub>a</sub>

カメラ機能設定 プログラム AE  $\overline{\mathcal{C}}$  $\overline{\mathbb{A}}$ マ<br>18<br>| 8 3 1 1 2 2 D, ホワイト バランス スポーツ Ō  $\frac{1}{2}$ ポートレート  $\square$ デジタルズーム スポットライト 圈 マイクフィルター B ワイドモード ローライト  $\overline{10}$   $\overline{0}$  $\overline{\bigcirc}$ RAM  $C$  P.60 –

> $\mathcal{Q}$  $\mathcal{D}$  $\Box$  $\square$ :初期設定

 $\star$ 

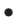

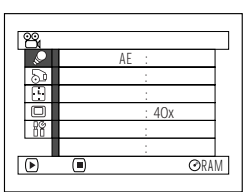

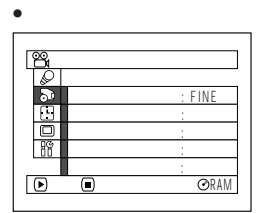

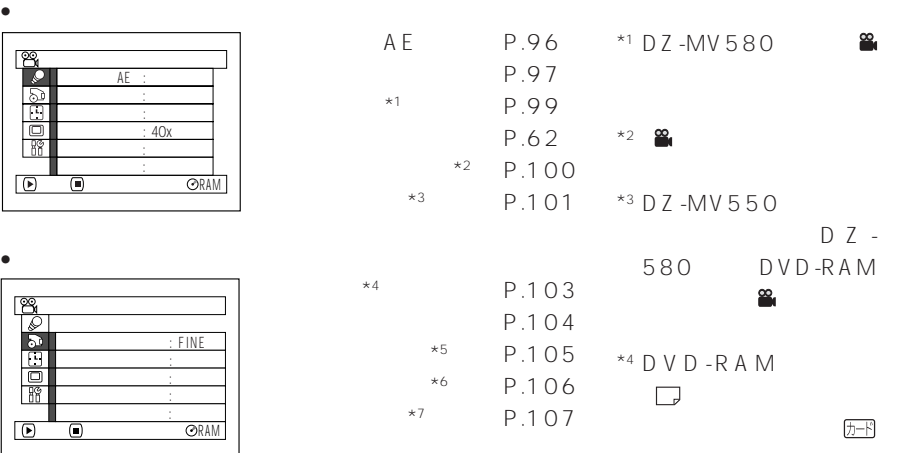

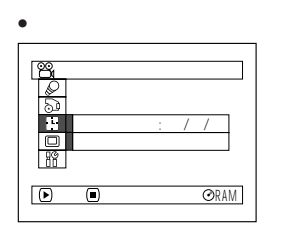

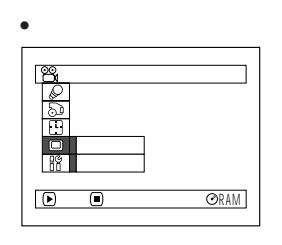

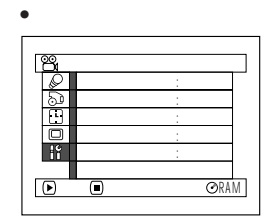

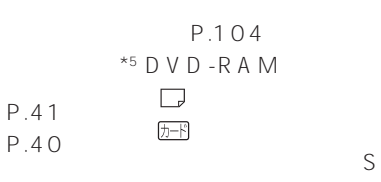

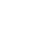

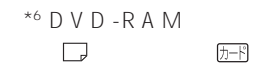

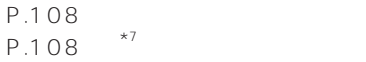

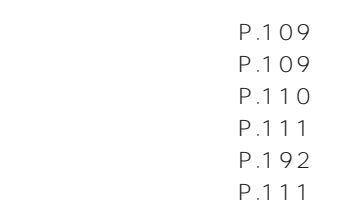

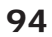

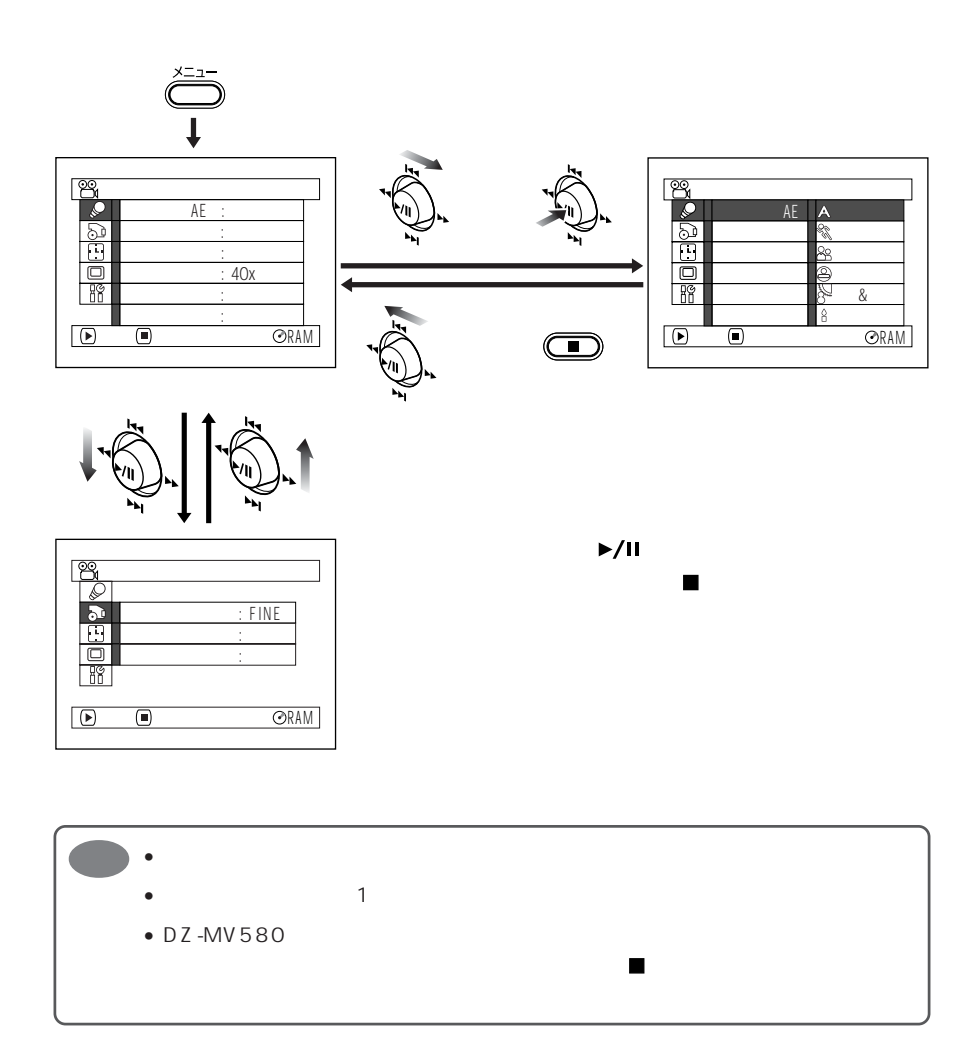

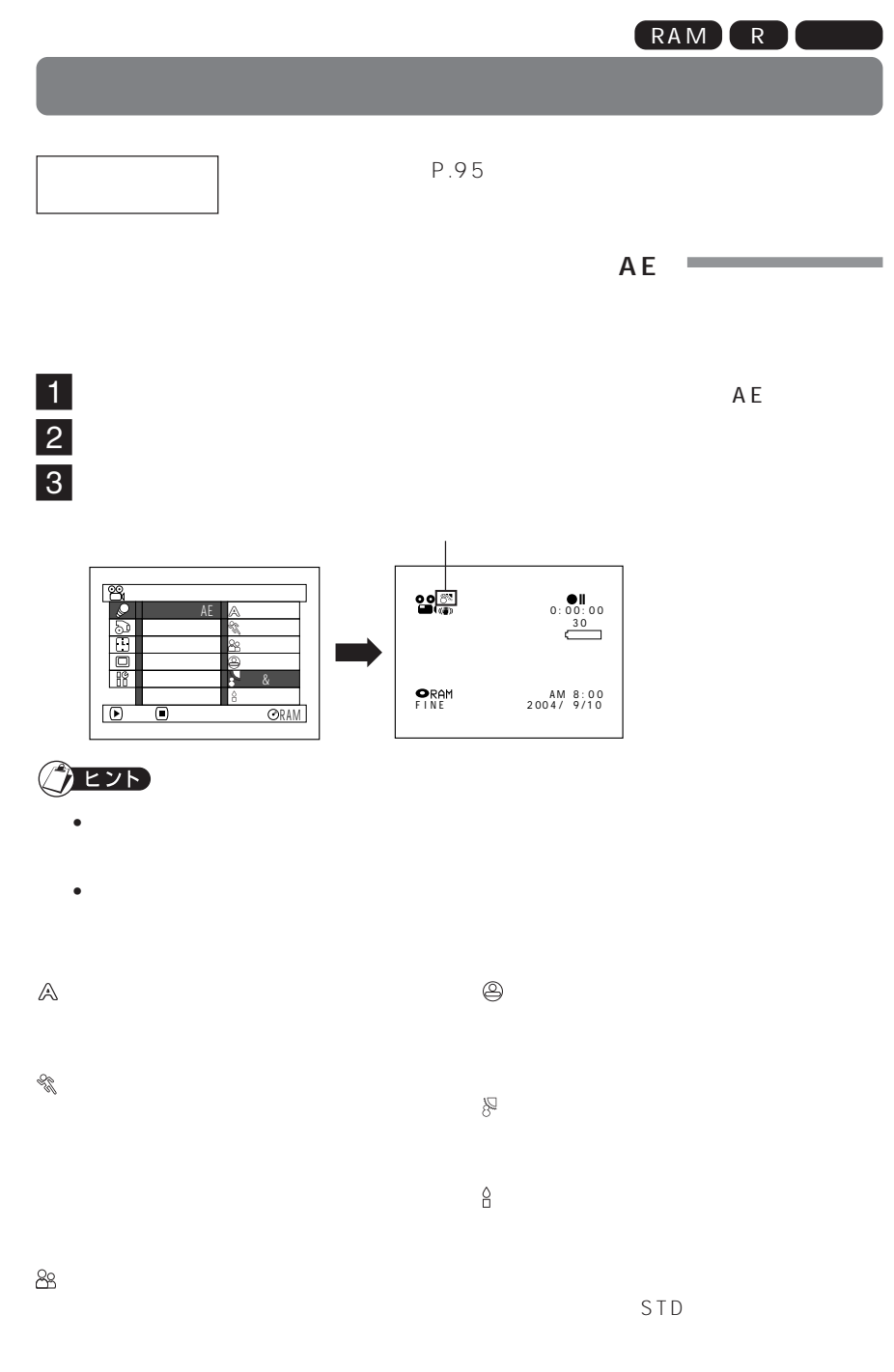

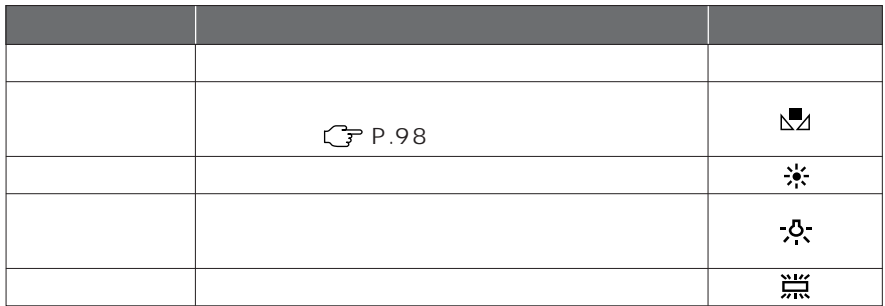

 $1$ 

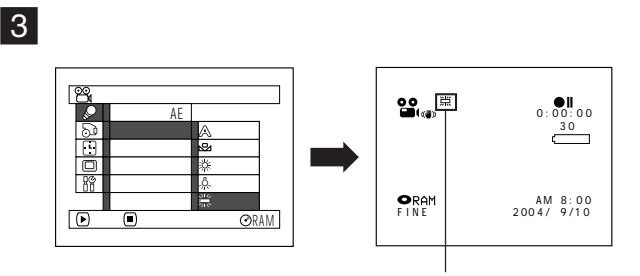

• ホワイトバランスのモードは、画面表示で確認できます。 • ホワイトバランスの設定は、電源を切っても記憶されています。

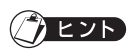

 $|2|$ 

•  $\mathbb{G}$  P.194 • <sub>T</sub>urner in the state of the state of the state of the state of the state of the state of the state of the state of the state of the state of the state of the state of the state of the state of the state of the state of • レンズキャップをつけたまま電源を入れると、ホ  $\overline{\mathbf{1}}$ 

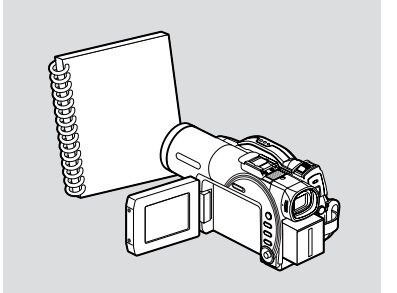

 $CP$ P.77

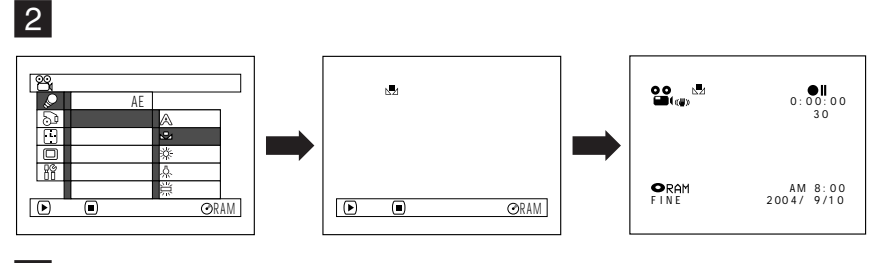

3  $\frac{N}{2}$ 

 $\boxed{4}$   $\boxed{ }$ 

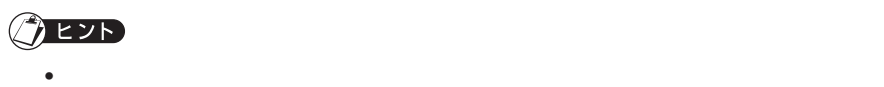

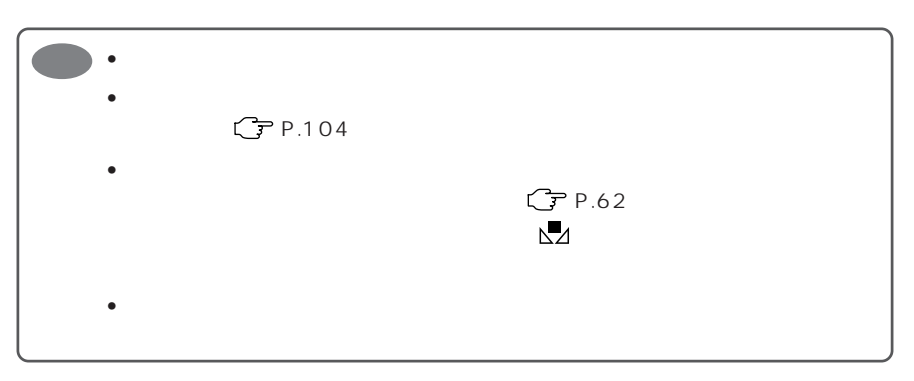

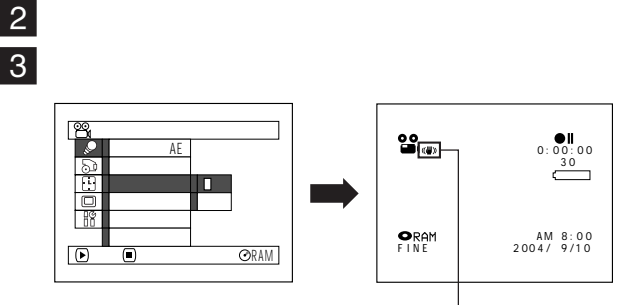

 $1$ 

## $Q$  eyd

- $\bullet$  The first term is the first term in the first term in the first term is the first term in the first term is the first term in the first term in the first term in the first term in the first term is the first term i
- 手振れ補正の設定は、電源を切っても記憶されています。
- しつも「オフ」では、ほからは「オン」に戻してから電源を切ることがある。

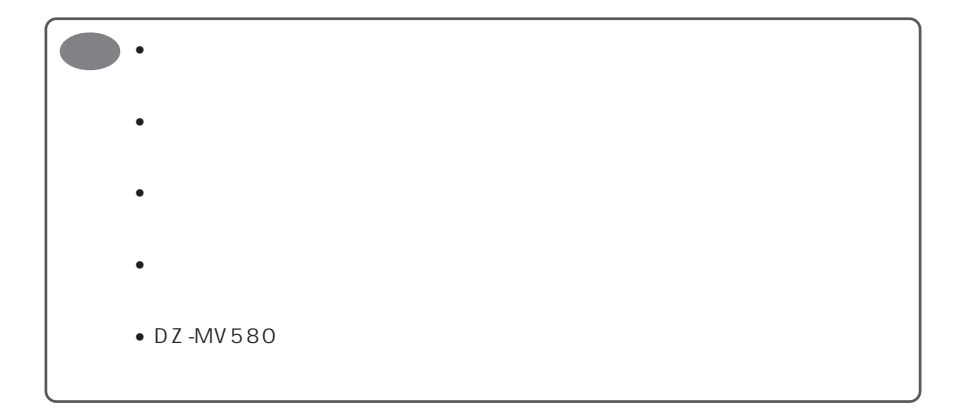

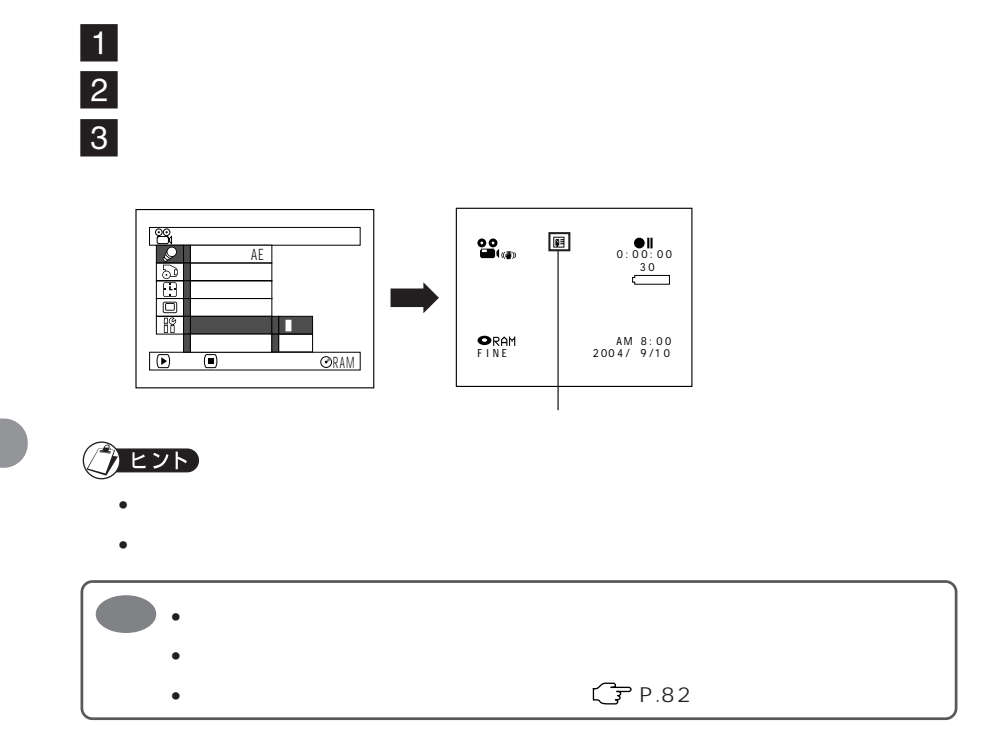

RAM

 $16.9$ 

AM 8:00 2 00 4 / 9 / 1 0

T

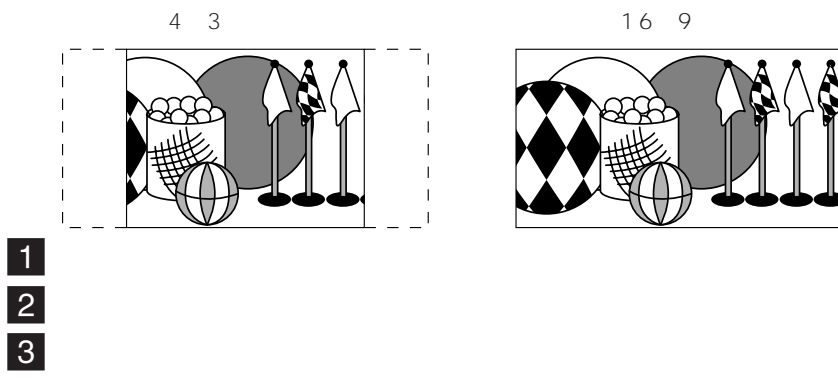

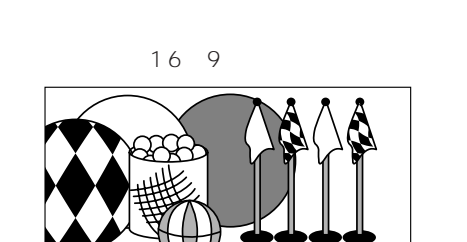

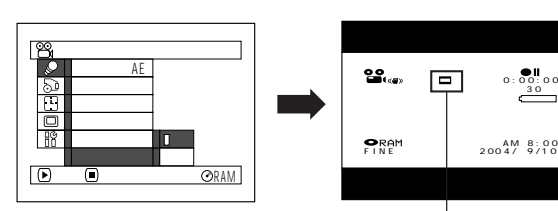

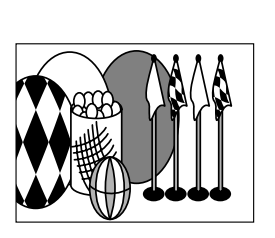

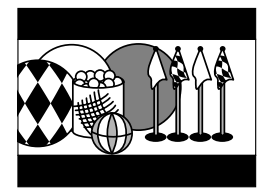

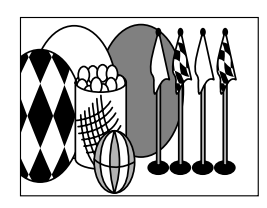

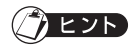

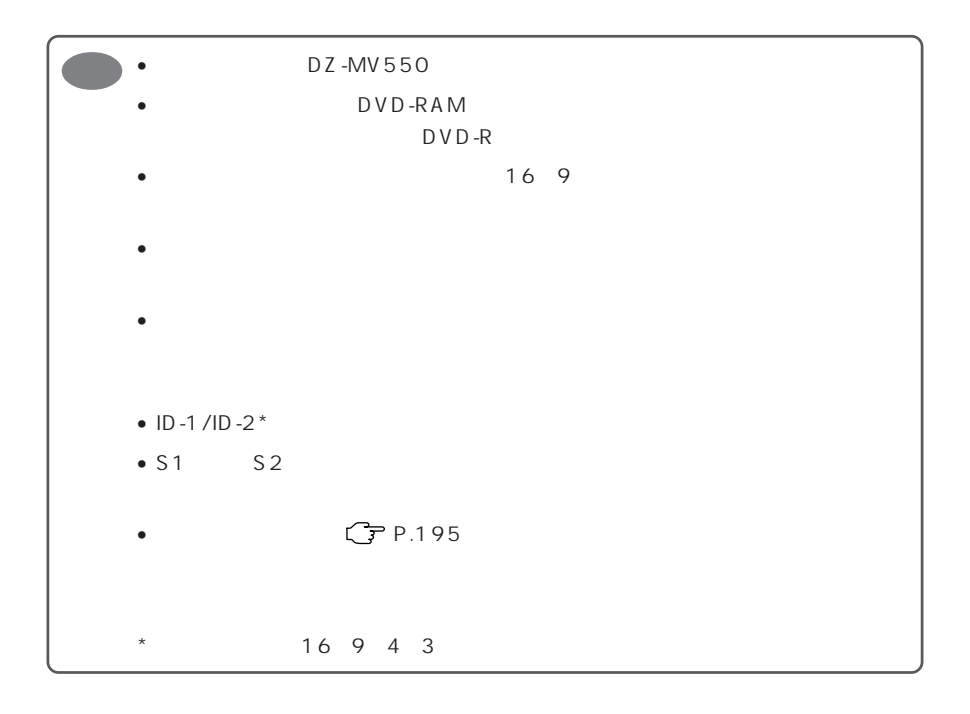

• Production in the contract of the contract of the contract of the contract of the contract of the contract of

RAM R

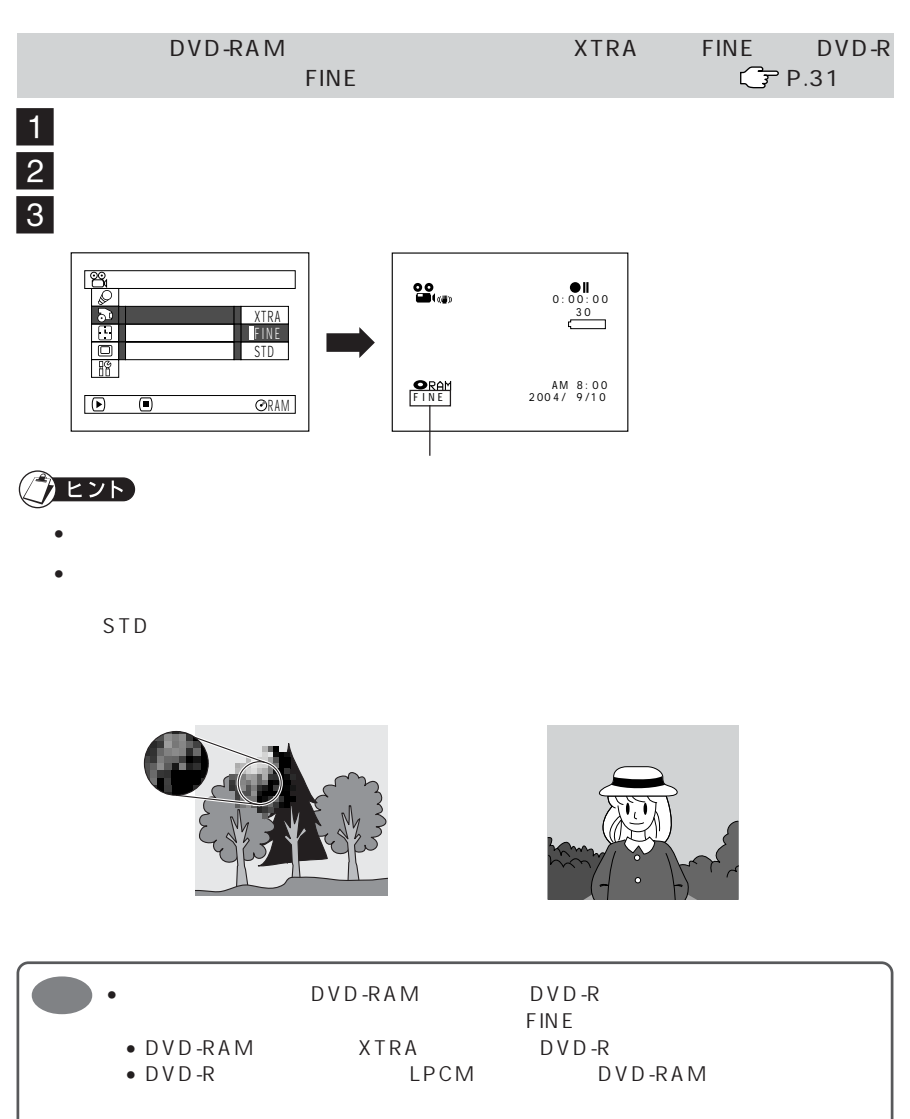

• 動画画質は、動画の撮影のみ有効です。静止画の撮影では、表示されません。

• DVD-R $\,$ 

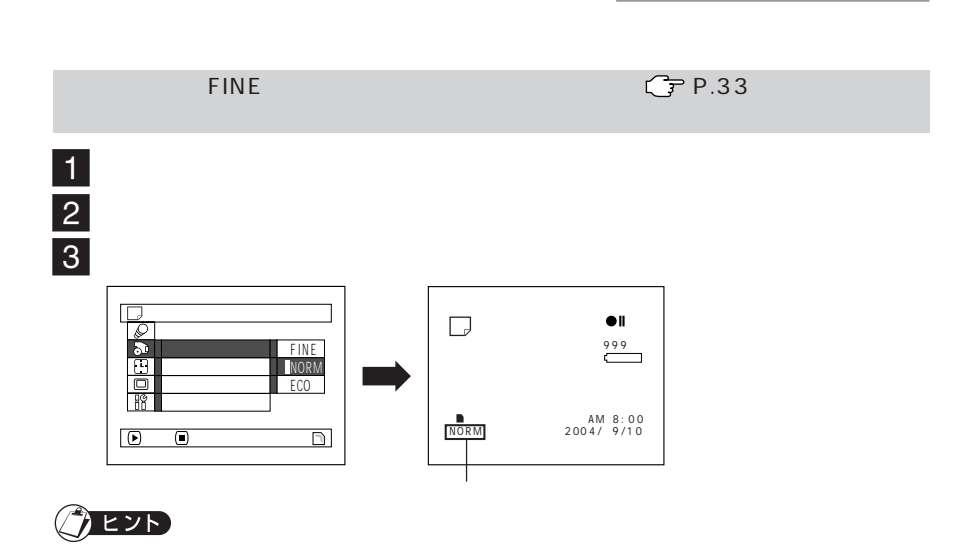

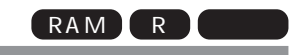

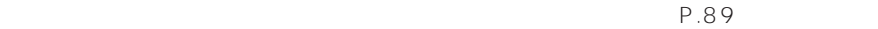

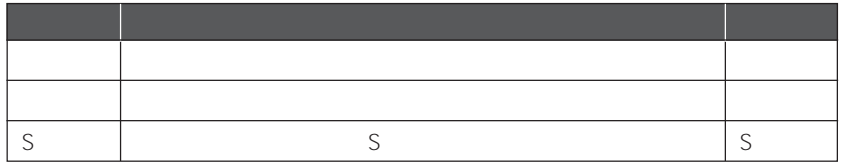

 $\blacksquare$  $2$  $\overline{3}$ 

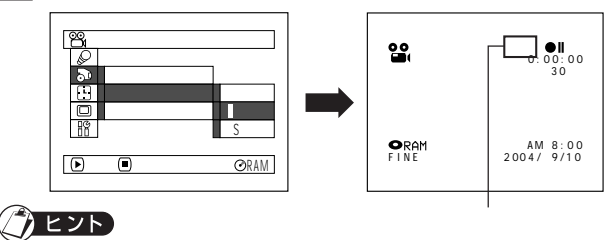

• カメラ」に関すると「カメラ」に戻ります。

• **•**  • "  $\alpha$  in the latter  $\alpha$  is the latter  $\alpha$  in the latter  $\alpha$
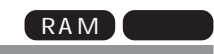

DVD-RAM

 $\overline{2}$ 

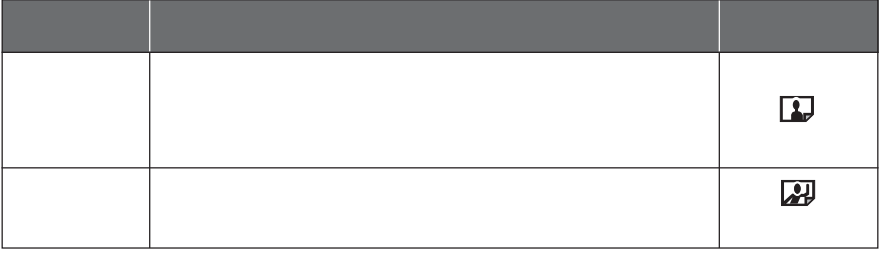

 $1$  $2$  $\overline{3}$ 

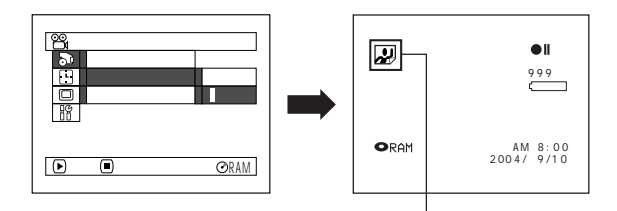

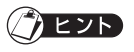

- $\bullet$  +  $\bullet$   $\bullet$   $\bullet$
- 静止画外部入力の設定は、電源を切っても記憶されています。
- $P.89$

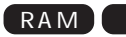

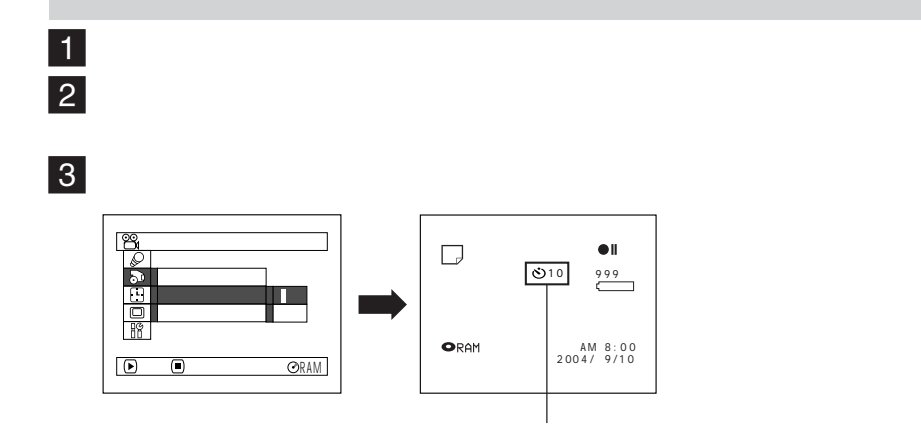

4「録画」ボタンを押す

 $\overline{10}$ 

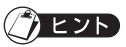

- セルフタイマーが設定されていることは、画面表示でも確認できます。
- $\bullet$  the contract of the contract of the contract of the contract of the contract of the contract of the contract of the contract of the contract of the contract of the contract of the contract of the contract of the cont
- セルフタイマーを中断する場合は、記録される前に、もう一度「録画」ボタンを押す
- (中間/キャンセル)ボタンを押してください。

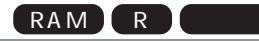

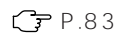

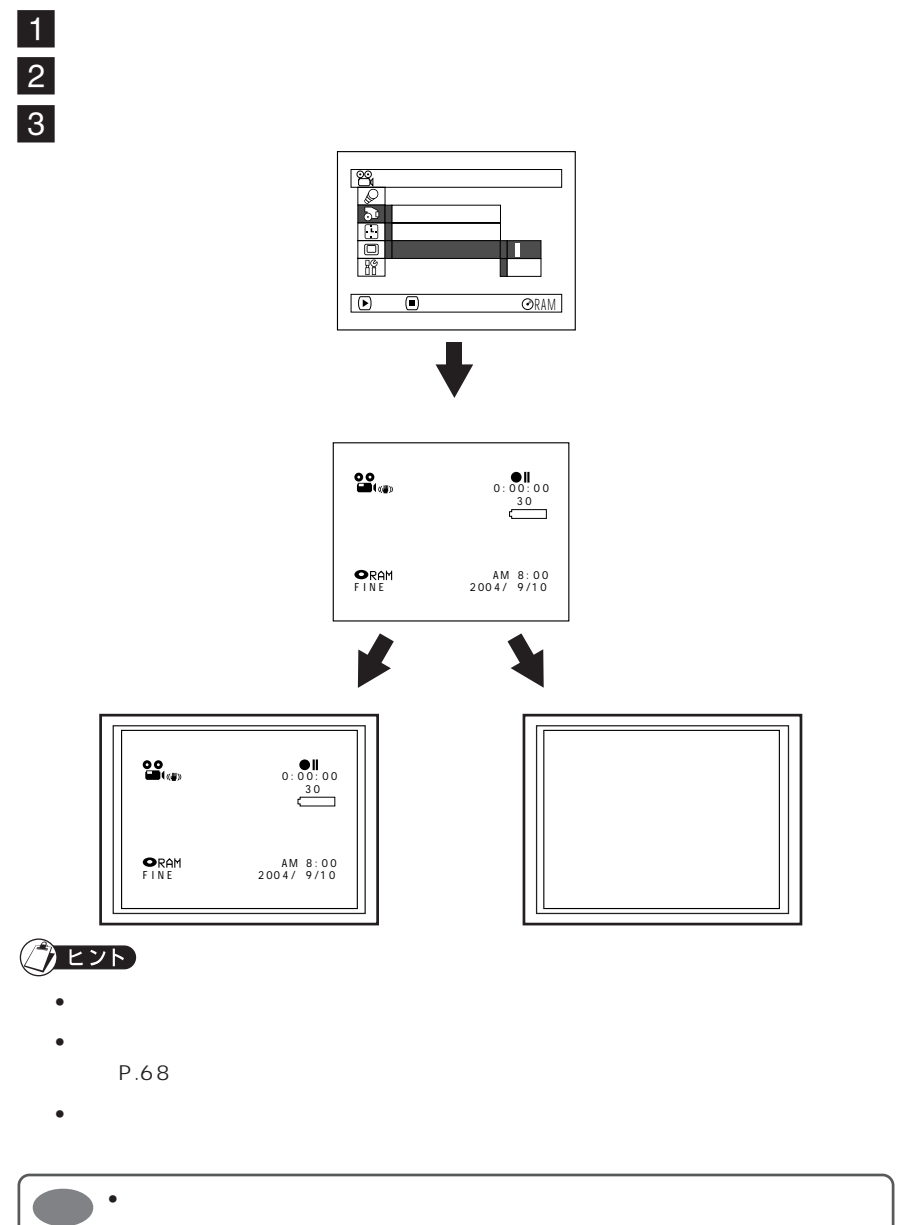

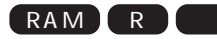

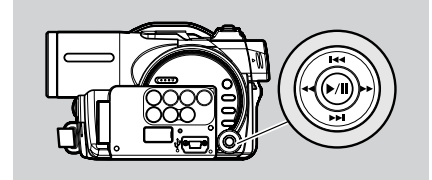

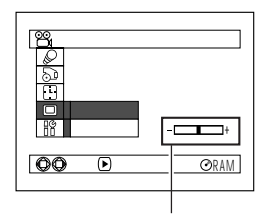

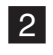

1

................. 右に押す .................. 明るくなります

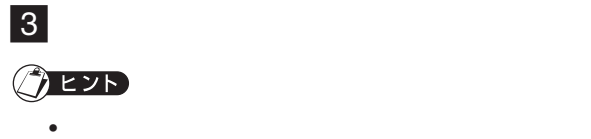

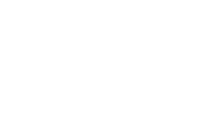

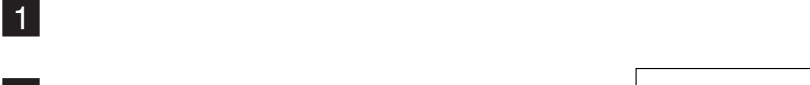

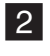

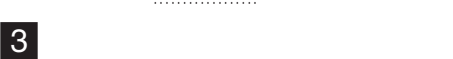

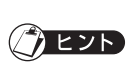

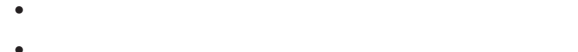

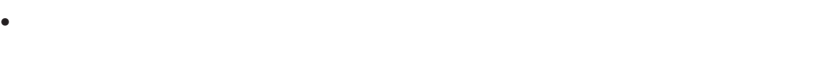

................ 右に押す .................. 色がこくなります

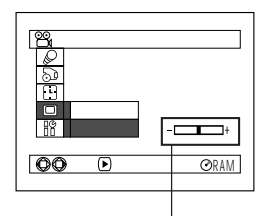

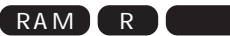

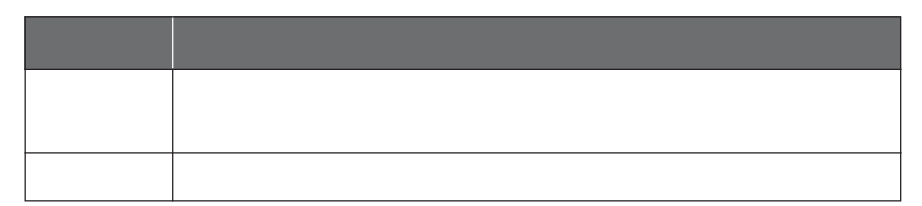

the control of the control of the control of the

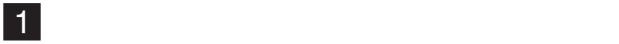

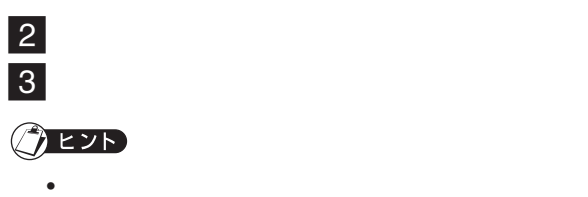

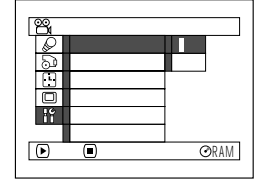

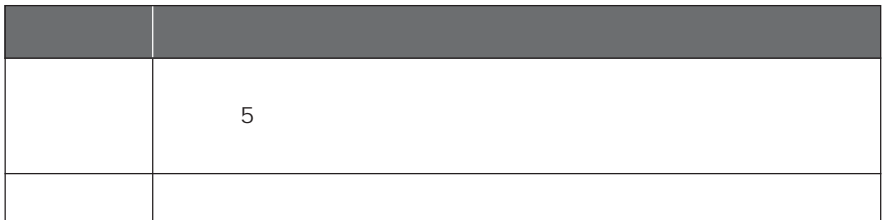

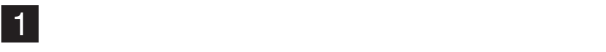

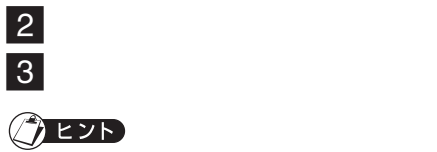

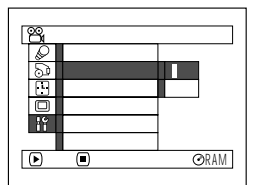

 $\bullet$   $\bullet$ 

- パワーセーブの設定は、画面情報には表示されません。
- パワーセーブの設定は、電源を切っても記憶されています。

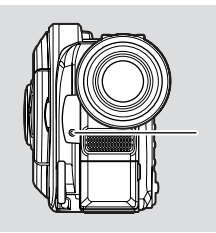

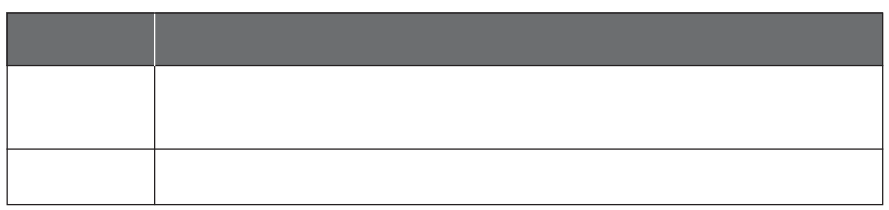

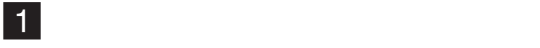

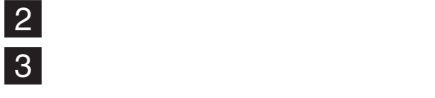

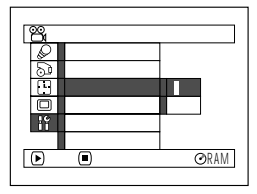

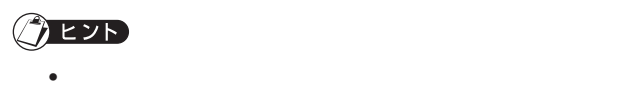

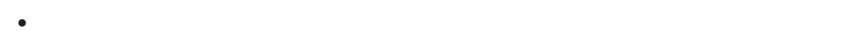

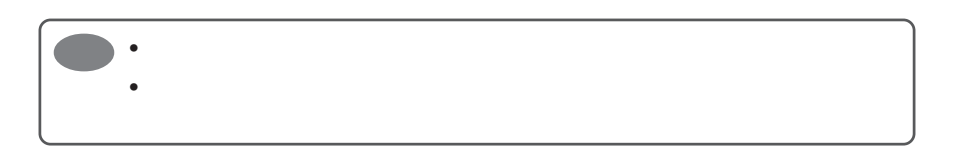

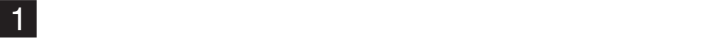

2 English

 $|3|$ 初期設定 initiai setup<br>P Beep 操作音 ম ➡ パワーセーブ Power Save<br>Record LED  $\frac{1}{2}$ Ě 録画ランプ Language **English** <u>.</u><br>English Ħ Demo Mode デモモード 設定リセット <u>Mikeset I</u><br>Enter Oreturn ⊘ram  $\boxed{0}$  ORAM

 $\bullet$  . The state  $\bullet$  is the state  $\bullet$  in the state  $\bullet$  is the state  $\bullet$ 

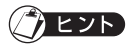

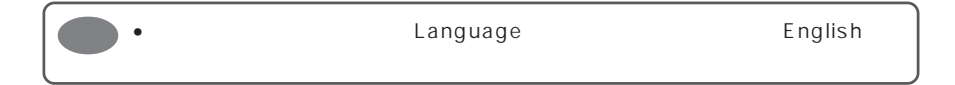

 $\blacksquare$ 

 $\vert 2 \vert$ 

 $\mathbb{C}$  P.211)

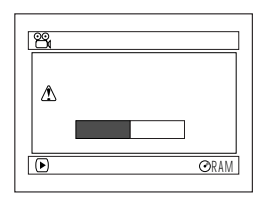

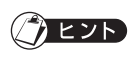

 $|3|$